Español, Italiano, Português, Dansk, Svenska, Suomi, Polski, Magyar, Pycckuй

Getting Started

# ESPRIMO Mobile Port Replicator

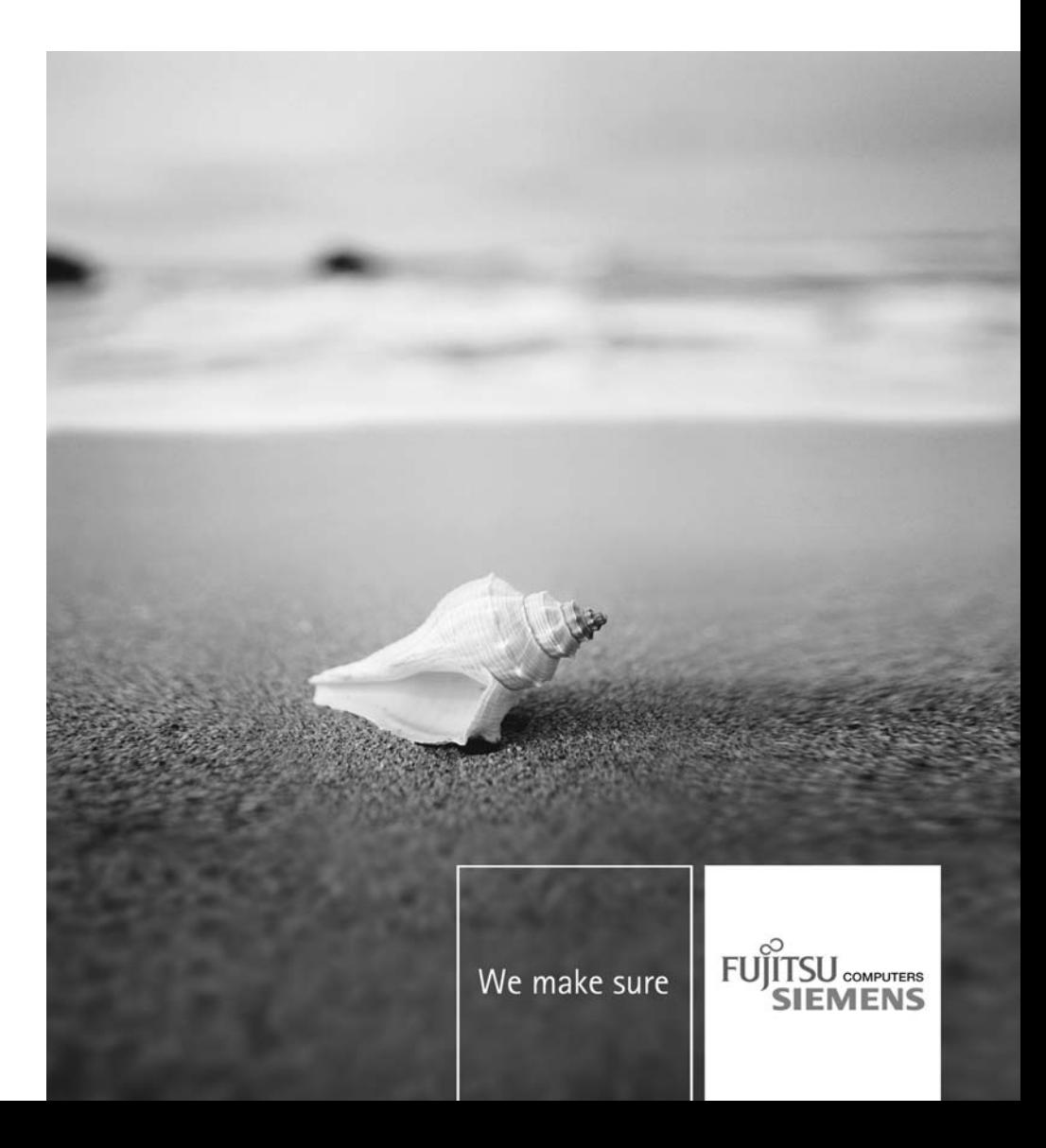

#### Sie haben...

... technische Fragen oder Probleme?

Wenden Sie sich bitte an:

- unsere Hotline/Help Desk (siehe die mitgelieferte Help Desk-Liste oder im Internet: ["www.fujitsu-siemens.com/support"](http://www.fujitsu-siemens.com/support))
- Ihren zuständigen Vertriebspartner
- Ihre Verkaufsstelle

Weitere Informationen finden Sie auf der Help-Desk-Liste und im Handbuch "Garantie". Das Handbuch "Garantie" finden Sie auf der CD/DVD "Drivers & Utilities".

Aktuelle Informationen zu unseren Produkten, Tipps, Updates usw. finden Sie im Internet: ["www.fujitsu-siemens.com"](http://www.fujitsu-siemens.com)

#### Are there ...

... any technical questions or problems?

Please contact:

- our Hotline/Help Desk (refer to the enclosed Help Desk List or go to: ["www.fujitsu-siemens.com/support"\)](http://www.fujitsu-siemens.com/support)
- your sales partner
- your sales office

Additional information is contained in the Help Desk list and the "Warranty" manual. The "Warranty" manual can be found on the "Drivers & Utilities" CD/DVD.

Latest information on our products, tips, updates etc. can be found on our website at: ["www.fujitsu-siemens.com"](http://www.fujitsu-siemens.com)

Dieses Handbuch wurde erstellt von / This manual was produced by Xerox Global Services

Herausgegeben von / Published by Fujitsu Siemens Computers GmbH AG 06/08 Ausgabe / Edition 1

Bestell-Nr.: A26391-K260-Z140-1-8N19

## **ESPRIMO Mobile Port Replicator**

Getting Started

**[Deutsch](#page-6-0)**

**[English](#page-20-0)**

**[Français](#page-34-0)**

**[Español](#page-48-0)**

**[Italiano](#page-62-0)**

**[Português](#page-76-0)**

**[Dansk](#page-90-0)**

**[Svenska](#page-104-0)**

**[Suomi](#page-118-0)**

**[Polski](#page-132-0)**

**[Magyar](#page-146-0)**

**[Pyccku](#page-160-0)й**

Kensington und MicroSaver sind eingetragene Warenzeichen der ACCO World Corporation.

Microsoft, MS, MS DOS, Windows Vista und Windows NT sind eingetragene Warenzeichen der Microsoft Corporation.

PS/2 ist ein eingetragenes Warenzeichen der International Business Machines, Inc.

Alle anderen Warenzeichen sind Warenzeichen oder eingetragene Warenzeichen der jeweiligen Inhaber und werden als geschützt anerkannt.

Alle Rechte vorbehalten, insbesondere (auch auszugsweise) die der Übersetzung, des Nachdrucks, der Wiedergabe durch Kopieren oder ähnliche Verfahren.

Zuwiderhandlungen verpflichten zu Schadenersatz.

Alle Rechte vorbehalten, insbesondere für den Fall der Patenterteilung oder GM-Eintragung.

Liefermöglichkeiten und technische Änderungen vorbehalten.

Copyright © Fujitsu Siemens Computers GmbH 2008 Kensington and MicroSaver are registered trademarks of ACCO World Corporation.

Microsoft, MS, MS DOS, Windows Vista and Windows NT are registered trademarks of Microsoft Corporation.

PS/2 is a registered trademarks of International Business Machines, Inc.

All other trademarks referenced are trademarks or registered trademarks of their respective owners, whose protected rights are acknowledged.

All rights reserved, including rights of translation, reproduction by printing, copying or similar methods, in part or in whole.

In the event of violations, perpetrators will be liable to prosecution for damages.

All rights reserved, including rights created by patent grant or registration of a utility model or design.

Subject to availability and technical modifications.

### <span id="page-6-0"></span>**Inhalt**

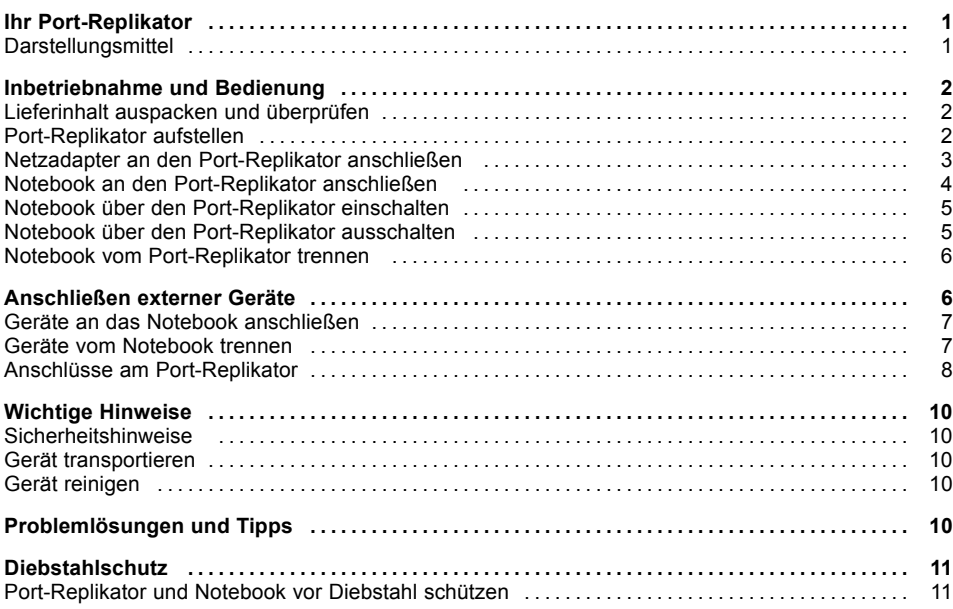

### <span id="page-8-0"></span>**Ihr Port-Replikator**

...ist ein Docking-Gerät, mit dessen Hilfe Sie Fujitsu Siemens Notebooks schnell an Ihre Peripheriegeräte, wie Bildschirm, Drucker etc., anschließen können.

Dazu besitzt der Port-Replikator unter anderem die Standardanschlüsse für Bildschirm, Audio, Maus und Tastatur.

Sie müssen lediglich das Notebook andocken, um mit Ihren Peripheriegeräten zu arbeiten, zusätzliche Leitungen brauchen Sie nicht zu stecken.

### **Darstellungsmittel**

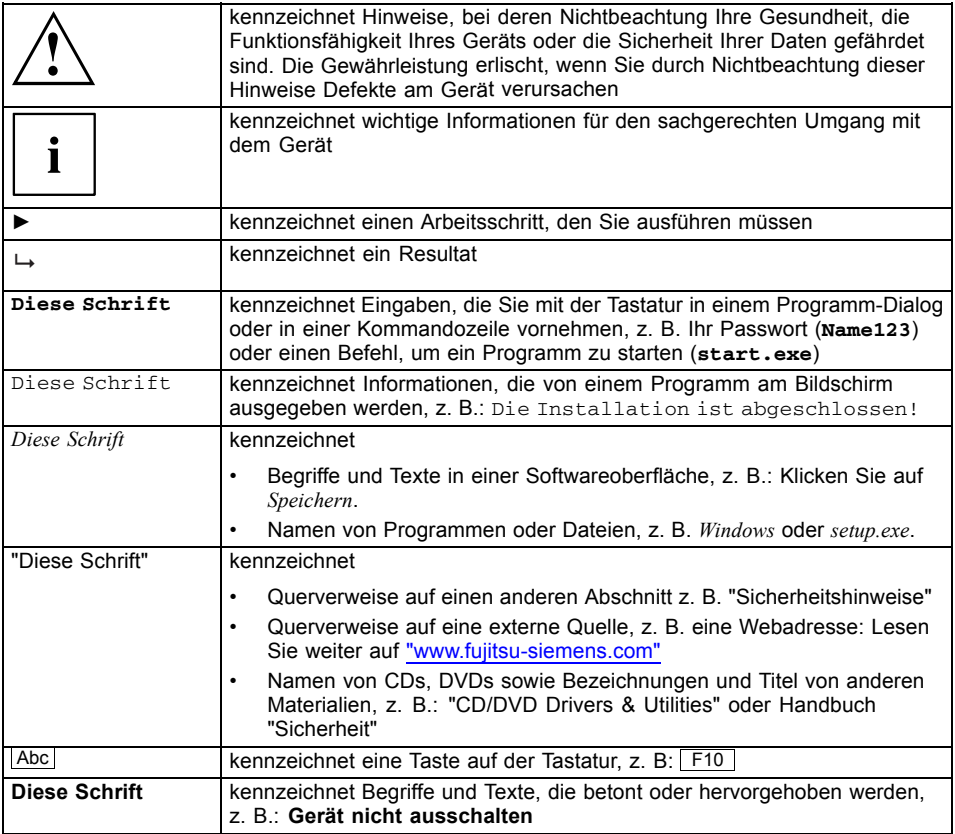

### <span id="page-9-0"></span>**Inbetriebnahme und Bedienung**

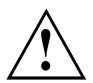

Beachten Sie die Sicherheitshinweise im Kapitel "Wichtige [Hinweise",](#page-17-0) Seite [10](#page-17-0).

### **Lieferinhalt auspacken und überprüfen**

- ► Packen Sie alle Teile aus.
- ► Prüfen Sie den Verpackungsinhalt auf sichtbare Transportschäden.
- ► Prüfen Sie ob die Lieferung mit den Angaben auf dem Lieferschein übereinstimmt.

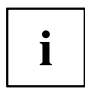

Wenn Sie Transportschäden oder Unstimmigkeiten zwischen Verpackungsinhalt und Lieferschein feststellen, informieren Sie unverzüglich Ihre Verkaufsstelle!

Wir empfehlen Ihnen, die Originalverpackung der Geräte nicht wegzuwerfen. Bewahren Sie die Originalverpackung für einen eventuellen Wiederversand auf.

### **Port-Replikator aufstellen**

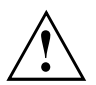

Bevor Sie Ihren Port-Replikator aufstellen, sollten Sie einen geeigneten Platz für den Port-Replikator auswählen. Befolgen Sie dabei die folgenden Hinweise:

- Stellen Sie den Port-Replikator niemals auf eine weiche Unterlage (z. B. Teppich, Polstermöbel, Bett). Dadurch kann die Belüftung blockiert werden und als Folge können Überhitzungsschäden entstehen.
- Stellen Sie den Port-Replikator auf eine stabile, ebene und rutschfeste Unterlage. Beachten Sie, dass die Gummifüße des Port-Replikators Abdrücke auf empfindlichen Oberflächen hinterlassen können.
- Stellen Sie den Port-Replikator und den Netzadapter niemals auf eine hitzeempfindliche Unterlage.
- Verdecken Sie niemals die Lüftungsschlitze des Port-Replikators und des Netzadapters.
- Der Port-Replikator sollte keinen extremen Umgebungsbedingungen ausgesetzt werden.

Schützen Sie den Port-Replikator vor Staub, Feuchtigkeit und Hitze.

#### <span id="page-10-0"></span>**Netzadapter an den Port-Replikator anschließen**

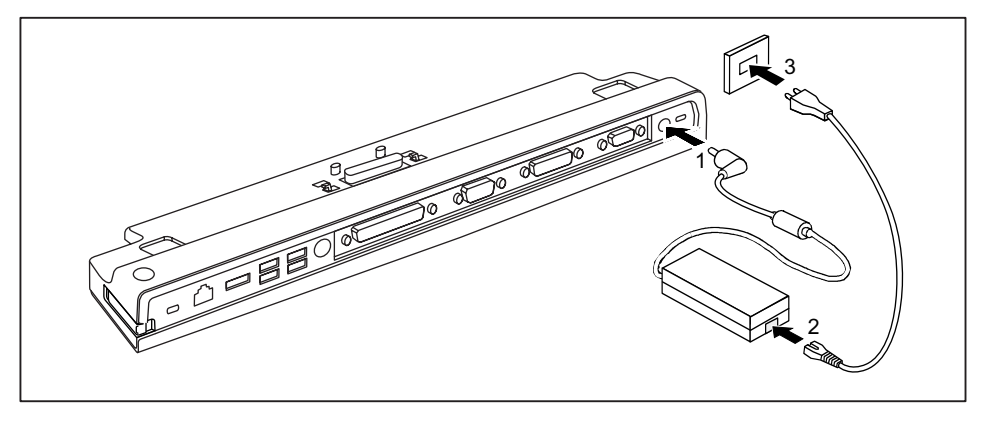

- ► Schließen Sie die Netzadapterleitung an die Gleichspannungsbuchse (DC IN) des Port-Replikators an (1).
- ► Schließen Sie die Netzleitung an den Netzadapter an (2).
- ► Schließen Sie die Netzleitung an die Steckdose an (3).

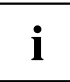

Wenn das Notebook an einen Port-Replikator angeschlossen wird, erstellt das Betriebssystem ein Hardware-Profil für den Modus "Angedockt". In diesem Profil wird z. B. die Einstellung gespeichert, auf welchem Bildschirm zuletzt die Ausgabe erfolgt ist. Dieses Profil wird geladen, sobald das Notebook an einen Port-Replikator gleichen Typs angeschlossen wird.

#### <span id="page-11-0"></span>**Notebook an den Port-Replikator anschließen**

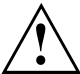

Wenn Sie das Notebook im laufenden Betrieb an den Port-Replikator anschließen, können Probleme auftreten. Wir empfehlen Ihnen, das Notebook vorher auszuschalten.

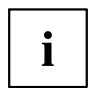

Wenn das Notebook an den Port-Replikator angeschlossen ist, müssen Sie den Netzadapter an den Port-Replikator anschließen. Sonst funktionieren einige Anschlüsse nicht.

Wenn das Notebook an den Port-Replikator angeschlossen ist, funktionieren nur die Audio-Anschlüsse am Port-Replikator.

Wenn das Notebook an den Port-Replikator angeschlossen ist, empfehlen wir Ihnen, das Notebook nicht mit geschlossenem LCD Bildschirm zu betreiben. Die dadurch entstehende Überhitzung kann Performanceeinbußen und eine erhöhte Aktivität der eingebauten Lüfter verursachen.

- ► Schalten Sie das Notebook aus.
- ► Ziehen Sie den Netzstecker des Netzadapters aus der Steckdose.
- ► Ziehen Sie die Netzadapterleitung aus der Gleichspannungsbuchse (DC IN) des Notebook.

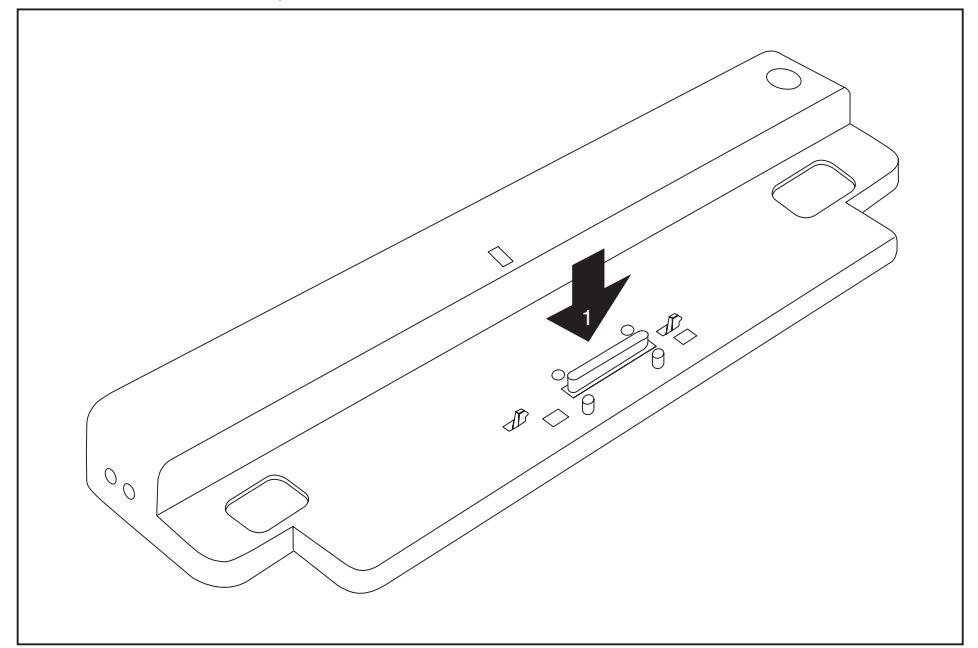

- ► Platzieren Sie das Notebook so, dass es an der hinteren Kante des Port-Replikators anliegt.
- ► Legen Sie es auf den Port-Replikator (1) und achten Sie darauf, dass es spürbar einrastet.

### <span id="page-12-0"></span>**Notebook über den Port-Replikator einschalten**

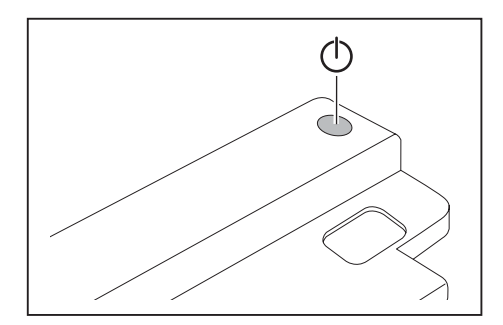

- ► Drücken Sie den Ein-/Ausschalter des Port-Replikators, um das Notebook einzuschalten.
- Die Betriebsanzeige des Port-Replikators leuchtet.

### **Notebook über den Port-Replikator ausschalten**

► Beenden Sie alle Anwendungen und dann das Betriebssystem (siehe Handbuch zum Betriebssystem).

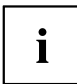

Wenn sich das Notebook nicht ordnungsgemäß herunterfahren lässt, drücken Sie den Ein-/Ausschalter des Port-Replikators etwa vier Sekunden lang. Das Notebook schaltet sich aus. Es kann allerdings zu einem Verlust nicht gespeicherter Daten kommen.

### <span id="page-13-0"></span>**Notebook vom Port-Replikator trennen**

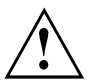

Wenn Sie das Notebook im laufenden Betrieb vom Port-Replikator trennen, können Probleme auftreten. Wir empfehlen Ihnen, das Notebook vorher auszuschalten oder das Notebook über die entsprechende Funktion im Betriebssystem abzudocken.

► Schalten Sie das Notebook aus.

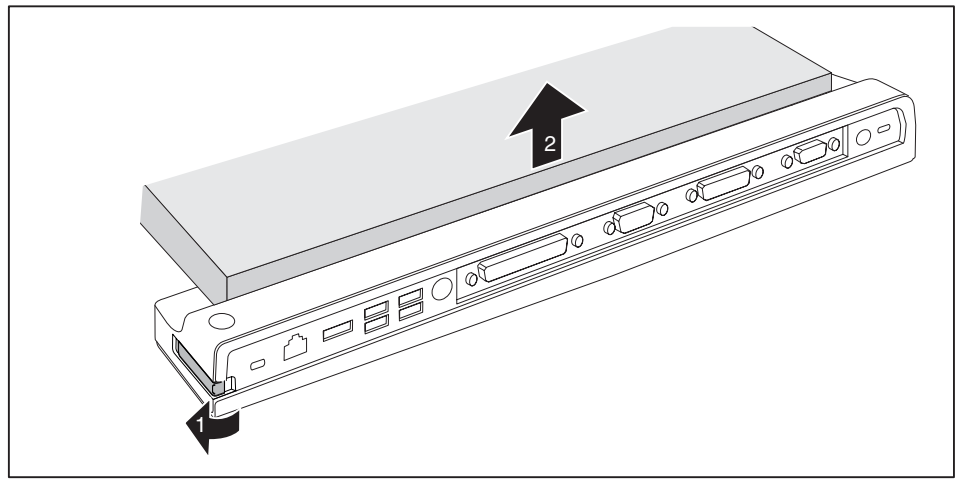

- ► Ziehen Sie den Entriegelungshebel in Pfeilrichtung (1), bis das Notebook hörbar ausrastet.
- ► Heben Sie das Notebook ab (2).

### **Anschließen externer Geräte**

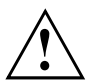

Beachten Sie auf jeden Fall die Sicherheitshinweise im Kapitel "Wichtige [Hinweise",](#page-17-0) Seite [10.](#page-17-0)

Lesen Sie die Dokumentation zum externen Gerät, bevor Sie es anschließen.

Bei Gewitter sollten Sie die Leitungen weder stecken noch lösen.

Ziehen Sie nicht an der Leitung, wenn Sie eine Leitung lösen! Fassen Sie beim Lösen einer Leitung immer am Stecker an.

Halten Sie die nachfolgend beschriebene Reihenfolge ein, wenn Sie externe Geräte an das Notebook anschließen oder vom Notebook trennen:

### <span id="page-14-0"></span>**Geräte an das Notebook anschließen**

- 1. Alle betroffenen Geräte ausschalten.
- 2. Die Netzstecker aller betroffenen Geräte aus den Schutzkontakt-Steckdosen ziehen.
- 3. Alle Leitungen am Notebook und an den externen Geräten stecken.
- 4. Alle Datenübertragungsleitungen in die vorgesehenen Steckvorrichtungen der Datennetze stecken.
- 5. Alle Netzstecker in die Schutzkontakt-Steckdosen der Hausinstallation stecken.

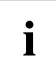

Beachten Sie, dass extern angeschlossene Geräte den Akku des Notebooks entladen können, wenn Sie keinen Netzadapter am Portreplikator angeschlossen haben.

#### **Geräte vom Notebook trennen**

- 1. Alle betroffenen Geräte ausschalten.
- 2. Die Netzstecker aller betroffenen Geräte aus den Schutzkontakt-Steckdosen ziehen.
- 3. Alle Datenübertragungsleitungen aus den Steckvorrichtungen der Datennetze ziehen.
- 4. Alle betroffenen Leitungen am Notebook und an den externen Geräten lösen.

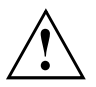

Informationen zu den Anschlüssen Ihres Notebooks finden Sie im zugehörigen EasyGuide.

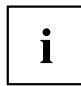

Das Handbuch "Professional Notebook", das mit Ihrem Notebook mitgeliefert wird, enthält ein Kapitel mit dem Titel "Anschließen externer Geräte". In diesem Kapitel wird beschrieben, wie Sie externe Geräte (z. B. Maus, Drucker) anschließen.

### <span id="page-15-0"></span>**Anschlüsse am Port-Replikator**

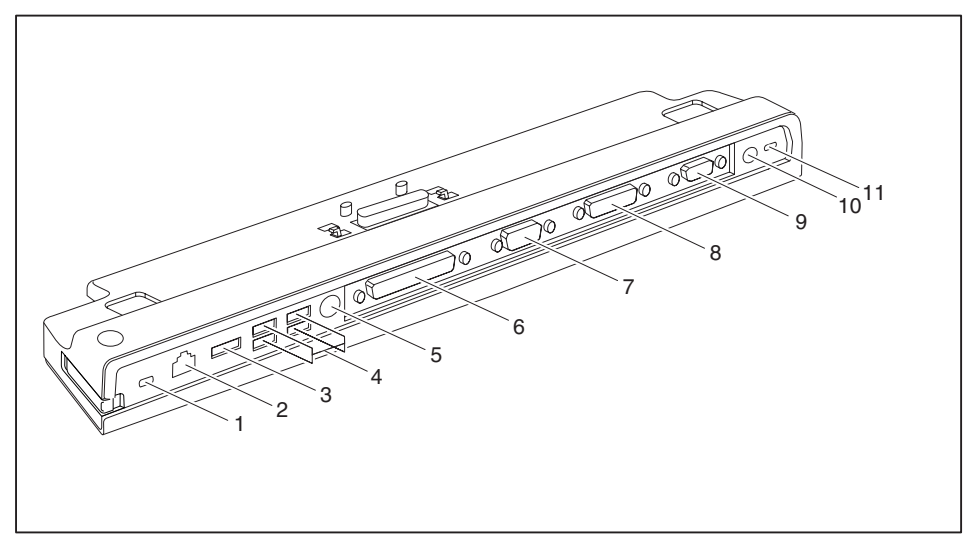

- 1 = Kensington Lock-Vorrichtung (Port-Replikator und angedocktes Gerät)
- 2 = LAN-Anschluss
- 3 = eSATA Anschluss
- 4 = USB-Anschlüsse
- 5 = PS/2-Anschluss
- 6 = Parallele Schnittstelle
- 7 = Serielle Schnittstelle
- 8 = Digitaler DVI-D-Bildschirmanschluss
- 9 = VGA-Bildschirmanschluss
- 11 = Gleichspannungsbuchse (DC IN)
- 12 = Kensington Lock-Vorrichtung (Port-Replikator)

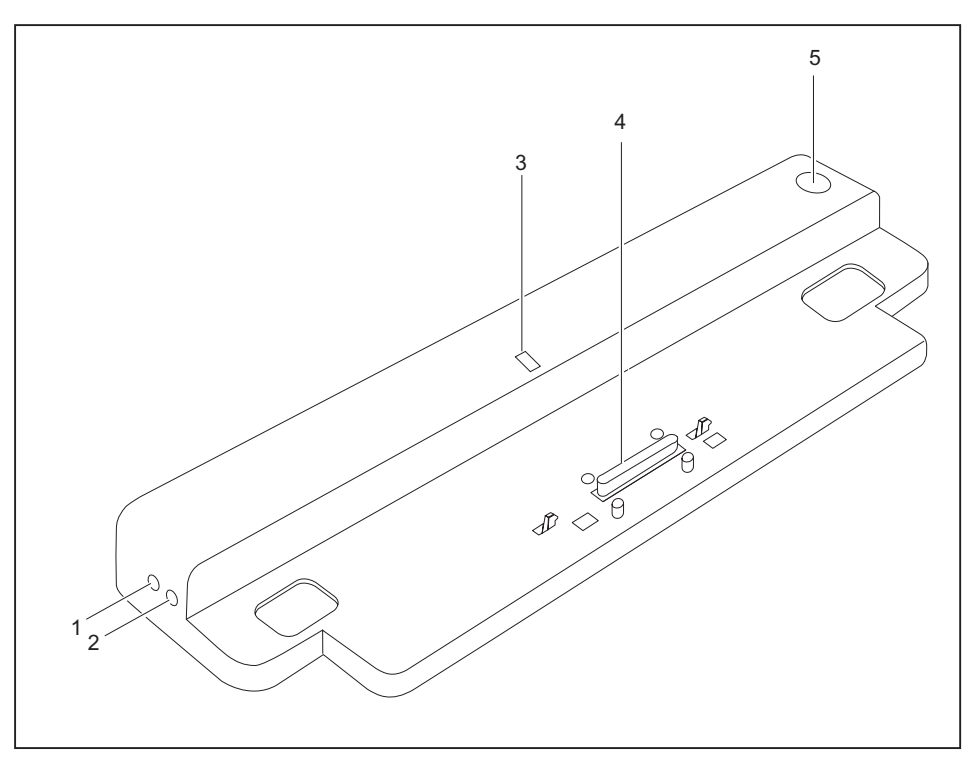

- 1 = Mikrofonanschluss
- 2 = Kopfhöreranschluss
- 3 = Betriebsanzeige
- 4 = Stecker des Port-Replikators für den Docking-Anschluss auf der Unterseite des Notebook
- 5 = Ein-/Ausschalter

### <span id="page-17-0"></span>**Wichtige Hinweise**

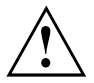

Beachten Sie die Sicherheitshinweise im Handbuch "Sicherheit", in der Betriebsanleitung "Professional Notebook" und die Sicherheitshinweise in diesem Handbuch.

#### **Sicherheitshinweise**

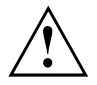

Beachten Sie die Sicherheitshinweise im Handbuch "Sicherheit" und die nachfolgenden Sicherheitshinweise.

Beachten Sie die mit dem nebenstehenden Symbol gekennzeichneten Abschnitte im Handbuch.

- Beachten Sie beim Aufstellen und vor Inbetriebnahme des Geräts das Kapitel ["Inbetriebnahme](#page-9-0) und Bedienung", Seite [2](#page-9-0).
- Beachten Sie auch die Hinweise für die Umgebungsbedingungen im Kapitel "Technische Daten" im Handbuch "EasyGuide" zu Ihrem Notebook.

### **Gerät transportieren**

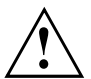

Transportieren Sie alle Geräte einzeln und nur in ihrer Originalverpackung oder in einer anderen geeigneten Verpackung, die Schutz gegen Stoß und Schlag gewährt.

Packen Sie die Geräte erst am Aufstellungsort aus.

#### **Gerät reinigen**

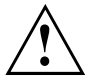

Schalten Sie das Gerät und alle daran angeschlossenen Geräte aus und ziehen Sie den Netzstecker aus der geerdeten Schutzkontakt-Steckdose.

Der Gehäuseinnenraum des Geräts darf nur von autorisiertem Fachpersonal gereinigt werden.

Achten Sie darauf, dass keine Flüssigkeit in das Innere der Geräte gelangt.

Die Gehäuseoberfläche können Sie mit einem trockenen Tuch reinigen. Bei starker Verschmutzung können Sie ein feuchtes Tuch benutzen, das Sie in Wasser mit mildem Spülmittel getaucht und gut ausgewrungen haben.

### **Problemlösungen und Tipps**

Das Handbuch "Professional Notebook", das mit Ihrem Notebook mitgeliefert wurde, enthält ein Kapitel mit dem Titel "Problemlösungen und Tipps". In diesem Kapitel sind Probleme beschrieben, die beim Arbeiten mit Ihrem Gerät auftreten können. Wenn Sie die Störung nicht beheben können, setzen Sie sich mit unserem Help Desk in Verbindung.

### <span id="page-18-0"></span>**Diebstahlschutz**

Der Port-Replikator verfügt über eine Kensington Lock-Vorrichtung für den Kensington MicroSaver. Mit dem Kensington MicroSaver, einem robusten Stahlkabel, können Sie Notebook und Port-Replikator vor Diebstahl schützen. Der Kensington MicroSaver ist als Zubehör erhältlich.

### **Port-Replikator und Notebook vor Diebstahl schützen**

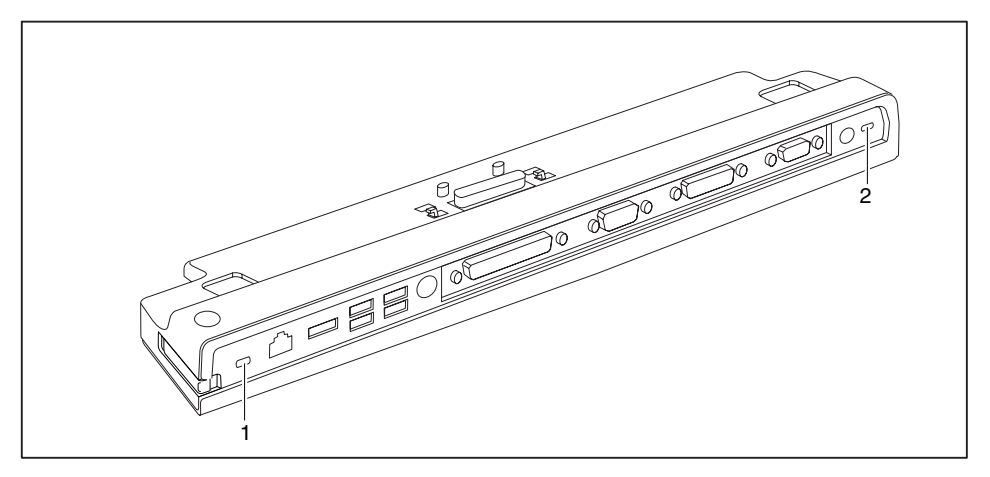

i

Wenn Sie den Kensington MicroSaver an der Kensington Lock-Vorrichtung (1) anbringen, sind sowohl der Port-Replikator als auch das daran angedockte Gerät geschützt.

Wenn Sie den Kensington MicroSaver an der Kensington Lock-Vorrichtung (2) anbringen, ist lediglich der Port-Replikator, nicht aber das daran angedockte Gerät geschützt.

- ► Schließen Sie das Notebook an den Port-Replikator an.
- ► Bringen Sie den Kensington MicroSaver an einer der Kensington Lock-Vorrichtungen Ihres Port-Replikators an.

### <span id="page-20-0"></span>**Contents**

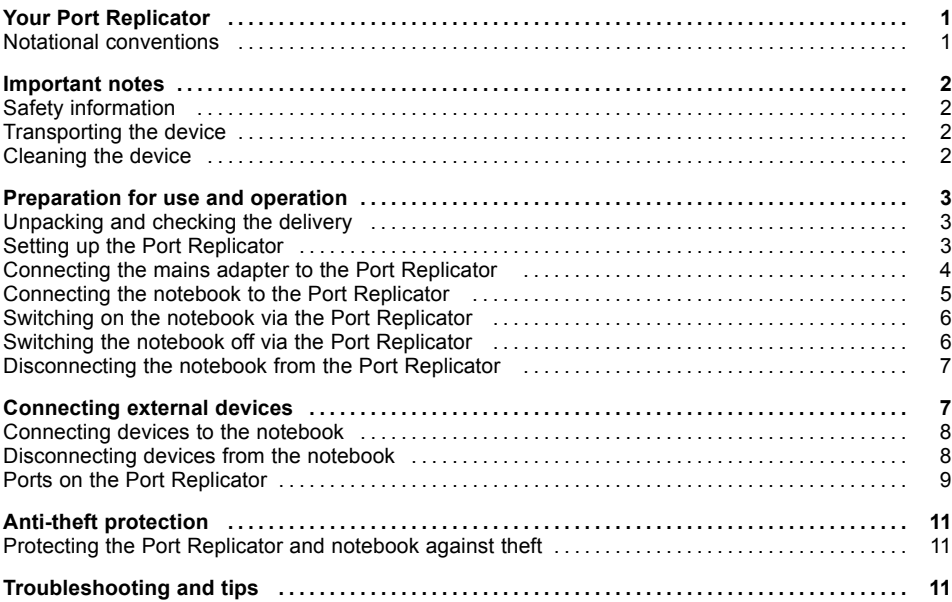

### <span id="page-22-0"></span>**Your Port Replicator**

... is a docking device that allows you to quickly connect a Fujitsu Siemens notebook to various peripheral devices, such as a monitor, printer etc.

The features offered by the Port Replicator include standard ports for monitor, audio, mouse and keyboard.

All you need do is dock the notebook in order to work with your peripherals. There is no need to connect additional cables.

### **Notational conventions**

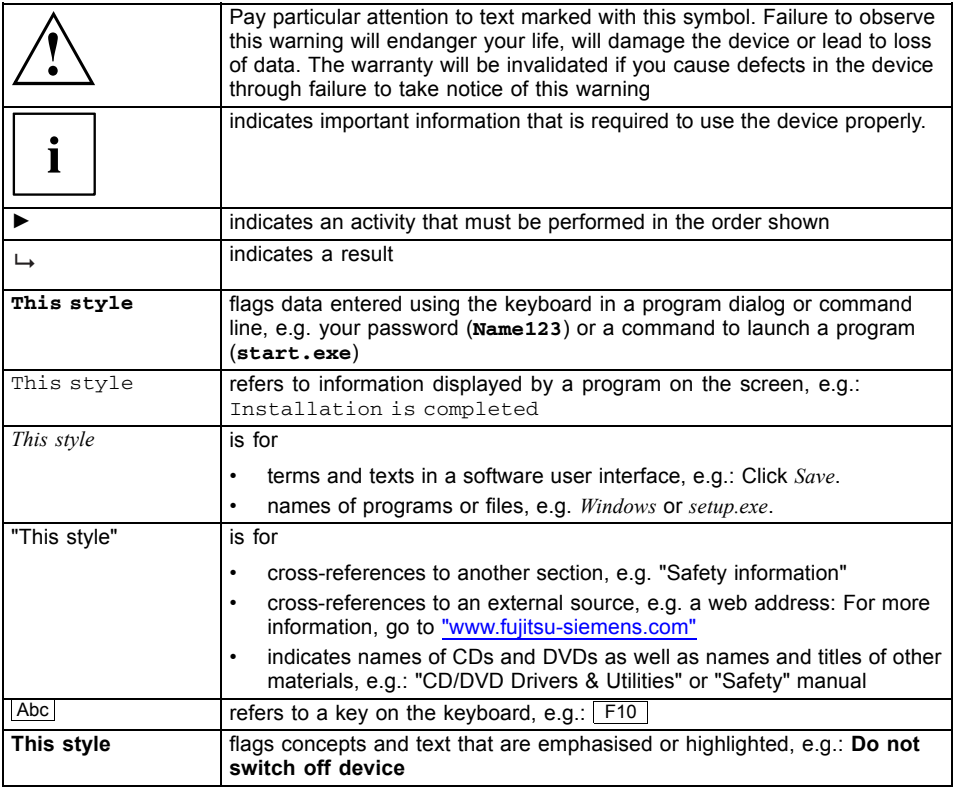

### <span id="page-23-0"></span>**Important notes**

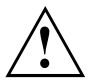

Take note of the safety hints provided in the "Safety" manual, in the "Professional Notebook" operating manual and in this manual.

### **Safety information**

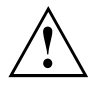

Please note the information provided in the "Safety" manual and in the following safety notes.

Please pay attention to the sections in the manual marked with the symbol shown on the left.

- Refer to the instructions in Section [""Preparation](#page-24-0) for use and operation", Page [3](#page-24-0)" during installation and before operating the device.
- The instructions relating to environmental conditions in the "Technical Data" section of the "EasyGuide" manual for your notebook must also be observed.

### **Transporting the device**

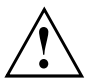

Transport all parts separately in their original packaging or in a packaging which protects them from knocks and jolts, to the new site.

Do not unpack them until all transportation manoeuvres are completed.

#### **Cleaning the device**

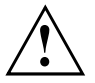

Turn off all power and equipment switches and remove the power plug from the mains supply.

Do not clean any interior parts yourself, leave this job to a service technician.

Ensure that no liquid enters the system.

The surface can be cleaned with a dry cloth. If particularly dirty, use a cloth that has been moistened in mild domestic detergent and then carefully wrung out.

### <span id="page-24-0"></span>**Preparation for use and operation**

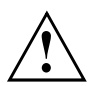

Please observe the safety information in ["Important](#page-23-0) notes", Page [2.](#page-23-0)

### **Unpacking and checking the delivery**

- ► Unpack all the individual parts.
- ► Check the delivery for damage incurred during transportation.
- ► Check whether the delivery conforms to the details in the delivery note.

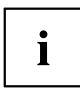

Should you discover that the delivery does not correspond to the delivery note, notify your local sales outlet immediately.

Do not discard the original packing material of the devices. You may need the packaging in the future if you need to transport your device.

### **Setting up the Port Replicator**

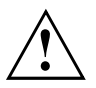

Select a suitable location for the Port Replicator before setting it up. Consider the following points when selecting a location:

- Never place the Port Replicator on a soft surface (e.g. carpeting, upholstered furniture, bed). This can block the air vents and cause overheating and damage.
- Place the Port Replicator on a stable, flat and nonslippery surface. Please note that the rubber feet may mark certain types of surfaces.
- Never place the Port Replicator and the mains adapter on a heat-sensitive surface.
- Never cover the fan intake or exhaust openings of the Port Replicator or the mains adapter.
- The Port Replicator should not be exposed to extreme environmental conditions. Protect the Port Replicator from dust, humidity and heat.

#### <span id="page-25-0"></span>**Connecting the mains adapter to the Port Replicator**

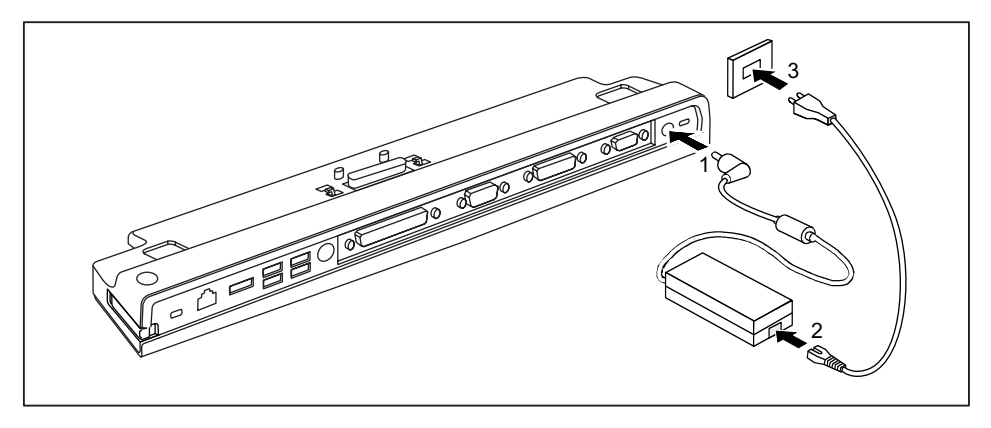

- Connect the mains adapter cable to the DC jack (DC IN) of the Port Replicator (1).
- Connect the power cable to the mains adapter (2).
- Plug the power cable into the mains socket (3).

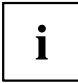

When the notebook is connected to a Port Replicator, the operating system creates a hardware profile for the "Docked" mode. In this profile, for example, the setting is saved as to which monitor was last used for output. This profile will be loaded, as soon as the notebook is connected to a Port Replicator of the same type.

### <span id="page-26-0"></span>**Connecting the notebook to the Port Replicator**

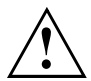

If you connect the notebook to the Port Replicator during operation, problems can occur. We recommend that you switch off the notebook beforehand.

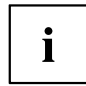

When the notebook is connected to the Port Replicator, you must connect the mains adapter to the Port Replicator. Otherwise some connections will not function.

If the notebook is connected to the Port Replicator, then only the audio ports on the Port Replicator will be operational.

When the notebook is connected to the Port Replicator, we recommend that the notebook not be operated with the LCD screen closed. The resulting overheating can cause reduced performance and increased activity of the integrated fan.

- Switch the notebook off
- Unplug the mains plug of the mains adapter from the mains socket.
- Disconnect the mains adapter cable from the DC socket (DC IN) of the notebook.

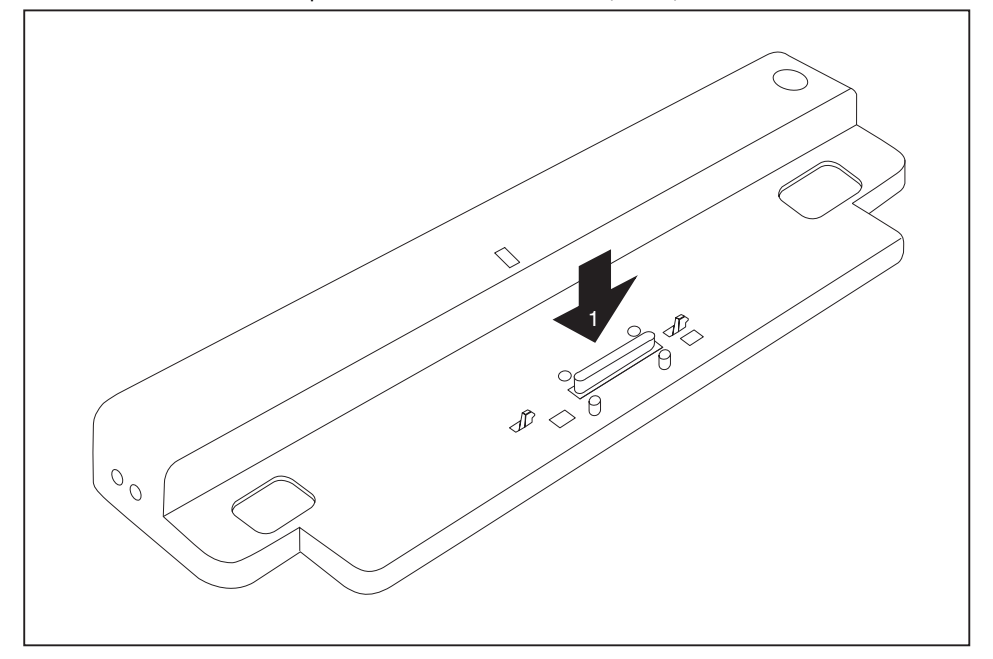

- Position the notebook so that it is in line with the back edge of the Port Replicator.
- Place the notebook onto the Port Replicator (1) and ensure that it locks into place correctly.

#### <span id="page-27-0"></span>**Switching on the notebook via the Port Replicator**

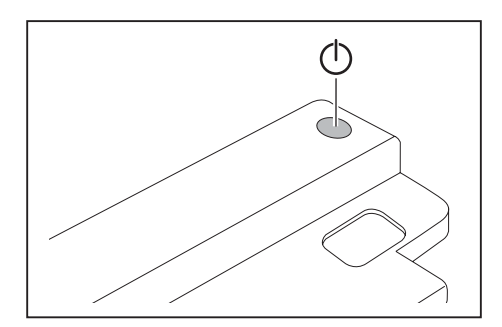

- ► Press the ON/OFF switch on the Port Replicator to switch the notebook on.
- $\rightarrow$  The power-on indicator of the Port Replicator lights up.

### **Switching the notebook off via the Port Replicator**

► Close all applications and shut down your operating system (please see operating system manual).

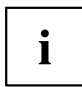

If the notebook cannot be shut down properly, press the ON/OFF button on the Port Replicator for approx. four seconds. The notebook switches off. However, any data which have not been saved may be lost.

### <span id="page-28-0"></span>**Disconnecting the notebook from the Port Replicator**

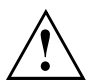

If you disconnect the notebook from the Port Replicator during operation, problems can occur. We recommend that you first switch off the notebook or disconnect the notebook via the corresponding function in the operating system.

#### Switch the notebook off.

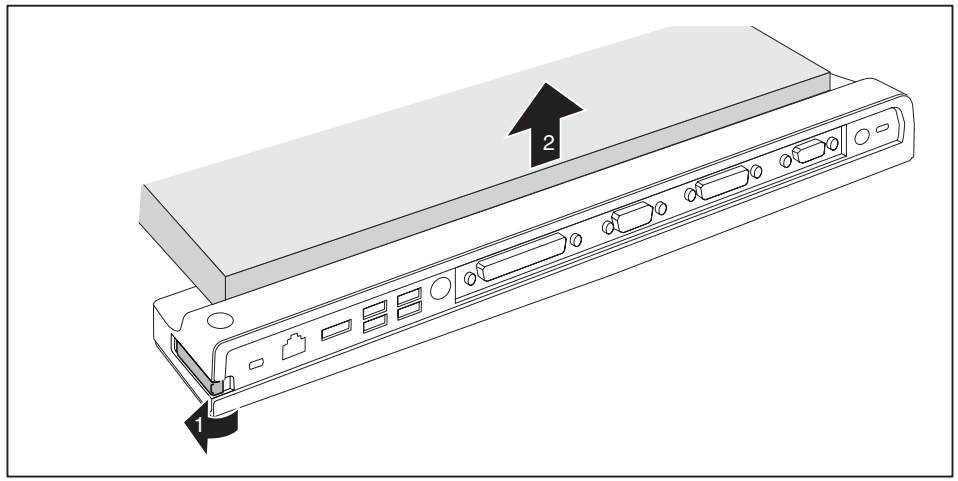

- Pull the unlocking lever in the direction of the arrow (1), until you hear the notebook unlatch.
- ► Lift off the notebook (2).

### **Connecting external devices**

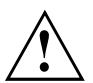

Under all circumstances, please observe the safety notes provided in the ["Important](#page-23-0) notes", Page [2](#page-23-0) chapter.

Read the documentation on the external device before connecting it.

Do not connect or disconnect cables during a thunderstorm.

Do not pull on the cable when disconnecting a cable. Always take hold of the actual plug.

Follow the steps below in order, when connecting or disconnecting devices to your notebook:

### <span id="page-29-0"></span>**Connecting devices to the notebook**

- 1. Turn off all power and equipment switches.
- 2. Remove power plugs from the mains outlets for all devices.
- 3. Connect all the cables to the notebook and the external devices.
- 4. Plug all data communication cables into the appropriate ports for the data networks.
- 5. Plug all power cables into the mains outlets.

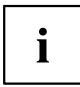

Please note that connected external devices can discharge the battery of the notebook if no mains adapter is connected to the port replicator.

### **Disconnecting devices from the notebook**

- 1. Turn off all power and equipment switches.
- 2. Remove power plugs from the mains outlets for all devices.
- 3. Unplug all data communication cables from the ports for the data networks.
- 4. Disconnect all the cables from the notebook and the external devices.

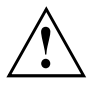

Information about the connections on your notebook can be found in the corresponding EasyGuide.

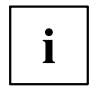

The "Professional Notebook" manual supplied with your notebook includes a section titled "Connecting external devices". This chapter describes how to connect external devices (e.g. mouse, printer).

#### <span id="page-30-0"></span>**Ports on the Port Replicator**

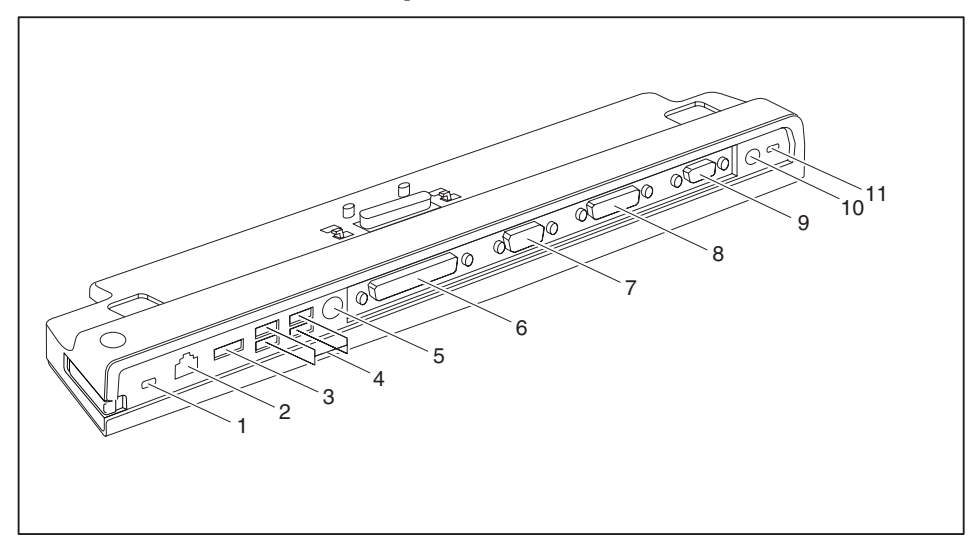

- 1 = Kensington Lock mechanism (Port Replicator and docked device)
- $2 = LAN$  port
- 3 = eSATA port
- 4 = USB ports
- $5 = PS/2$  port
- 6 = Parallel port
- 7 = Serial port
- 8 = Digital DVI-D monitor port
- 9 = VGA monitor port
- 11 = DC input connector (DC IN)
- 12 = Kensington Lock mechanism (Port Replicator)

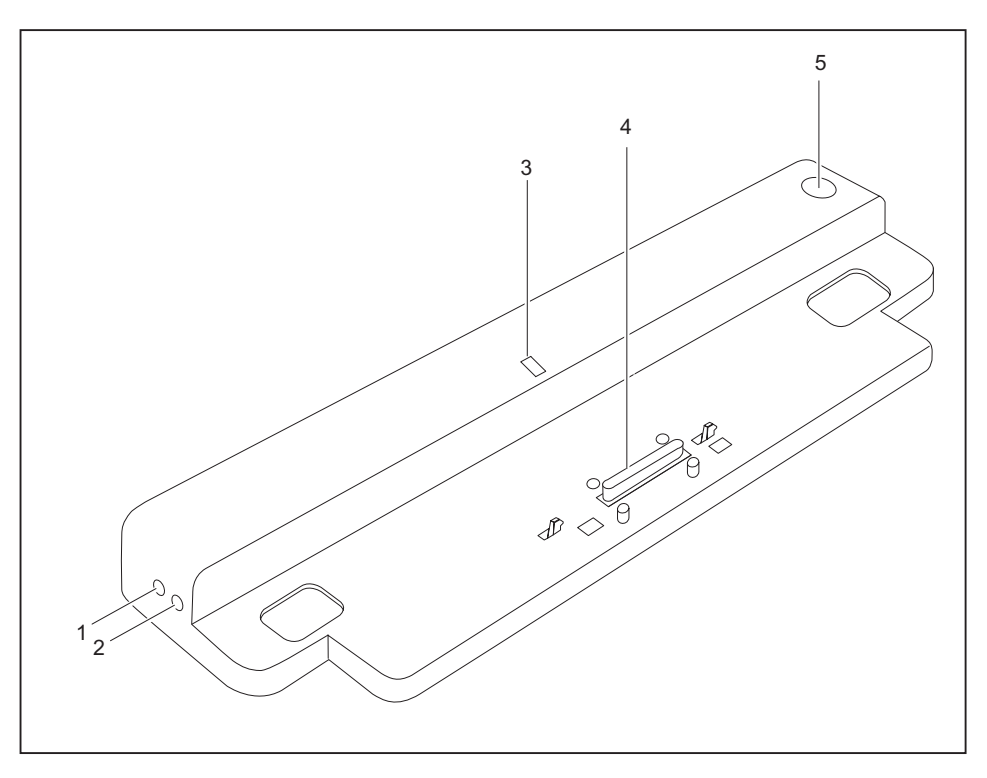

- 1 = Microphone port
- 2 = Headphone port
- 3 = Power-on indicator
- 4 = Connector on the Port Replicator for the docking port on the underside of the notebook
- 5 = ON/OFF switch

### <span id="page-32-0"></span>**Anti-theft protection**

The Port Replicator has a Kensington Lock device for use with the Kensington MicroSaver. The Kensington MicroSaver is a sturdy steel cable that is used to protect your notebook and Port Replicator against being stolen. The Kensington MicroSaver is available as an accessory.

### **Protecting the Port Replicator and notebook against theft**

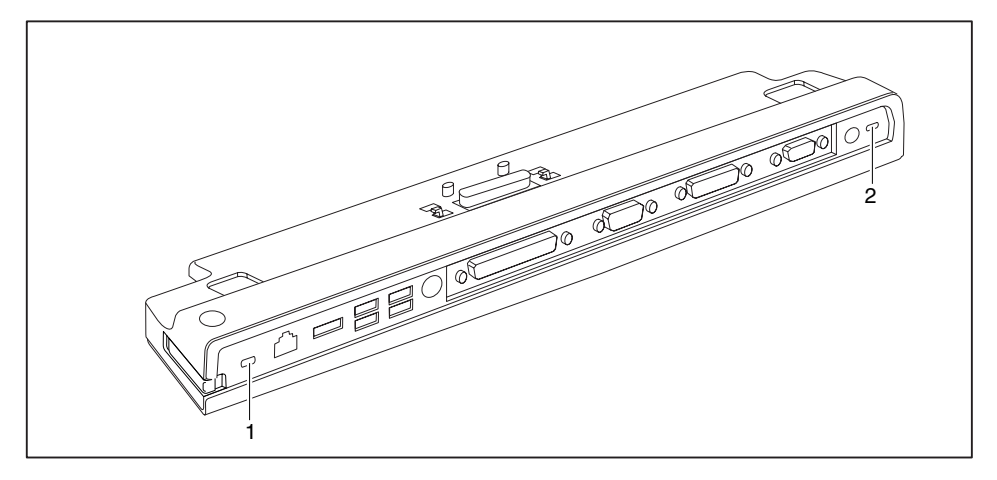

# Ť

Connecting the Kensington MicroSaver to the Kensington Lock mechanism (1) provides protection for both the Port Replicator and the docked device.

Connecting the Kensington MicroSaver to the Kensington Lock mechanism (2) only provides protection for the Port Replicator, not the docked device.

- Connect the notebook to the Port Replicator.
- ► Fit the Kensington MicroSaver to one of the two Kensington Lock mechanisms on the Port Replicator.

### **Troubleshooting and tips**

The "Professional Notebook" manual supplied with your notebook includes a section titled "Troubleshooting and tips". This chapter describes problems that may occur when working with your device. If you are unable to solve a problem, please contact our help desk.

### <span id="page-34-0"></span>**Sommaire**

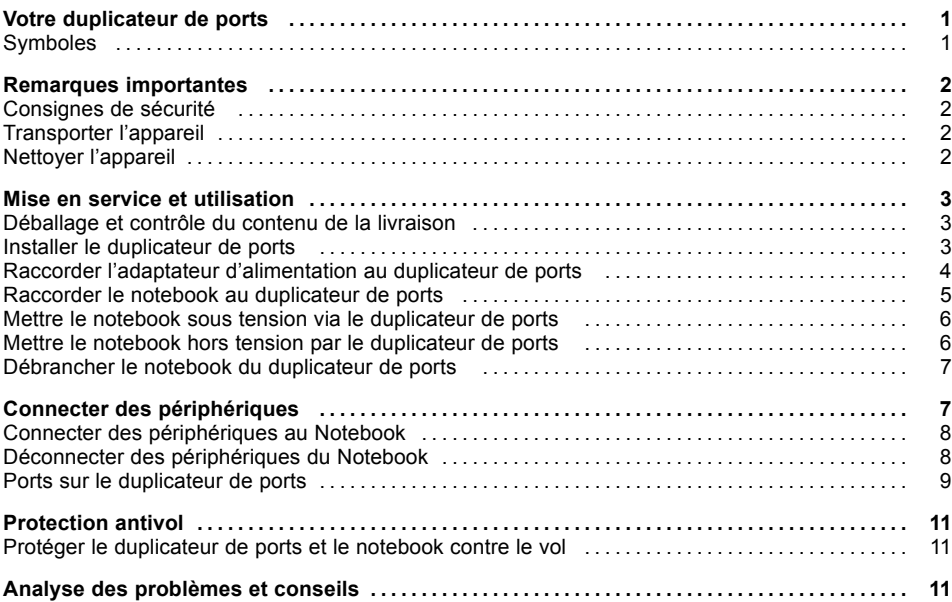
## **Votre duplicateur de ports**

... est un appareil Docking grâce auquel vous pouvez connecter en un clin d'œil des notebooks Fujitsu Siemens à vos périphériques tels qu'un moniteur, une imprimante, etc.

Le duplicateur de ports est équipé, entre autres, des ports moniteur, audio, souris et clavier standard.

Pour pouvoir travailler avec vos périphériques, il suffit simplement de connecter le notebook au duplicateur de ports : aucun autre câble n'est nécessaire.

#### **Symboles**

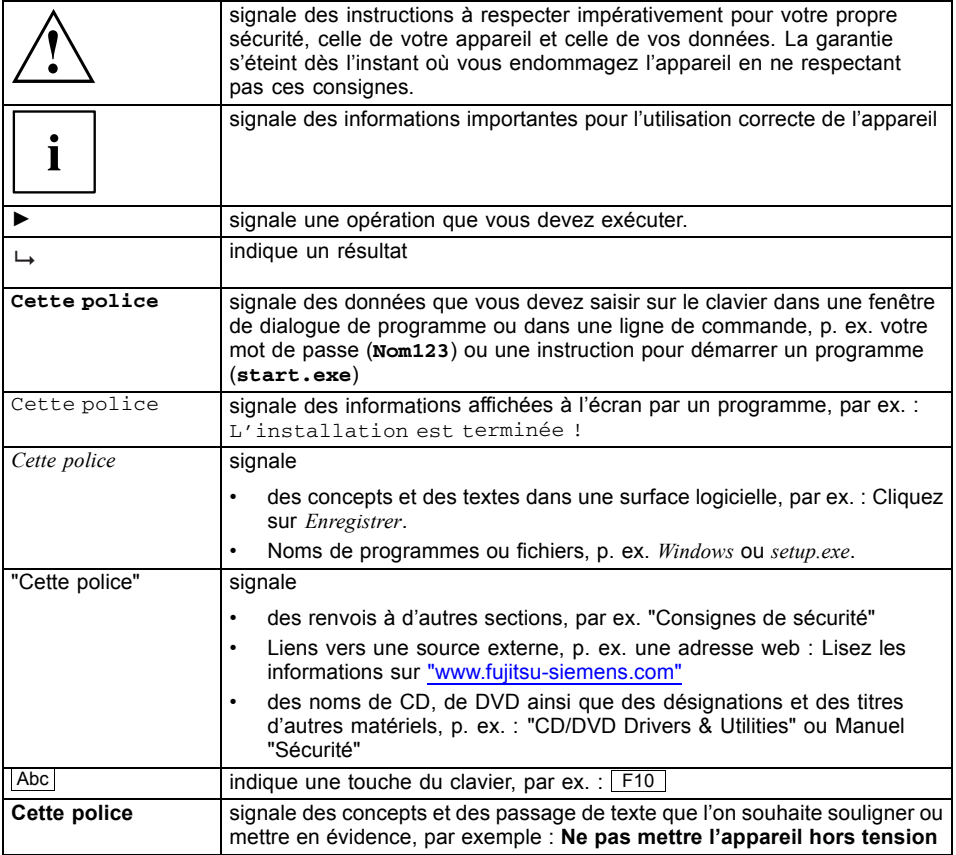

## <span id="page-37-0"></span>**Remarques importantes**

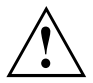

Respectez les consignes de sécurité du manuel "Sécurité" et du manuel d'utilisation "Professional Notebook" ainsi que les consignes de sécurité suivantes.

#### **Consignes de sécurité**

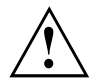

Respectez les consignes de sécurité suivantes ainsi que celles indiquées dans le manuel "Sécurité".

Lisez attentivement les sections du manuel identifiées par le symbole ci-contre.

- Pour l'installation et avant la mise en service de l'appareil, respectez les consignes du chapitre "Mise en service et [utilisation",](#page-38-0) Page [3](#page-38-0).
- Respectez également les consignes relatives aux conditions ambiantes du chapitre "Caractéristiques techniques" du manuel "EasyGuide" relatif à votre notebook.

#### **Transporter l'appareil**

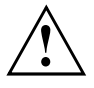

Transportez tous les appareils séparément et seulement dans leur emballage d'origine ou dans un autre emballage approprié qui garantit une protection contre les chocs et les coups.

Ne déballez les appareils que sur leur site d'installation.

#### **Nettoyer l'appareil**

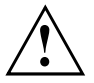

Mettez hors tension tous les équipements concernés et déconnectez la fiche secteur de la prise de courant avec terre de protection.

Le nettoyage de l'intérieur de l'appareil ne doit être effectué que par des techniciens autorisés.

Evitez toute infiltration de liquide à l'intérieur de l'appareil.

Vous pouvez nettoyer la surface du boîtier avec un chiffon sec. S'il est très sale, vous pouvez utiliser un chiffon humide, trempé dans un mélange d'eau et détergent délicat pour vaisselle et bien essoré.

## <span id="page-38-0"></span>**Mise en service et utilisation**

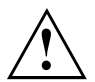

Respectez les consignes de sécurité indiquées au chapitre ["Remarques](#page-37-0) importantes", Page [2](#page-37-0).

### **Déballage et contrôle du contenu de la livraison**

- ► Déballez les différents éléments.
- ► Vérifiez si le contenu de l'emballage présente des dommages apparents dus au transport.
- ► Vérifiez si la livraison correspond aux données reprises sur le bon de livraison.

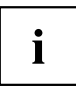

Si vous constatez des dommages dus au transport ou des divergences entre le contenu de l'emballage et le bon de livraison, nous vous prions d'en informer immédiatement votre point de vente !

Nous vous conseillons de ne pas jeter l'emballage d'origine des appareils. Conservez l'emballage d'origine, il pourra vous servir lors d'un transport ultérieur.

#### **Installer le duplicateur de ports**

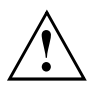

Avant d'installer votre duplicateur de ports, choisissez-lui un emplacement approprié. Suivez pour cela les consignes suivantes :

- Ne posez jamais votre duplicateur de ports sur une surface non rigide (une moquette, des meubles rembourrés, un lit par exemple). Vous risqueriez d'entraver la ventilation et de provoquer des dégâts dus à une surchauffe.
- Posez le duplicateur de ports sur une surface stable, plane et antidérapante. N'oubliez pas que les pieds en caoutchouc du duplicateur de ports peuvent laisser des marques sur les surfaces fragiles.
- Ne posez jamais le duplicateur de ports et l'adaptateur d'alimentation sur une surface sensible à la chaleur.
- N'obturez jamais les ouïes de ventilation du duplicateur de ports et de l'adaptateur d'alimentation.
- Evitez d'exposer le duplicateur de ports à des conditions d'environnement extrêmes. Protégez le duplicateur de ports de la poussière, de l'humidité et de la chaleur.

#### **Raccorder l'adaptateur d'alimentation au duplicateur de ports**

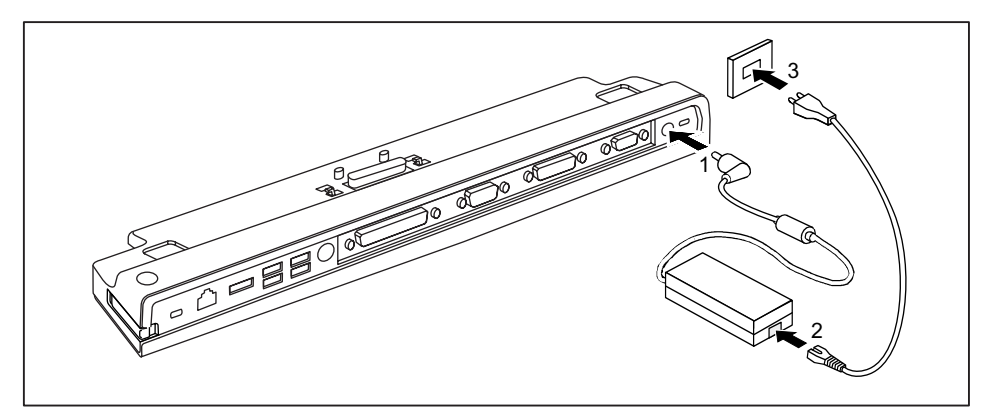

- ► Raccordez le câble de l'adaptateur d'alimentation à la prise de tension continue (DC IN) du duplicateur de ports (1).
- ► Raccordez le câble secteur à l'adaptateur d'alimentation (2).
- Raccordez le câble secteur à la prise de courant (3).

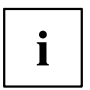

Lorsque le notebook est raccordé à un duplicateur de ports, le système d'exploitation crée un profil matériel pour le mode "Connecté". Ce profil mémorise, p. ex., le réglage du dernier écran sur lequel les données ont été affichées. Ce profil est chargé dès que le notebook est raccordé à un duplicateur de ports de même type.

#### **Raccorder le notebook au duplicateur de ports**

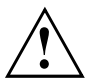

Des problèmes peuvent survenir si vous raccordez le notebook au duplicateur de ports en cours de fonctionnement. Nous vous conseillons de mettre d'abord le notebook hors tension.

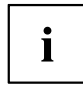

Si le notebook est connecté au duplicateur de ports, il faut raccorder l'adaptateur d'alimentation au duplicateur de ports. A défaut, certains ports ne fonctionneront pas.

Si le notebook est connecté à un duplicateur de ports, seuls les ports audio du duplicateur de ports fonctionneront.

Lorsque le notebook est raccordé au duplicateur de ports, nous vous conseillons de ne pas l'utiliser avec l'écran LCD refermé. La surchauffe qui en résulte peut provoquer des baisses de performances et une activité excessive des ventilateurs intégrés.

- Mettez le notebook hors tension.
- Retirez la fiche secteur de l'adaptateur d'alimentation de la prise secteur.
- ► Retirez le câble de l'adaptateur d'alimentation de la prise de tension continue (DC IN) du notebook.

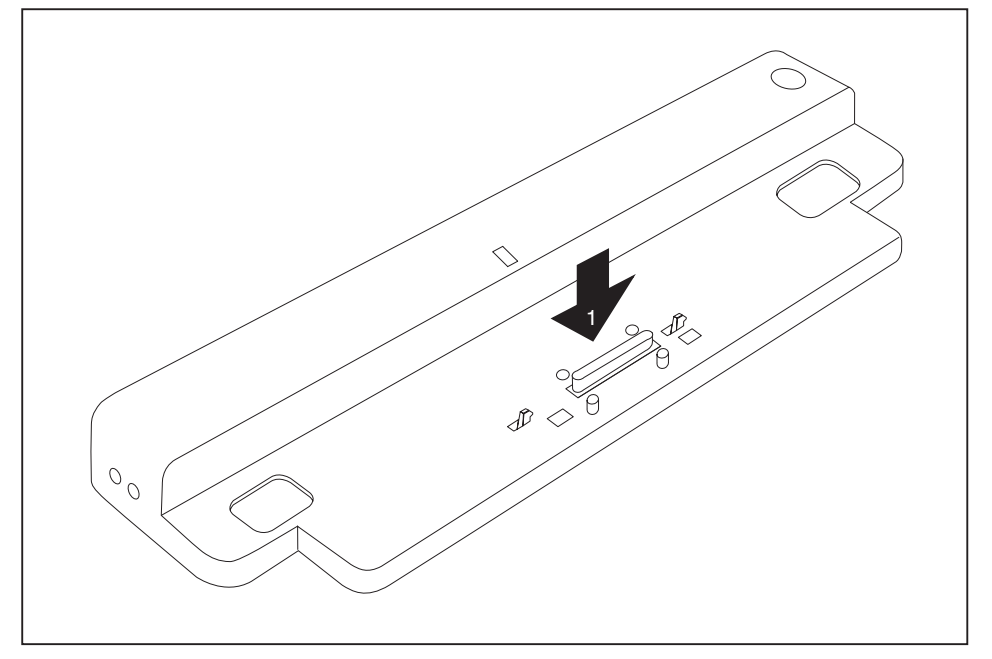

- Placez le notebook de manière à ce qu'il repose sur le bord arrière du duplicateur de ports.
- ► Posez-le sur le duplicateur de ports (1) et veillez à ce qu'il s'engage de manière perceptible.

#### **Mettre le notebook sous tension via le duplicateur de ports**

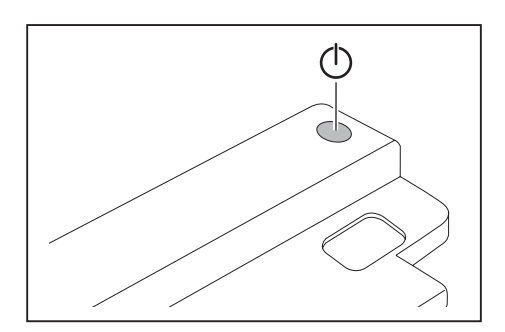

- ► Appuyez sur l'interrupteur Marche/Arrêt du duplicateur de ports pour mettre le notebook sous tension.
- $\rightarrow$  Le voyant Marche du duplicateur de ports s'allume.

#### **Mettre le notebook hors tension par le duplicateur de ports**

► Quittez toutes les applications, puis le système d'exploitation (voir le manuel du système d'exploitation).

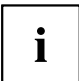

Si vous n'arrivez pas à arrêter le notebook normalement, appuyez sur la touche Marche/Arrêt du duplicateur de ports pendant environ quatre secondes. Le notebook se met hors tension. Cependant, vous risquez de perdre les données non enregistrées.

#### **Débrancher le notebook du duplicateur de ports**

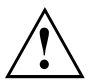

Des problèmes peuvent survenir si vous débranchez le notebook du duplicateur de ports en cours de fonctionnement. Nous vous conseillons de mettre d'abord le notebook hors tension ou de le débrancher en utilisant la fonction correspondante dans le système d'exploitation.

#### Mettez le notebook hors tension.

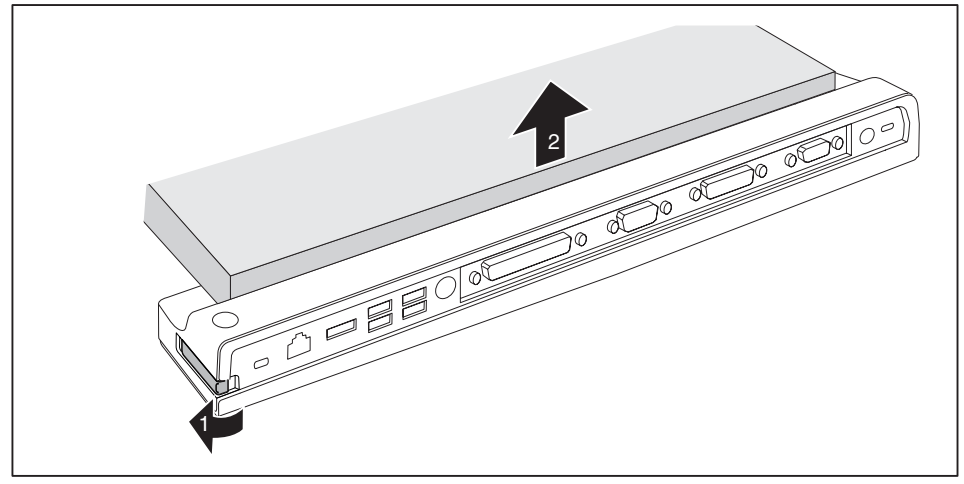

- ► Tirez le levier de déverrouillage dans le sens de la flèche (1) jusqu'à ce que le notebook se désengage de manière audible.
- ► Soulevez le notebook (2).

## **Connecter des périphériques**

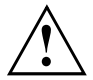

Respectez impérativement les consignes de sécurité dans le chapitre "Remarques [importantes",](#page-37-0) Page [2](#page-37-0).

Lisez la documentation relative au périphérique avant de le brancher.

Evitez de brancher ou de débrancher des câbles par temps d'orage.

Ne tirez pas sur le câble lorsque vous le débranchez ! Lorsque vous débranchez un câble, tenez-le toujours par son connecteur.

Respectez l'ordre décrit ci-après lorsque vous connectez des périphériques au Notebook ou lorsque vous les déconnectez :

#### **Connecter des périphériques au Notebook**

- 1. Mettez hors tension tous les périphériques concernés.
- 2. Débranchez les fiches secteur de tous les appareils concernés des prises avec terre de protection.
- 3. Connectez tous les câbles sur le Notebook et sur les périphériques.
- 4. Branchez tous les câbles de transmission de données dans les prises prévues à cet effet.
- 5. Branchez toutes les fiches secteur sur les prises avec terre de protection.

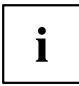

Notez que les appareils raccordés en externe peuvent décharger l'accumulateur du notebook si vous n'avez pas raccordé d'adaptateur d'alimentation au duplicateur de ports.

### **Déconnecter des périphériques du Notebook**

- 1. Mettez hors tension tous les périphériques concernés.
- 2. Débranchez les fiches secteur de tous les appareils concernés des prises avec terre de protection.
- 3. Débranchez tous les câbles de transmission de données des prises prévues à cet effet.
- 4. Débranchez tous les câbles concernés du Notebook et des périphériques.

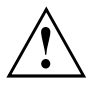

Vous trouverez des informations sur les ports de votre notebook dans l'EasyGuide correspondant.

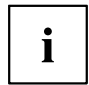

Le manuel "Professional Notebook" qui accompagne votre notebook contient un chapitre intitulé "Connecter des périphériques". Ce chapitre décrit la manière de connecter des périphériques (p. ex. une souris, une imprimante).

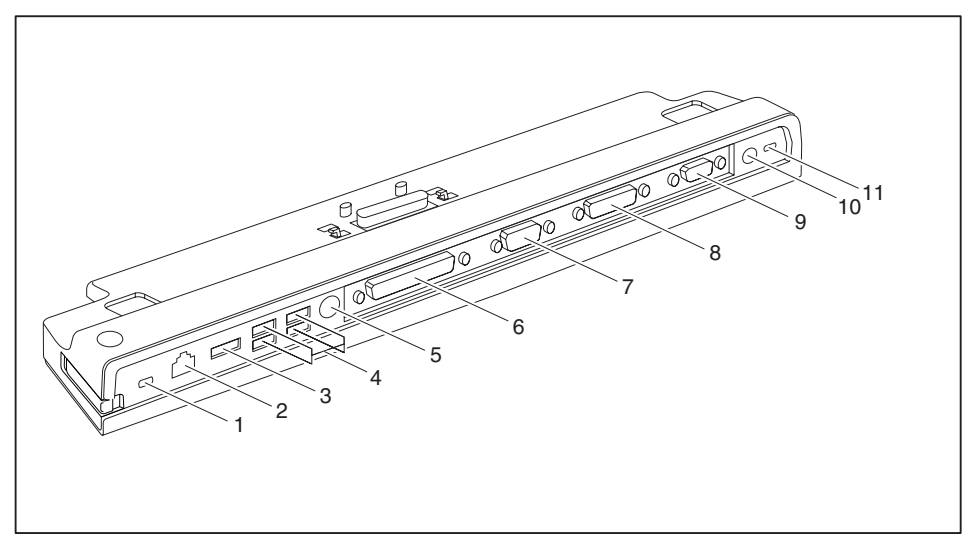

#### **Ports sur le duplicateur de ports**

- 1 = Dispositif Kensington Lock (duplicateur de ports et appareil connecté)
- $2 = Port LAN$
- 3 = Port eSATA
- 4 = Ports USB
- $5$  = Port PS/2
- 6 = Interface parallèle
- 7 = Interface série
- 8 = Port moniteur DVI-D numérique
- 9 = Port moniteur VGA
- 11 = Prise de tension continue (DC IN)
- 12 = Dispositif Kensington Lock (duplicateur de ports)

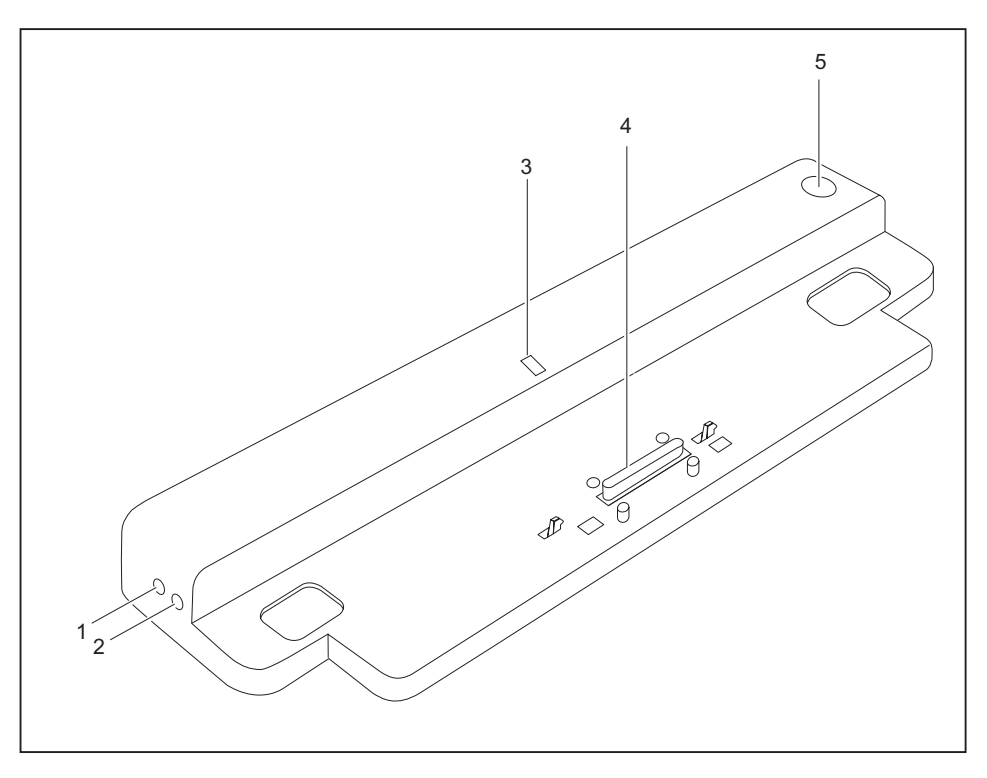

- 1 = Port microphone
- 2 = Port écouteurs
- 3 = Voyant Marche
- 4 = Connecteur du duplicateur de ports pour le port d'accueil sur la face inférieure du notebook
- 5 = Interrupteur Marche/Arrêt

## **Protection antivol**

Le duplicateur de ports dispose d'un dispositif Kensington Lock pour le MicroSaver Kensington. Le Kensington MicroSaver, un câble d'acier solide, vous permet de protéger votre Notebook et votre duplicateur de ports contre le vol. Le Kensington MicroSaver est un accessoire disponible en option.

#### **Protéger le duplicateur de ports et le notebook contre le vol**

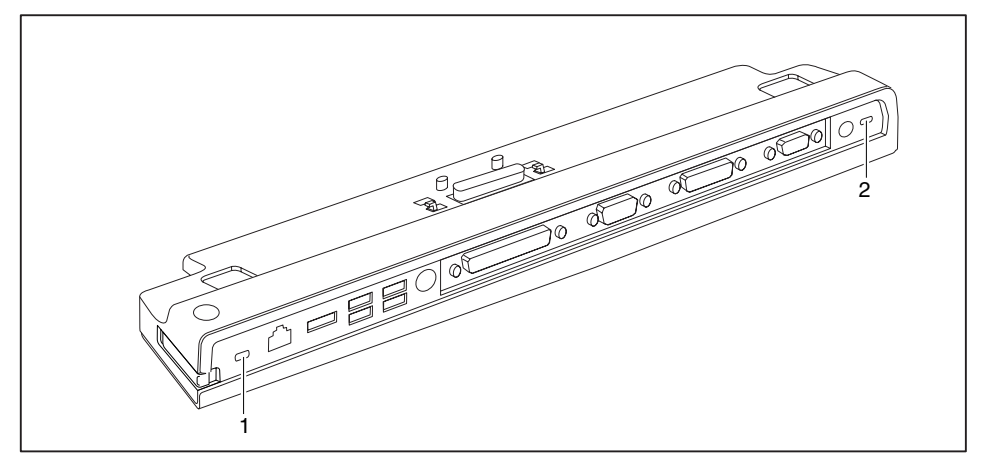

## i

En montant le Kensington MicroSaver sur le dispositif Kensington Lock (1), vous protégez aussi bien le duplicateur de ports que l'appareil connecté.

En montant le Kensington MicroSaver sur le dispositif Kensington Lock (2), vous protégez le duplicateur de ports, mais pas l'appareil connecté.

- Branchez le notebook sur le duplicateur de ports.
- ► Fixez le Kensington MicroSaver à l'un des dispositifs Kensington Lock de votre duplicateur de ports.

## **Analyse des problèmes et conseils**

Le manuel "Professional Notebook" qui accompagne votre notebook contient un chapitre intitulé "Analyse des problèmes et conseils". Ce chapitre est consacré aux problèmes que vous pouvez rencontrer en travaillant avec votre notebook. Si vous n'arrivez pas à résoudre un problème, contactez notre Help Desk.

## **Contenido**

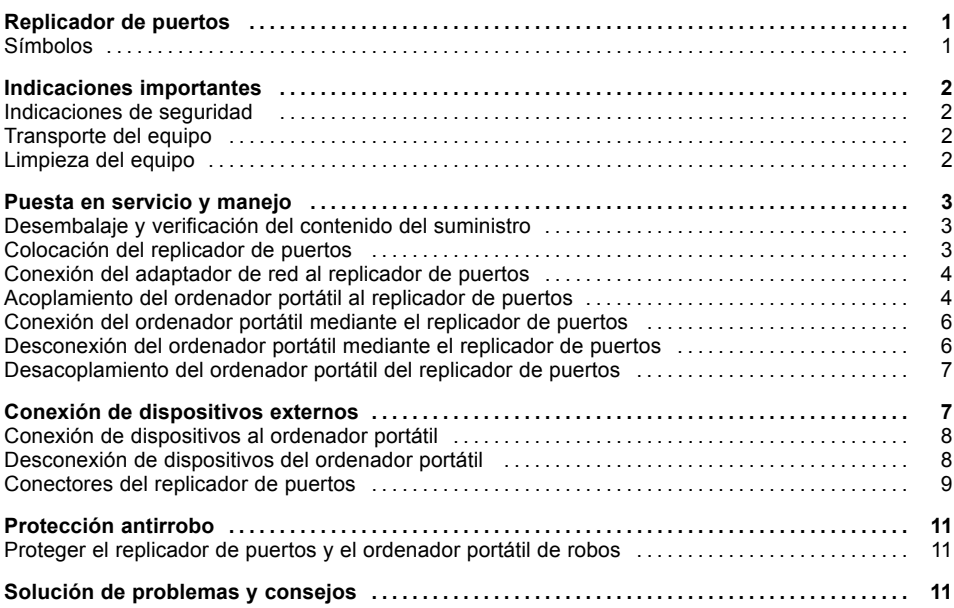

## <span id="page-50-0"></span>**Replicador de puertos**

El replicador de puertos es un dispositivo de acoplamiento, con cuya ayuda podrá conectar rápidamente los ordenadores portátiles de Fujitsu Siemens a sus dispositivos periféricos, como monitor, impresora, etc.

Para ello, el replicador de puertos dispone de los conectores estándar de audio, para monitor, ratón y teclado.

Para poder trabajar con sus periféricos solamente tendrá que acoplar el ordenador portátil - no necesita enchufar cables adicionales.

#### **Símbolos**

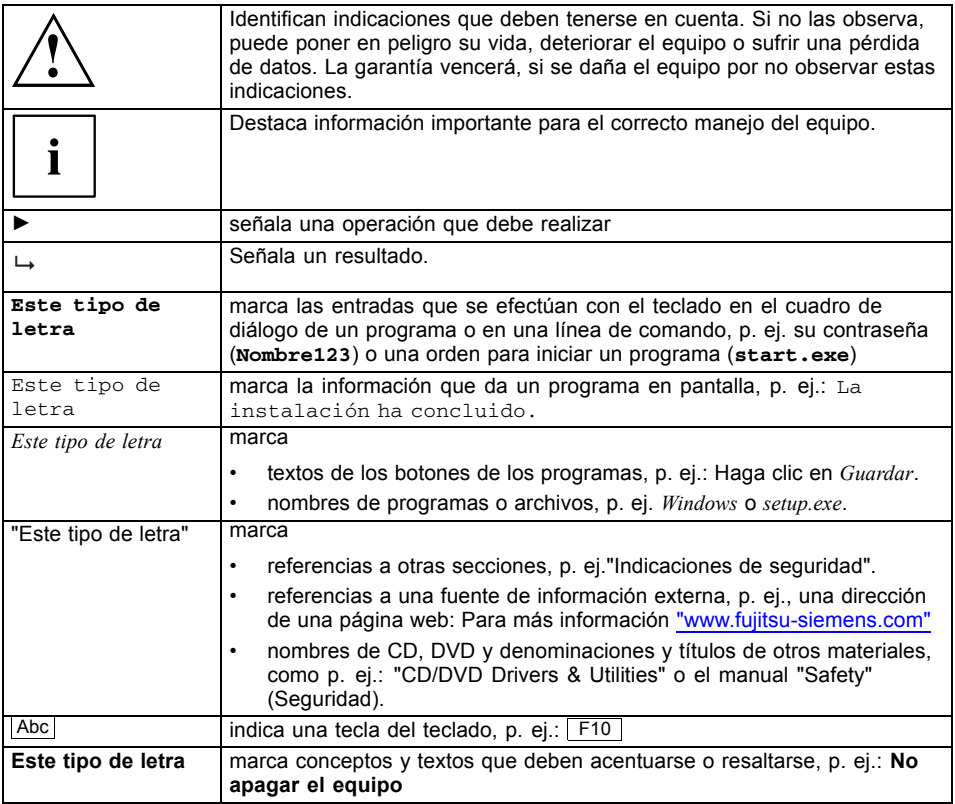

## <span id="page-51-0"></span>**Indicaciones importantes**

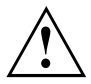

Es imprescindible que tenga en cuenta las indicaciones de seguridad del manual "Seguridad", y del manual de instrucciones "Professional Notebook" y las indicaciones de seguridad de este manual.

#### **Indicaciones de seguridad**

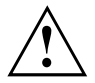

Es imprescindible que tenga en cuenta las indicaciones de seguridad del manual "Safety" (Seguridad) y las indicaciones de seguridad siguientes.

Tenga en cuenta los apartados del manual que aparezcan marcados con este símbolo al lado.

- Al colocar el equipo y antes de ponerlo en servicio, preste atención al capítulo "Puesta en servicio y [manejo",](#page-52-0) Página [3](#page-52-0).
- Siga también las indicaciones relativas a las condiciones de entorno en el capítulo "Características técnicas" del manual "EasyGuide" de su ordenador portátil.

#### **Transporte del equipo**

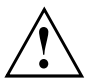

Transporte los equipos individualmente y solo en su embalaje original, o bien en otro embalaje adecuado que ofrezca protección contra golpes.

Desembale los equipos tan solo en el lugar donde se van a colocar.

#### **Limpieza del equipo**

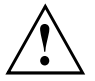

Desconecte el equipo y todos los dispositivos conectados a este y desenchufe también el cable de alimentación de la caja de enchufe con toma a tierra.

El interior de la caja del equipo debe ser limpiado exclusivamente por personal cualificado.

Evite que penetren líquidos en el interior de la caja.

Para la limpieza de la superficie de la caja es suficiente un paño seco. Si la suciedad es mayor, emplee un paño humedecido en agua con un detergente suave y bien escurrido.

## <span id="page-52-0"></span>**Puesta en servicio y manejo**

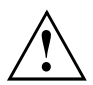

Observe las indicaciones de seguridad del capítulo ["Indicaciones](#page-51-0) importantes", Página [2](#page-51-0).

#### **Desembalaje y verificación del contenido del suministro**

- ► Desembale todos los elementos.
- ► Verifique el contenido del suministro y asegúrese de que no se han producido daños visibles debidos al transporte.
- ► Compruebe que los elementos suministrados coinciden con los datos de la nota de entrega.

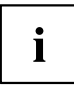

Si detecta daños de transporte o diferencias entre el contenido del suministro y la nota de entrega, informe inmediatamente a su distribuidor.

Le recomendamos que guarde el material de embalaje original. Guarde el material de embalaje original por si lo necesita para transportar nuevamente el equipo.

#### **Colocación del replicador de puertos**

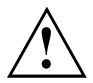

Antes de colocar su replicador de puertos, debería buscar un lugar adecuado para el mismo. A tal efecto, siga las indicaciones siguientes:

- El replicador de puertos no debe colocarse nunca sobre una superficie blanda (p. ej., alfombras, muebles tapizados o camas). Esto puede bloquear la ventilación y consecuentemente originar daños por sobrecalentamiento.
- Coloque el replicador de puertos sobre una superficie sólida, plana y antideslizante. Tenga en cuenta que los pies de goma del replicador de puertos pueden dejar marcas en superficies delicadas.
- No coloque jamás ni el replicador de puertos ni el adaptador de red sobre una superficie sensible al calor.
- No tape nunca las ranuras de ventilación del replicador de puertos y del adaptador de red.
- El replicador de puertos no debe exponerse a condiciones ambientales extremas y debe protegerse del polvo, de la humedad y del calor.

#### <span id="page-53-0"></span>**Conexión del adaptador de red al replicador de puertos**

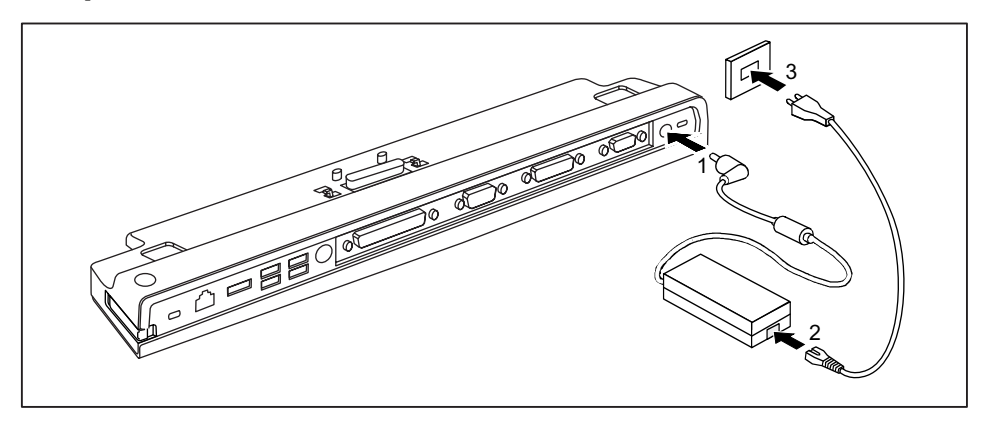

- ► Enchufe el adaptador de red al conector de tensión continua (DC IN) del replicador de puertos (1).
- ► Enchufe el cable de alimentación en el adaptador de red (2).
- Enchufe el cable de alimentación en la caja de enchufe (3).

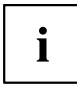

Si el ordenador portátil se conecta a un replicador de puertos, el sistema operativo genera un perfil de hardware para el modo "Acoplado". En este perfil se almacena, por ejemplo, el ajuste de en qué pantalla se realizó la última visualización. Este perfil se carga en cuanto se conecta el ordenador portátil a un replicador de puertos del mismo tipo.

#### **Acoplamiento del ordenador portátil al replicador de puertos**

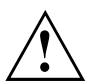

Si conecta el ordenador portátil durante el servicio al replicador de puertos, pueden producirse problemas. Le recomendamos apagar previamente el ordenador portátil.

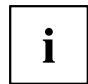

Si el ordenador portátil está conectado al replicador de puertos, es necesario conectar el replicador de puertos al adaptador de red. En caso contrario no funcionarán algunos puertos.

Si el ordenador portátil está conectado al replicador de puertos, solamente funcionan las conexiones de audio del replicador de puertos.

Cuando el ordenador portátil esté conectado al replicador de puertos, le recomendamos no utilizar el ordenador portátil con la pantalla de cristal líquido abatida. El sobrecalentamiento así ocasionado puede afectar al rendimiento y aumentar la actividad de los ventiladores integrados.

- ► Apague el ordenador portátil.
- ► Desenchufe el conector del adaptador de red de la toma de corriente.

► Desenchufe el cable del adaptador de red del conector de tensión continua (DC IN) del ordenador portátil.

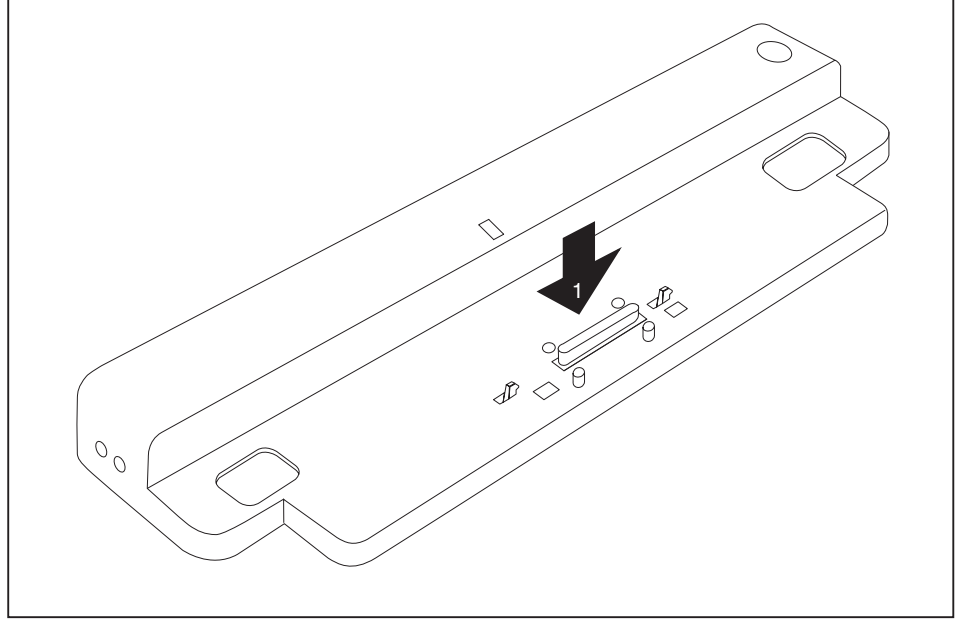

- ► Posicione el ordenador portátil de modo que apoye contra el borde posterior del replicador de puertos.
- ► Encaje el ordenador portátil sobre el replicador de puertos (1) de modo que enclave perceptiblemente.

#### <span id="page-55-0"></span>**Conexión del ordenador portátil mediante el replicador de puertos**

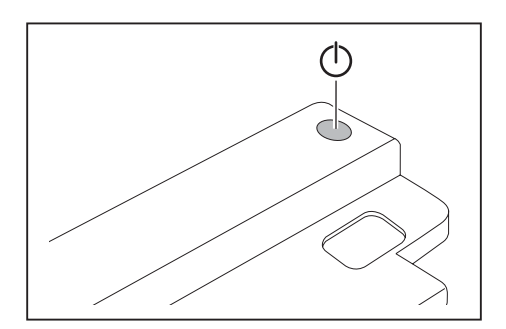

- ► Pulse el interruptor de conexión/desconexión del replicador de puertos para encender el ordenador portátil.
- $\rightarrow$  El indicador de operación del replicador de puertos se ilumina.

#### **Desconexión del ordenador portátil mediante el replicador de puertos**

► Cierre todas las demás aplicaciones y el sistema operativo (véase el manual del sistema operativo).

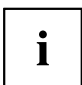

Si el ordenador portátil no se apaga correctamente, pulse el interruptor de conexión/desconexión del replicador de puertos durante aproximadamente cuatro segundos. El ordenador portátil se apaga. Se pueden perder todos los datos que no se hayan guardado.

#### <span id="page-56-0"></span>**Desacoplamiento del ordenador portátil del replicador de puertos**

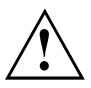

Si desacopla el ordenador portátil durante el servicio del replicador de puertos, pueden producirse problemas. Le recomendamos desconectar previamente el ordenador portátil o desacoplar el ordenador portátil a través de la función correspondiente del sistema operativo.

► Apague el ordenador portátil.

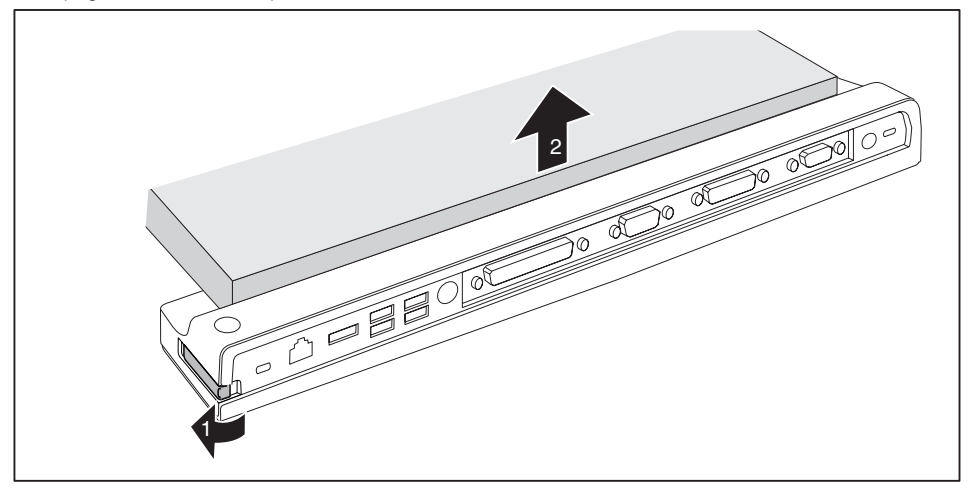

- Tire de la palanca de desbloqueo en la dirección de la flecha (1) hasta que el ordenador portátil se libere perceptiblemente.
- ► Levante el ordenador portátil (2).

## **Conexión de dispositivos externos**

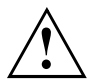

Observe siempre las indicaciones de seguridad del capítulo ["Indicaciones](#page-51-0) importantes", Página [2.](#page-51-0)

Lea la documentación correspondiente al dispositivo externo antes de conectarlo.

No enchufe ni desenchufe los cables cuando haya tormentas.

No tire del cable al desenchufar un cable. Para desenchufar los cables, tire siempre del conector.

Siga el orden descrito a continuación si desea conectar dispositivos externos al ordenador portátil o desconectarlos del mismo:

#### <span id="page-57-0"></span>**Conexión de dispositivos al ordenador portátil**

- 1. Apague todos los dispositivos correspondientes.
- 2. Desenchufe todos los cables de alimentación de las cajas de enchufe con toma a tierra de la instalación eléctrica local.
- 3. Enchufe todos los cables en el ordenador portátil y en los periféricos.
- 4. Enchufe todos los cables de transmisión de datos en los dispositivos de conexión de las redes de datos.
- 5. Enchufe todos los cables de alimentación en las cajas de enchufe con toma a tierra de la instalación eléctrica local.

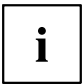

Tenga en cuenta que si no se ha conectado un adaptador de red al replicador de puertos, los componentes periféricos que estén conectados pueden descargar la batería del ordenador portátil.

#### **Desconexión de dispositivos del ordenador portátil**

- 1. Apague todos los dispositivos correspondientes.
- 2. Desenchufe todos los cables de alimentación de las cajas de enchufe con toma a tierra de la instalación eléctrica local.
- 3. Desenchufe todos los cables de transmisión de datos de los dispositivos de conexión de las redes de datos.
- 4. Desenchufe todos los cables del ordenador portátil y de los periféricos.

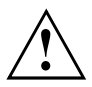

Para información sobre las conexiones de su ordenador portátil véase el manual EasyGuide correspondiente.

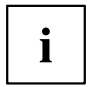

El manual "Professional Notebook", suministrado con su ordenador portátil, contiene un capítulo con el título "Conexión de dispositivos externos". En este capítulo se describe el modo de conectar dispositivos externos (p. ej., ratón, impresora).

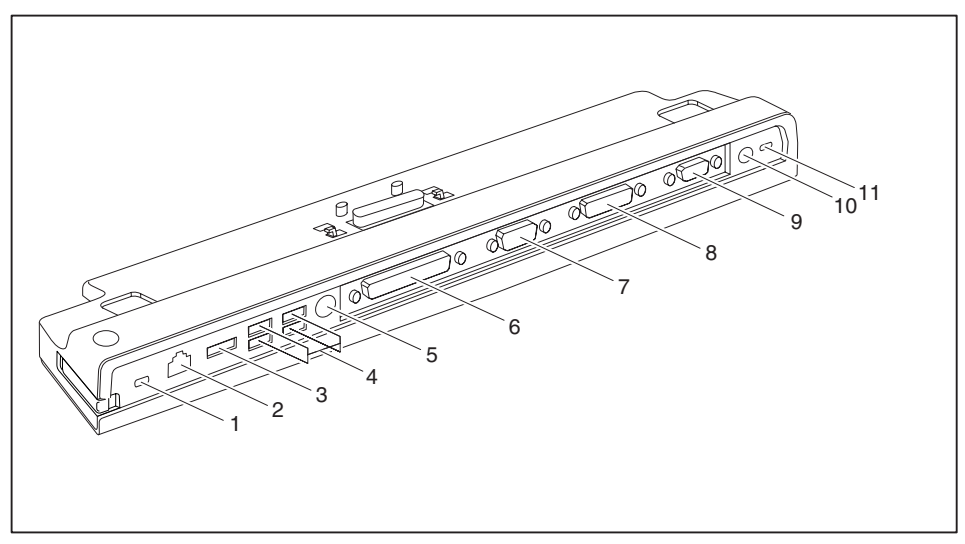

#### <span id="page-58-0"></span>**Conectores del replicador de puertos**

- 1 = Dispositivo Kensington Lock (replicador de puertos y dispositivo acoplado)
- 2 = Puerto para LAN
- 3 = Puerto eSATA
- 4 = Puertos USB
- 5 = Puerto PS/2
- 6 = Interfaz paralela
- 7 = Interfaz en serie
- 8 = Puerto para monitor DVI-D digital
- 9 = Puerto para monitor VGA
- 11 = Conector hembra de tensión continua (DC IN)
- 12 = Dispositivo Kensington Lock (replicador de puertos)

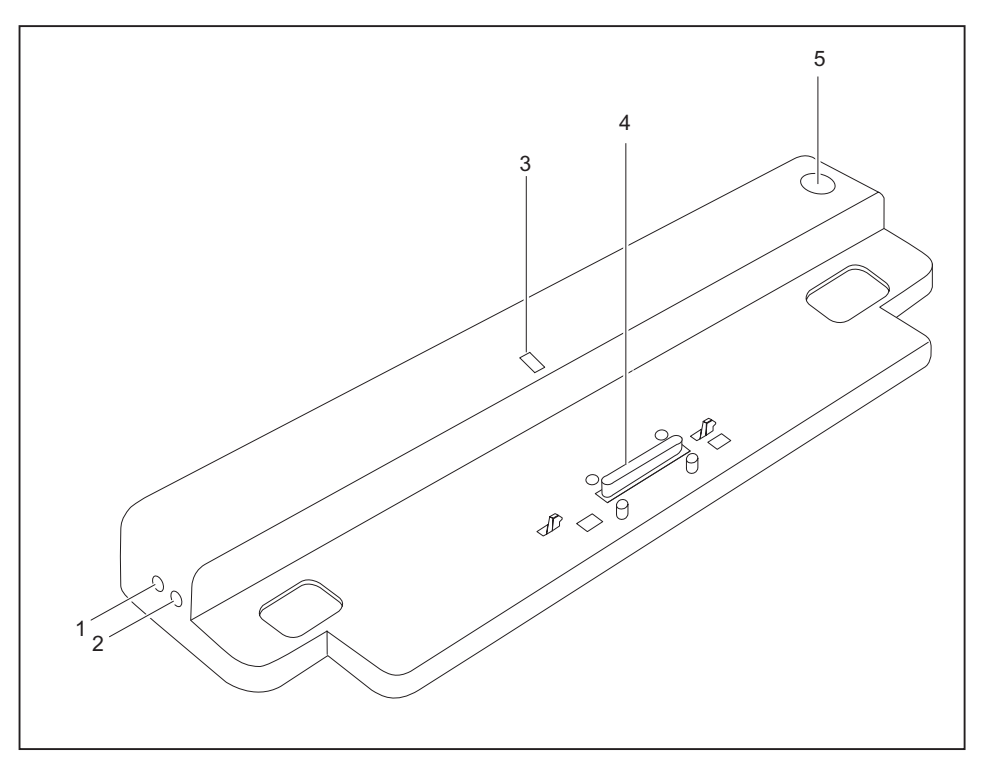

- 1 = Puerto para micrófono
- 2 = Puerto para auriculares
- 3 = Indicador de funcionamiento
- 4 = Conector del replicador de puertos para el conector de acoplamiento

que se encuentra en la parte inferior del ordenador portátil

5 = Interruptor de conexión/desconexión

## <span id="page-60-0"></span>**Protección antirrobo**

El replicador de puertos dispone de un dispositivo Kensington Lock para el Kensington MicroSaver. Con el Kensington MicroSaver, que es un cable de acero robusto, puede proteger del robo el ordenador portátil y el replicador de puertos. El Kensington MicroSaver está disponible como accesorio.

#### **Proteger el replicador de puertos y el ordenador portátil de robos**

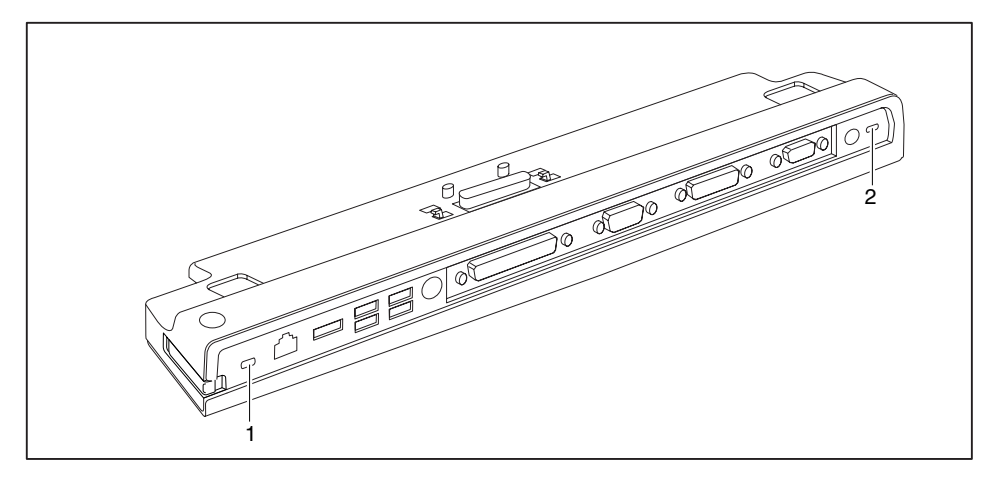

# i

Si instala el Kensington MicroSaver en el dispositivo Kensington Lock (1), quedarán protegidos tanto el replicador de puertos, como el equipo acoplado.

Si instala el Kensington MicroSaver en el dispositivo Kensington Lock (2), tan solo quedará protegido el replicador de puertos, pero no el equipo acoplado.

- Conecte el ordenador portátil al replicador de puertos.
- ► Instale el Kensington MicroSaver en uno de los dispositivos Kensington Lock de su replicador de puertos.

## **Solución de problemas y consejos**

El manual "Professional Notebook", suministrado con su ordenador portátil, contiene un capítulo con el título "Solución de problemas y consejos". En este capítulo se describen algunos problemas que pueden surgir al operar con su equipo. De no poder eliminar el problema, póngase en contacto con nuestro Help Desk.

## **Contenuto**

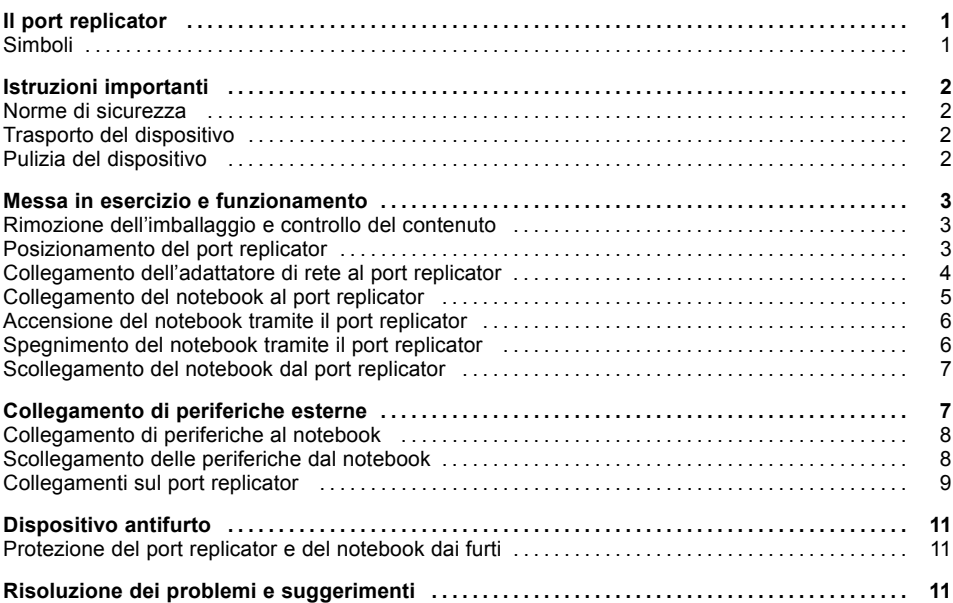

## <span id="page-64-0"></span>**Il port replicator**

...è un'unità docking con l'ausilio della quale è possibile collegare rapidamente i notebook Fujitsu Siemens alle periferiche quali lo schermo, la stampante ecc.

Il port replicator è dotato a tale scopo di connettori standard per lo schermo, l'audio, il mouse e la tastiera.

È sufficiente collegare il notebook all'unità docking per poter lavorare con le relative periferiche. Non è necessario collegare altri cavi.

### **Simboli**

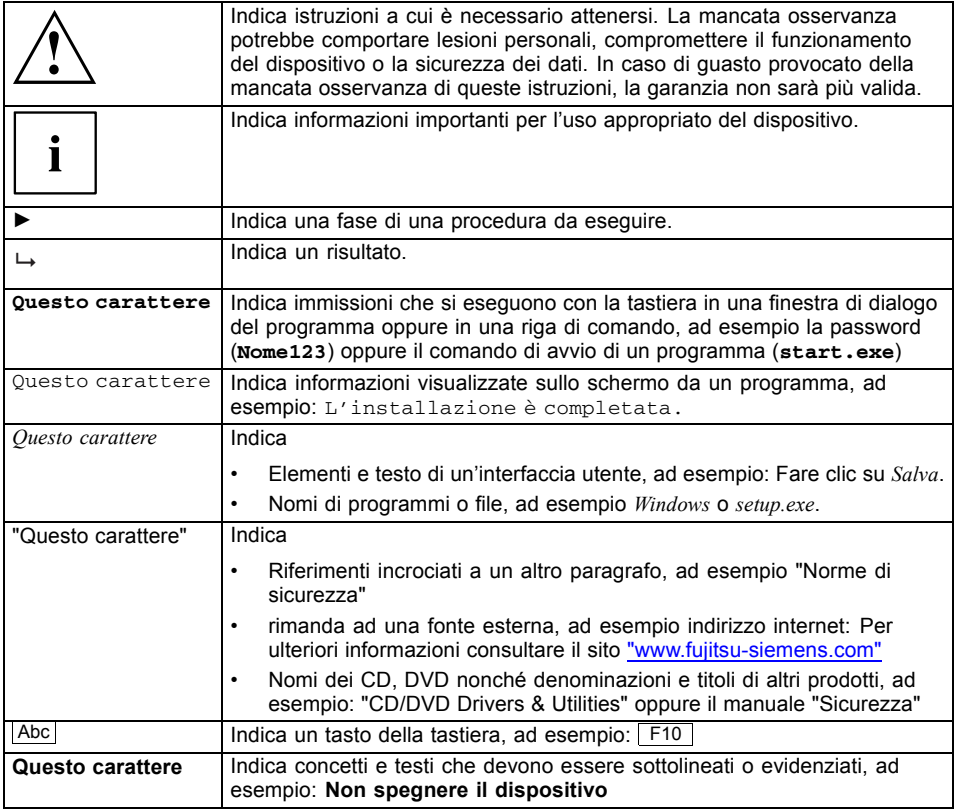

## <span id="page-65-0"></span>**Istruzioni importanti**

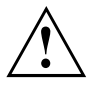

Attenersi alle norme di sicurezza riportate nel manuale "Sicurezza", nelle istruzioni per l'uso "Professional Notebook" e alle istruzioni di sicurezza di questo manuale.

#### **Norme di sicurezza**

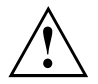

Attenersi alle norme di sicurezza nel manuale "Sicurezza" e alle seguenti istruzioni di sicurezza.

Osservare i paragrafi del manuale contrassegnati con il simbolo riportato qui a lato.

- Durante il posizionamento e prima della messa in esercizio del dispositivo attenersi a quanto indicato nel capitolo "Messa in esercizio e [funzionamento",](#page-66-0) Pagina [3](#page-66-0).
- Attenersi anche alle istruzioni relative alle condizioni ambientali riportate nel "Dati tecnici" nel manuale "EasyGuide" allegato al notebook.

#### **Trasporto del dispositivo**

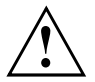

Trasportare tutti i dispositivi separatamente ed esclusivamente nell'imballaggio originale o in un altro imballaggio adeguato che garantisca un'adeguata protezione dagli urti.

Rimuovere l'imballaggio solo nel luogo in cui si desidera posizionare il dispositivo.

#### **Pulizia del dispositivo**

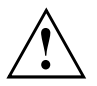

Spegnere l'apparecchio e tutti i componenti collegati e staccare la spina di rete dalla presa di sicurezza con contatto di terra.

La pulizia interna del dispositivo può essere eseguita solo da un tecnico specializzato.

Evitare che all'interno del dispositivo penetrino dei liquidi.

Pulire la superficie del telaio con un panno asciutto. In caso di sporco più resistente, utilizzare un panno immerso in acqua con un detergente delicato e ben strizzato.

## <span id="page-66-0"></span>**Messa in esercizio e funzionamento**

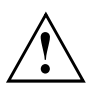

Attenersi alle norme di sicurezza riportate nel capitolo "Istruzioni [importanti",](#page-65-0) Pagina [2](#page-65-0).

#### **Rimozione dell'imballaggio e controllo del contenuto**

- ► Rimuovere tutti i componenti dall'imballaggio.
- ► Verificare che i componenti contenuti nell'imballaggio non abbiano subito danni visibili durante il trasporto.
- ► Verificare che i componenti forniti corrispondano ai dati indicati sulla bolla di consegna.

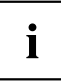

Qualora si constatassero danni da trasporto oppure incongruenze tra il contenuto dell'imballaggio e la bolla di consegna, si prega di informare immediatamente il rivenditore.

Si consiglia di non gettare via l'imballaggio originale dei dispositivi. Conservare l'imballaggio originale per un'eventuale spedizione.

#### **Posizionamento del port replicator**

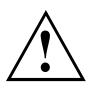

Posizionare il port replicator in un luogo adeguato. Attenersi alle istruzioni seguenti:

- Non collocare mai il port replicator su una superficie morbida (ad esempio tappeti, divani oppure letti). In caso contrario, sussiste il rischio di bloccare la ventilazione con possibili danni da surriscaldamento.
- Posizionare il port replicator su una superficie piana, stabile e non sdrucciolevole. Assicurarsi che i piedini di gomma del port replicator non lascino tracce sulle superfici sensibili.
- Non posizionare mai il port replicator e l'adattatore di rete su una superficie sensibile al calore.
- Non coprire mai la fessura di ventilazione del port replicator e dell'adattatore di rete.
- Il port replicator non deve essere esposto ad agenti atmosferici estremi. È necessario proteggere il port replicator dalla polvere, dall'umidità e dal calore.

#### <span id="page-67-0"></span>**Collegamento dell'adattatore di rete al port replicator**

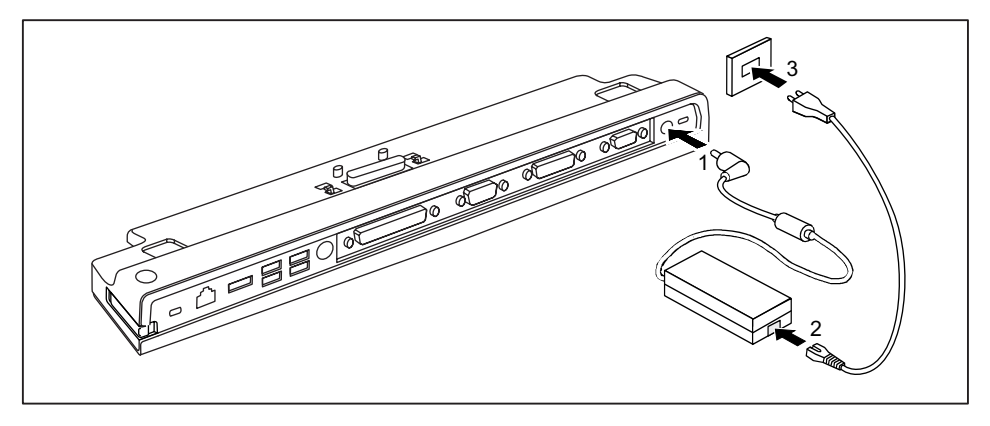

- Collegare il cavo dell'adattatore di rete alla presa di corrente continua (DC IN) del port replicator (1).
- ► Collegare il cavo di alimentazione all'adattatore di rete (2).
- ► Collegare il cavo di alimentazione alla presa (3).

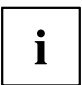

Se il notebook viene collegato a un port replicator, il sistema operativo crea un profilo hardware per il modo "inserito in unità docking". In questo profilo viene memorizzata ad esempio l'impostazione indicante qual è stato l'ultimo schermo utilizzato. Questo profilo viene caricato quando il notebook viene collegato ad un port replicator dello stesso tipo.

#### <span id="page-68-0"></span>**Collegamento del notebook al port replicator**

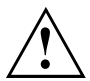

Se si collega il notebook al port replicator durante il funzionamento, possono presentarsi dei problemi. Si consiglia prima di spegnere il notebook.

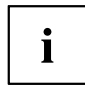

Se il notebook è collegato al port replicator, è necessario collegare l'adattatore di rete al port replicator. In caso contrario alcuni collegamenti non funzionano.

Se il notebook è collegato al port replicator, sono attivati solo i collegamenti audio del port replicator.

Se il notebook è collegato al port replicator, si sconsiglia di utilizzarlo con lo schermo LCD chiuso. Il possibile surriscaldamento può compromettere le prestazioni del notebook e provocare un esercizio eccessivo delle ventole integrate.

- ► Spegnere il notebook.
- Staccare la spina dell'adattatore.
- ► Scollegare il cavo dell'adattatore di rete dalla presa di corrente continua (DC IN) del notebook.

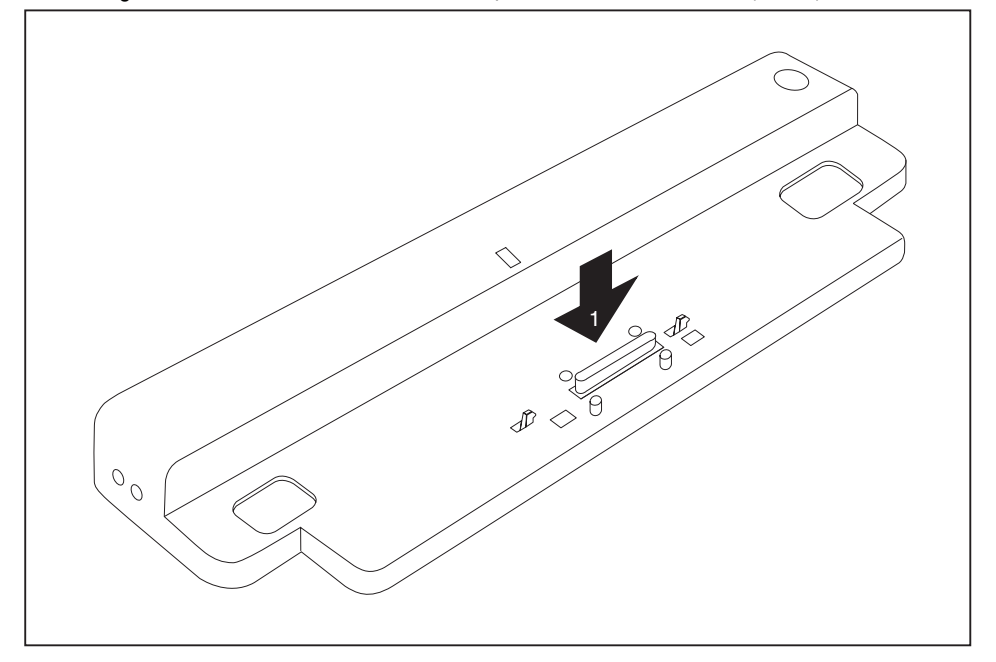

- ► Posizionare il notebook in modo che poggi sul bordo posteriore del port replicator.
- ► Spingerlo sul port replicator (1) fino a quando non scatta in posizione.

#### <span id="page-69-0"></span>**Accensione del notebook tramite il port replicator**

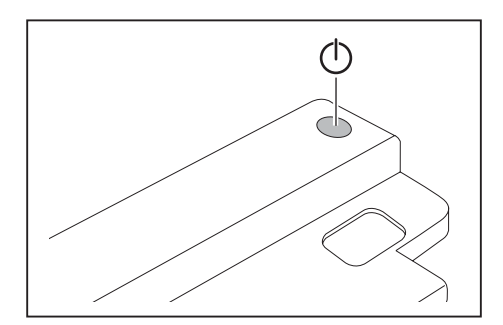

- ► Per accendere il notebook premere l'interruttore ON/OFF del port replicator.
- $\rightarrow$  Il visualizzatore di esercizio del port replicator si accende.

#### **Spegnimento del notebook tramite il port replicator**

► Chiudere tutte le applicazioni e quindi il sistema operativo; vedere il manuale del sistema operativo.

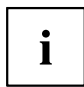

Se non è possibile spegnere correttamente il notebook, tenere premuto per circa quattro secondi il tasto ON/OFF del port replicator. Il notebook si spegne. Tuttavia i dati non salvati potrebbero andare persi.

#### <span id="page-70-0"></span>**Scollegamento del notebook dal port replicator**

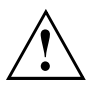

Se si scollega il notebook dal port replicator durante il funzionamento, possono presentarsi dei problemi. Si consiglia prima di spegnere il notebook o scollegarlo tramite la funzione corrispondente.

Spegnere il notebook.

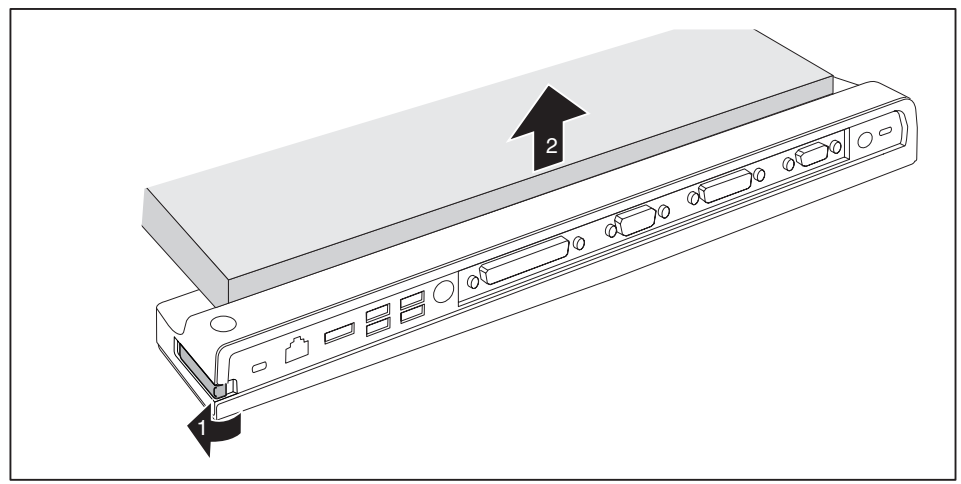

- ► Tirare la leva di sblocco nella direzione della feccia (1), fino a quando il notebook si sblocca.
- ► Sollevare il notebook (2).

## **Collegamento di periferiche esterne**

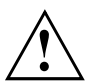

Attenersi sempre alle norme di sicurezza indicate nel capitolo "Istruzioni [importanti",](#page-65-0) Pagina [2.](#page-65-0)

Prima di collegare una periferica esterna, consultare la relativa documentazione.

Non collegare o scollegare cavi durante un temporale.

Non tirare il cavo per staccarlo. Per scollegare un cavo, afferrarlo sempre per la spina.

Quando si collegano o scollegano periferiche esterne, attenersi sempre alla sequenza riportata di seguito:

#### <span id="page-71-0"></span>**Collegamento di periferiche al notebook**

- 1. Spegnere tutte le periferiche interessate.
- 2. Estrarre dalle prese di sicurezza tutte le spine di rete delle periferiche interessate.
- 3. Collegare tutti i cavi al notebook e alle periferiche esterne.
- 4. Inserire tutti i cavi di trasmissione dati negli appositi dispositivi di inserimento delle reti dati.
- 5. Inserire tutte le spine di rete nelle rispettive prese di sicurezza dell'impianto elettrico.

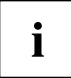

Fare attenzione che gli apparecchi collegati esternamente alla batteria del Notebook possano scaricarsi, se non fosse collegato alcun adattatore di rete al port replicator.

#### **Scollegamento delle periferiche dal notebook**

- 1. Spegnere tutte le periferiche interessate.
- 2. Estrarre dalle prese di sicurezza tutte le spine di rete delle periferiche interessate.
- 3. Scollegare tutti i cavi di trasmissione dati dai dispositivi di inserimento delle reti di dati.
- 4. Scollegare tutti i cavi interessati dal notebook e dalle periferiche esterne.

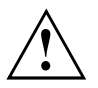

Per informazioni sui connettori del notebook, fare riferimento alla relativa EasyGuide.

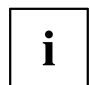

Il manuale "Professional Notebook" fornito insieme al notebook contiene il capitolo "Collegamento di periferiche esterne". Fare riferimento a questo capitolo per informazioni su come collegare periferiche esterne (ad esempio mouse, stampante).
#### **Collegamenti sul port replicator**

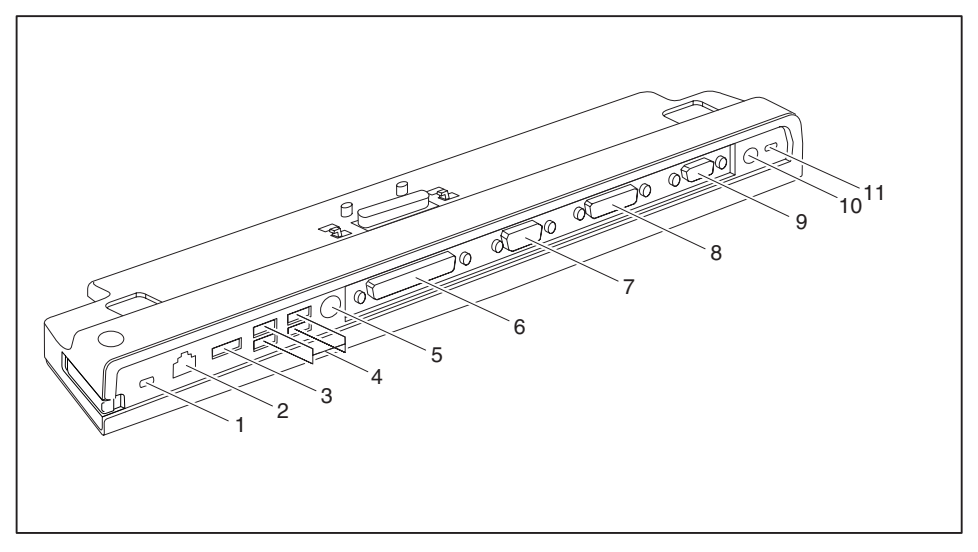

- 1 = Dispositivo Kensington Lock (port replicator e periferica collegata)
- 2 = Connettore LAN
- 3 = Connettore eSATA
- 4 = Porte USB
- 5 = Connettore PS/2
- 6 = Interfaccia parallela
- 7 = Interfaccia seriale
- 8 = Connettore schermo DVI-D digitale
- 9 = Connettore schermo VGA
- 11 = Uscita per corrente continua (DC IN)
- 12 = Dispositivo Kensington Lock (port replicator)

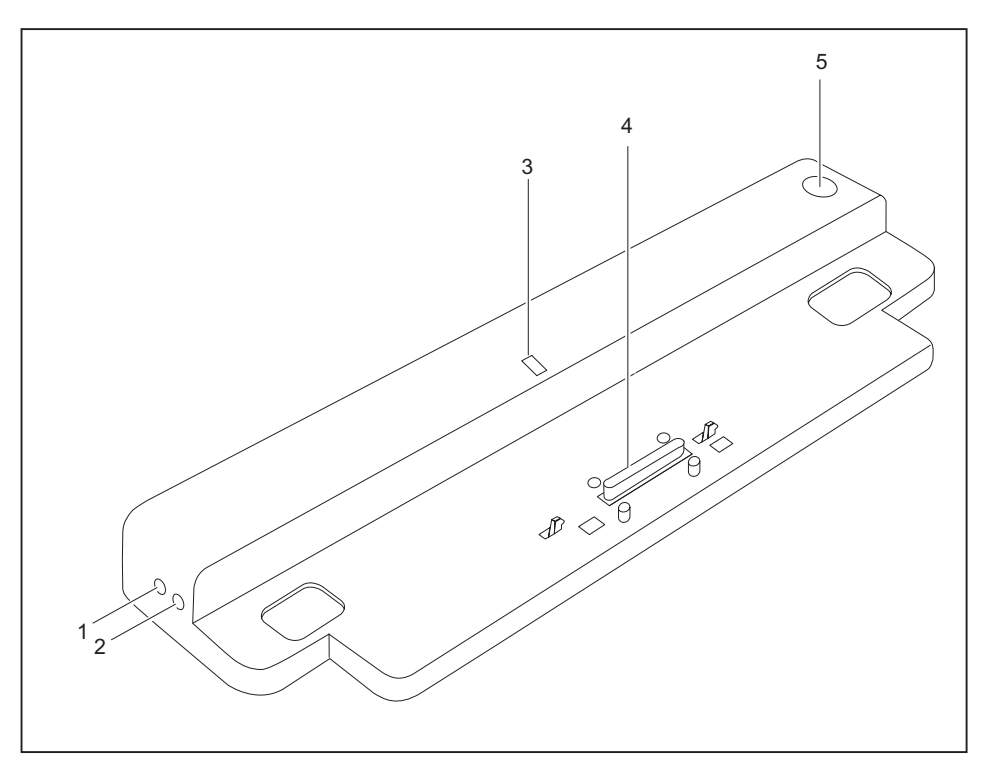

- 1 = Uscita microfono
- 2 = Uscita cuffie
- 3 = Spia di esercizio
- 4 = Connettore del port replicator per il collegamento docking sul lato inferiore del notebook
- 5 = Interruttore ON/OFF

### **Dispositivo antifurto**

Il port replicator è dotato di un dispositivo Kensington Lock per il Kensington MicroSaver. Con il Kensington MicroSaver, un robusto cavo di acciaio, è possibile prevenire il furto del notebook e del port replicator. Il Kensington MicroSaver è disponibile come accessorio.

#### **Protezione del port replicator e del notebook dai furti**

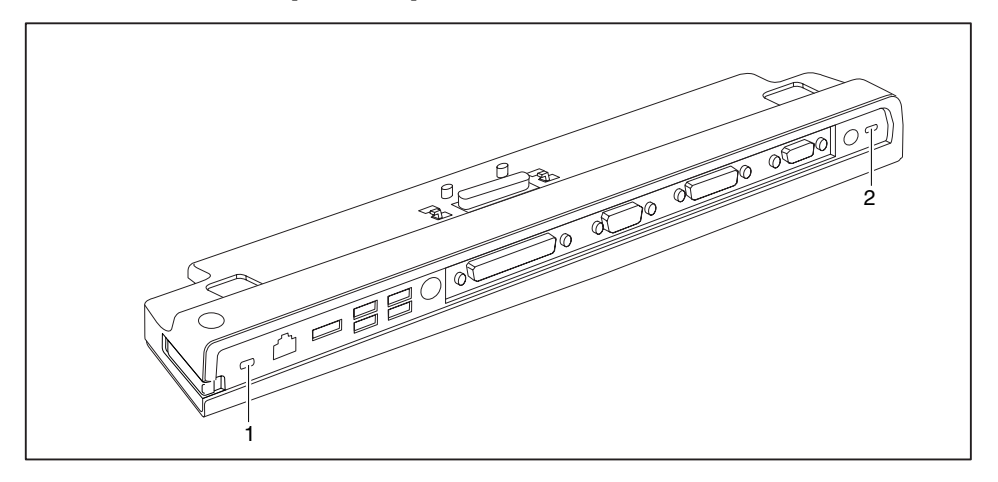

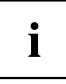

Dopo aver applicato il Kensington MicroSaver al dispositivo Kensington Lock (1), sia il port replicator che la periferica collegata sono protetti da eventuali furti.

Dopo aver applicato il Kensington MicroSaver al dispositivo Kensington Lock (2), il port replicator è protetto da eventuali furti, ma non la periferica collegata.

- Collegare il notebook al port replicator.
- ► Applicare il Kensington MicroSaver a uno dei dispositivi Kensington Lock del port replicator.

## **Risoluzione dei problemi e suggerimenti**

Il manuale "Professional Notebook" fornito insieme al notebook contiene il capitolo "Risoluzione dei problemi e suggerimenti". In questo capitolo sono descritti alcuni problemi che possono verificarsi durante l'utilizzo del dispositivo. Se non è possibile eliminare l'inconveniente, contattare il nostro Help Desk.

# **Índice**

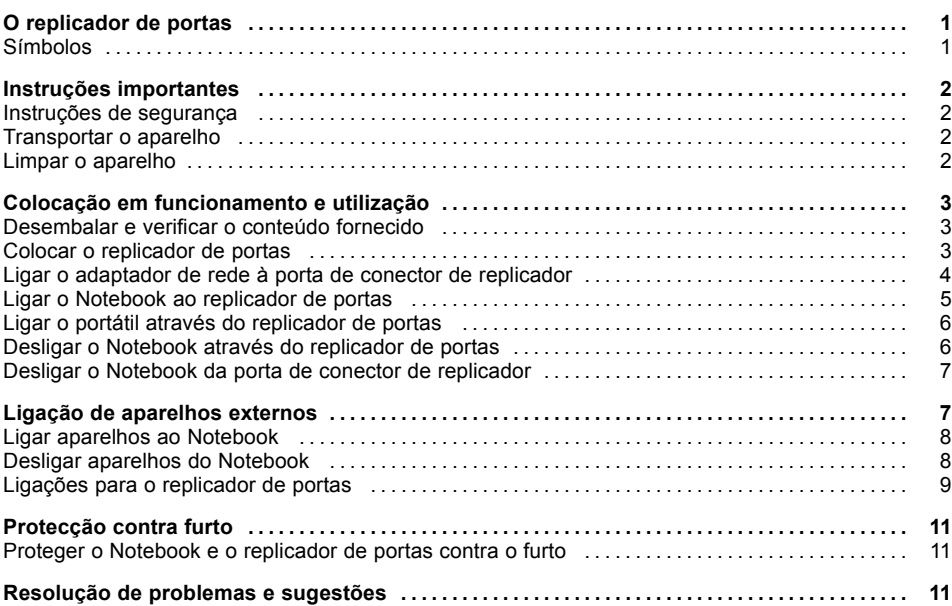

### <span id="page-78-0"></span>**O replicador de portas**

...é um aparelho de ancoragem, com a ajuda do qual pode ligar Notebooks Fujitsu Siemens rapidamente aos seus aparelhos periféricos como, por exemplo, monitor, impressora, etc.

A porta de conector de replicador possui para o efeito, entre outras coisas, as ligações standard para monitor, áudio, rato e teclado.

Basta ancorar o Notebook para poder trabalhar com os seus aparelhos periféricos – não necessita de ligar cabos adicionais.

#### **Símbolos**

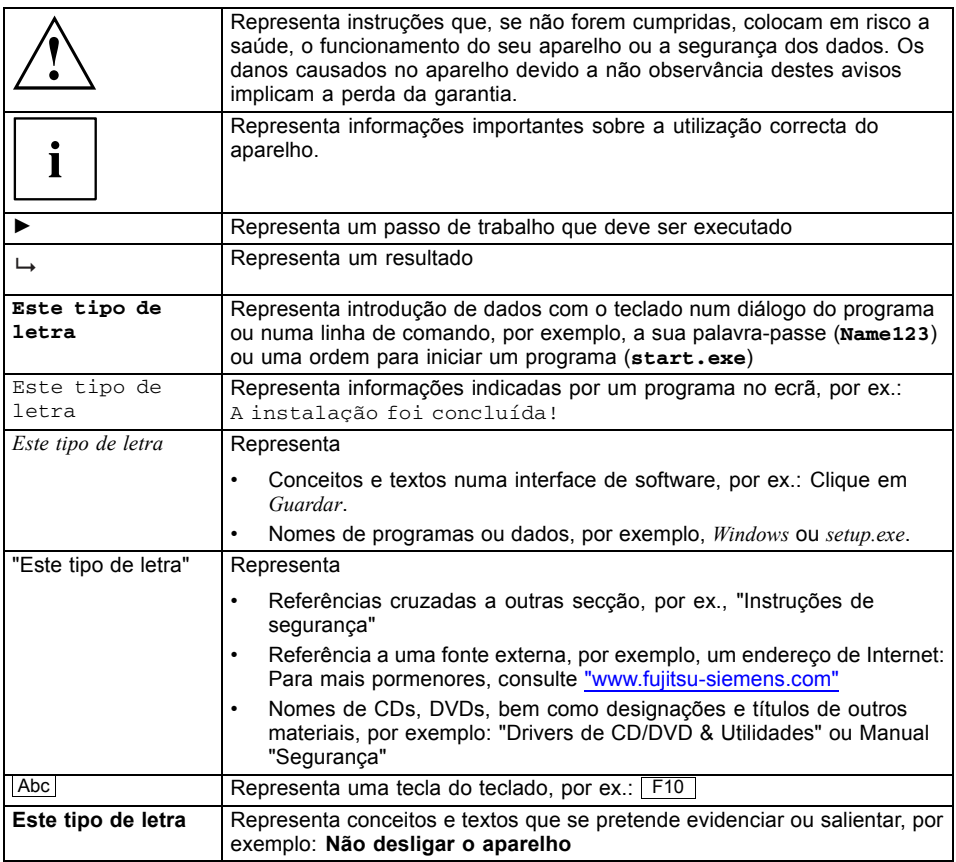

## <span id="page-79-0"></span>**Instruções importantes**

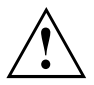

Observe as instruções de segurança no manual "Segurança", nas instruções de segurança "Professional Notebook" e nas instruções de segurança no presente manual.

#### **Instruções de segurança**

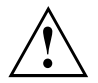

Observe as instruções de segurança no manual "Safety" (Segurança) e as instruções de segurança seguintes.

Observe as secções assinaladas com este símbolo no manual.

- Observe as instruções do capítulo ["Colocação](#page-80-0) em funcionamento e utilização", Página [3](#page-80-0) quando instalar e colocar o aparelho em funcionamento.
- Observe igualmente as instruções sobre as condições ambiente no capítulo "Características técnicas" no manual "EasyGuide" do seu Notebook.

#### **Transportar o aparelho**

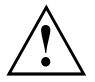

Transporte todos os aparelhos individualmente e apenas na embalagem original ou noutra embalagem adequada que garanta protecção contra impactos e choques.

Desembale os aparelhos apenas no local de instalação.

#### **Limpar o aparelho**

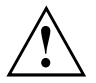

Desligue o aparelho e todo o equipamento a ele ligado e retire a ficha da tomada com contacto de segurança com terra.

O interior da caixa do aparelho só deve ser limpo por pessoal especializado autorizado.

Certifique-se de que nenhum líquido penetra no interior do aparelho.

A superfície exterior pode ser limpa com um pano seco. Se existir muita sujidade, pode utilizar um pano humedecido em água com detergente suave e bem torcido.

### <span id="page-80-0"></span>**Colocação em funcionamento e utilização**

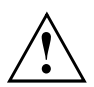

Observe as instruções de segurança no capítulo "Instruções [importantes",](#page-79-0) Página [2.](#page-79-0)

#### **Desembalar e verificar o conteúdo fornecido**

- ► Desembale todas as peças.
- ► Verifique se o conteúdo da embalagem não apresenta danos visíveis devido ao transporte.
- ► Verifique se o conteúdo corresponde às informações da guia de remessa.

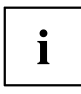

Se verificar a existência de danos devidos ao transporte ou irregularidades entre o conteúdo da embalagem e a guia de remessa, informe imediatamente o local de venda!

Recomendamos que não deite fora a embalagem original dos aparelhos. Guarde a embalagem original para o caso de ser necessário devolver os aparelhos.

#### **Colocar o replicador de portas**

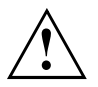

Antes de instalar o seu replicador de portas, tem de seleccionar um local apropriado para ele. Para isso, siga as seguintes instruções:

- Nunca coloque o replicador de portas sobre uma superfície mole (por ex., tapete, móveis estofados, cama). Dessa forma a ventilação pode ficar bloqueada, provocando danos por sobreaquecimento.
- Coloque o replicador de portas sobre uma superfície firme, plana e não derrapante. Tenha em atenção que os pés de borracha da caixa do replicador de portas podem deixar marcas em superfícies sensíveis.
- Nunca coloque o replicador de portas ou o adaptador de rede sobre uma base sensível ao calor.
- Nunca tape as ranhuras de ventilação do replicador de portas e do adaptador de rede.
- O replicador de portas não deve estar sujeito a condições ambientais extremas. Proteja o replicador de portas do pó, humidade e calor.

#### <span id="page-81-0"></span>**Ligar o adaptador de rede à porta de conector de replicador**

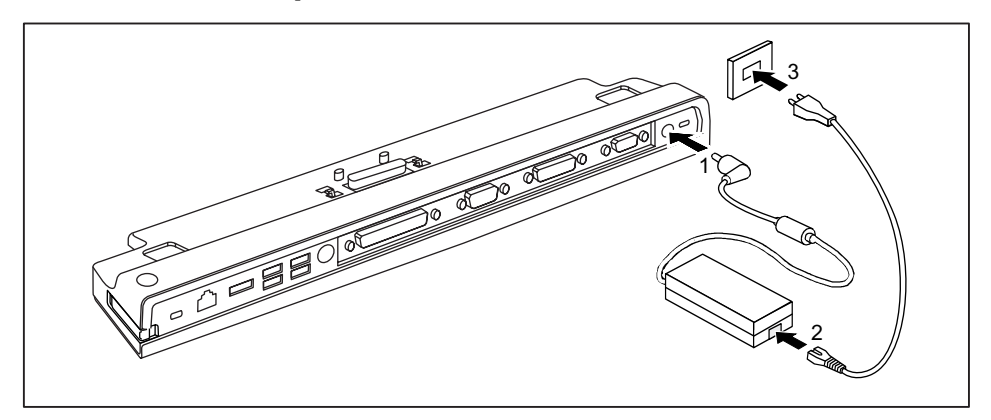

- ► Ligue o cabo do adaptador de rede à entrada de corrente contínua (DC IN) do replicador de portas (1).
- ► Ligue o cabo de alimentação ao adaptador de rede (2).
- Ligue o cabo de alimentação à tomada (3).

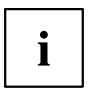

Quando se liga o Notebook a um replicador de portas, o sistema operativo gera um perfil de hardware para o modo ""ancorado". Neste perfil, é gravada, por exemplo, a definição do qual ecrã foi utilizado na última a sessão. Este perfil é assumido, assim que se liga o Notebook a um replicador de portas do mesmo tipo.

#### <span id="page-82-0"></span>**Ligar o Notebook ao replicador de portas**

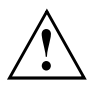

Se desligar o Notebook em funcionamento do replicador de portas, poderão surgir problemas. Aconselhamos que desligue primeiro o Notebook.

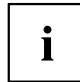

Depois do Notebook estar ligado à porta de conector de replicador terá de ligar o adaptador de rede à porta de conector de replicador. Caso contrário algumas ligações não funcionam.

Depois de o Notebook estar ligado ao replicador de portas, apenas as ligações áudio no replicador de portas funcionam.

Quando o Notebook está ligado ao replicador de portas, recomendamos que o Notebook não seja operado com o ecrã LCD fechado. O calor excessivo daí resultante pode provocar perdas de performance e uma actividade excessiva das ventoinhas integradas.

- ► Desligue o Notebook.
- Desligue a ficha do adaptador de rede da tomada.
- ► Desligue a ligação do adaptador de rede da entrada de corrente contínua (DC IN) do Notebook.

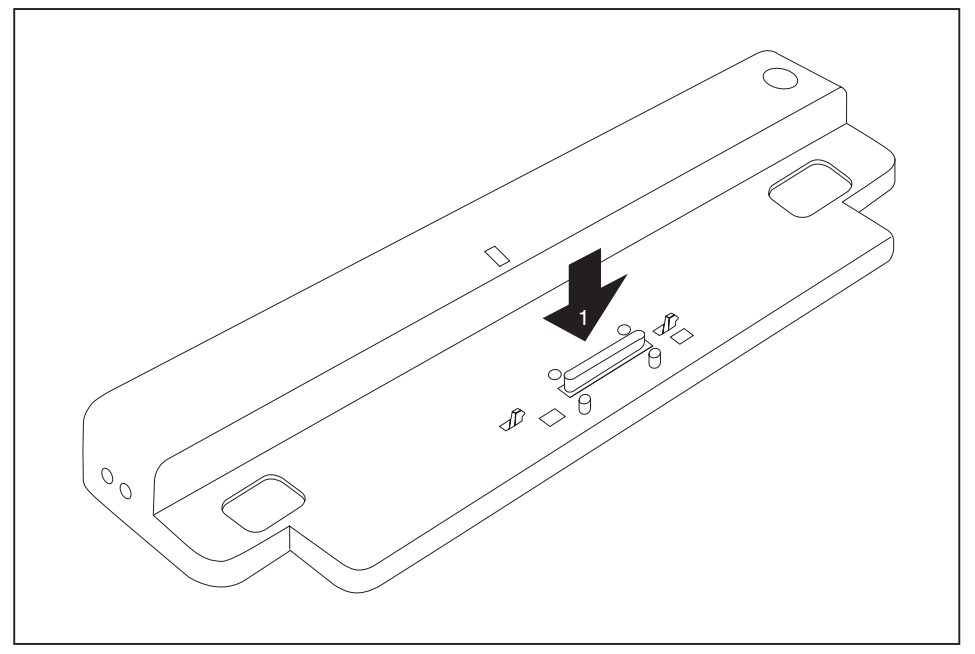

- ► Coloque o Notebook de modo a ficar encostado ao bordo traseiro do replicador de portas.
- Coloque-o no replicador de portas (1) e certifique-se de que o sente encaixar.

#### <span id="page-83-0"></span>**Ligar o portátil através do replicador de portas**

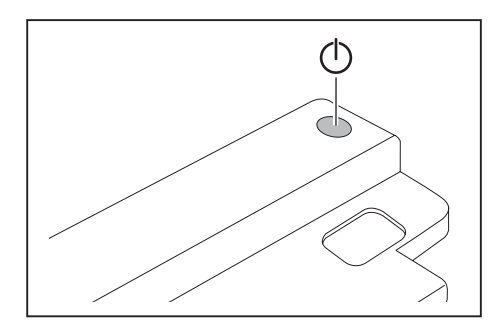

- ► Prima o interruptor de ligar/desligar do replicador de portas, para ligar o Notebook.
- $\rightarrow$  O indicador de corrente do replicador de portas acende.

#### **Desligar o Notebook através do replicador de portas**

► Feche todas as aplicações e, em seguida, o sistema operativo (consulte o manual do sistema operativo).

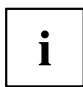

Quando não for possível encerrar o Notebook normalmente, prima o interruptor de ligar/desligar do replicador de portas durante cerca de quatro segundos. O Notebook desliga-se. Pode ocorrer uma perda dos dados não memorizados.

#### <span id="page-84-0"></span>**Desligar o Notebook da porta de conector de replicador**

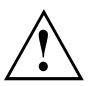

Se desligar o Notebook em funcionamento da porta de conector de replicador, poderão surgir problemas. Recomendamos que desligue primeiro o seu Notebook ou proceda à desancoragem do Notebook através da respectiva função no sistema operativo.

Deslique o Notebook.

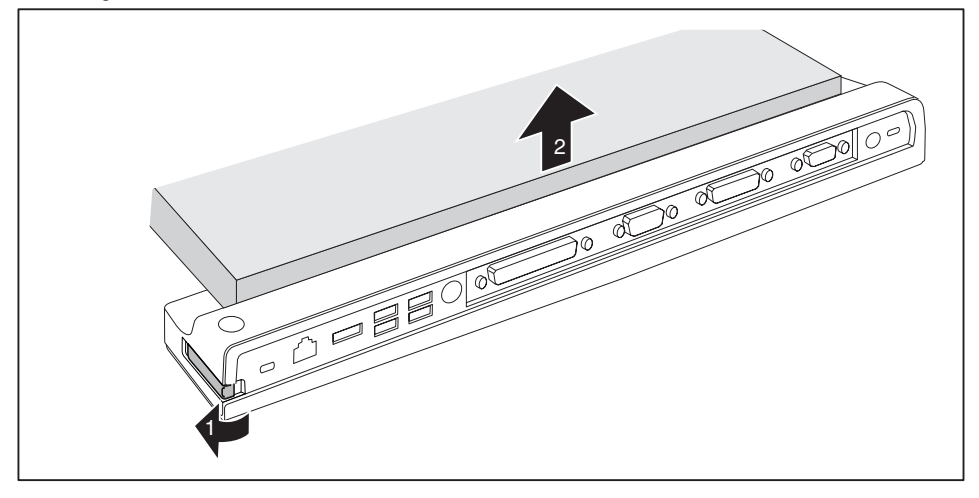

- ► Puxe a alavanca de desbloqueio na direcção da seta (1), até se ouvir o Notebook desencaixar.
- Levante o Notebook (2).

### **Ligação de aparelhos externos**

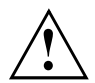

Observe sempre as instruções de segurança no capítulo ["Instruções](#page-79-0) importantes", Página [2](#page-79-0).

Leia a documentação relativa ao aparelho externo antes de o ligar.

Em caso de trovoada não deve ligar nem desligar os cabos.

Não puxe pelos cabos, para os desligar! Ao desligar um cabo, segure sempre pela ficha.

Respeite a seguinte sequência de instruções quando ligar ou desligar aparelhos externos do Notebook:

#### <span id="page-85-0"></span>**Ligar aparelhos ao Notebook**

- 1. Desligar todos os aparelhos afectados.
- 2. Desligar as fichas de todos os aparelhos relacionados das tomadas com contacto de protecção.
- 3. Ligar todos os cabos ao Notebook e aos aparelhos externos.
- 4. Ligar todos os cabos de transferência de dados nas tomadas previstas para a rede de dados.
- 5. Ligar todas as fichas nas tomadas com contacto de protecção da instalação doméstica.

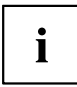

Tenha em conta que os aparelhos ligados externamente podem descarregar o Notebook, se não estiver ligado um adaptador de rede ao replicador de portas.

#### **Desligar aparelhos do Notebook**

- 1. Desligar todos os aparelhos afectados.
- 2. Desligar as fichas de todos os aparelhos relacionados das tomadas com contacto de protecção.
- 3. Retirar todos os cabos de transferência de dados das tomadas previstas para a rede de dados.
- 4. Desligar todos os cabos relacionados do Notebook e dos periféricos.

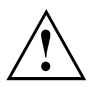

Pode consultar informações sobre as ligações do Notebook no respectivo EasyGuide.

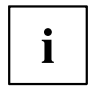

O manual "Professional Notebook", fornecido com o seu Notebook, contém um capítulo intitulado "Conexão de periféricos". Este capítulo descreve a forma de conectar periféricos (por ex., rato, impressora).

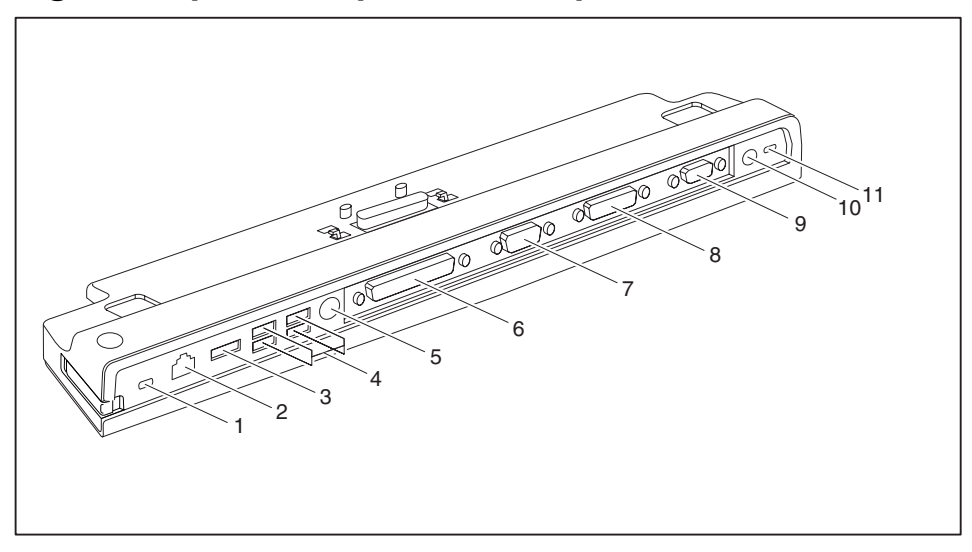

#### <span id="page-86-0"></span>**Ligações para o replicador de portas**

- 1 = Dispositivo Kensington Lock (replicador de portas e aparelho ancorado)
- 2 = Ligação LAN
- 3 = Ligação eSATA
- 4 = Ligações USB
- 5 = Ligação PS/2
- 6 = Interface paralela
- 7 = Interface série
- 8 = Ligação digital do monitor DVI-D
- 9 = Ligação para ecrã VGA
- 11 = Entrada de corrente contínua (DC IN)
- 12 = Dispositivo Kensington Lock (replicador de portas)

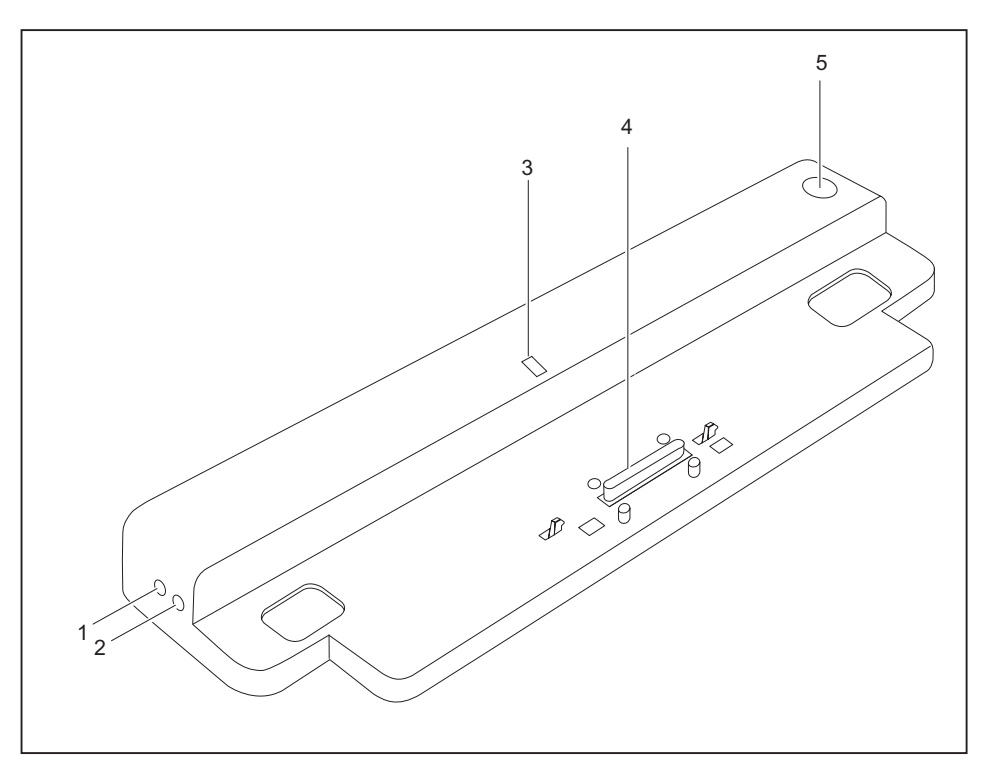

- 1 = Ligação do microfone
- 2 = Saída para auscultador
- 3 = Indicador de funcionamento
- 4 = Ficha do replicador de portas para a porta de ancoragem na parte de baixo do Notebook
- 5 = Interruptor de ligar/desligar

### <span id="page-88-0"></span>**Protecção contra furto**

O replicador de portas apresenta um dispositivo Kensington Lock para o Kensington MicroSaver. Com o Kensington MicroSaver, um robusto cabo de aço, pode proteger o Notebook e o replicador de portas contra o furto. O Kensington MicroSaver está disponível como acessório.

#### **Proteger o Notebook e o replicador de portas contra o furto**

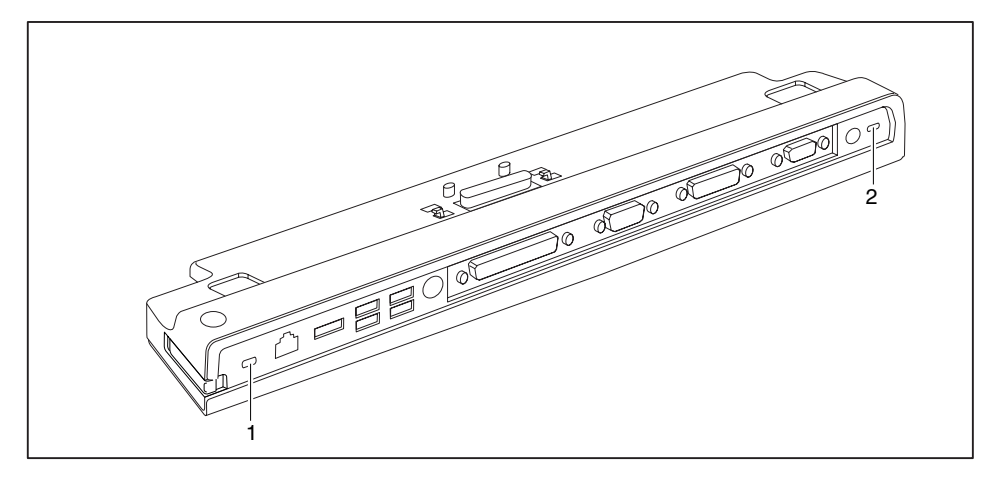

# i

Se aplicar o Kensington MicroSaver ao dispositivo Kensington Lock (1), estará a proteger não só o replicador de portas como também o aparelho que se encontra ancorado.

Se aplicar o Kensington MicroSaver ao dispositivo Kensington Lock (2), estará a proteger o replicador de portas, mas não o aparelho que se encontra ancorado.

- Conecte o Notebook ao replicador de portas.
- ► Aplique o Kensington MicroSaver num dos dispositivos Kensington Lock do seu replicador de portas.

### **Resolução de problemas e sugestões**

O manual "Professional Notebook", fornecido com o seu Notebook, contém um capítulo intitulado "Resolução de problemas e sugestões". Este capítulo descreve problemas que podem ocorrer durante a utilização do aparelho. Se não conseguir resolver a falha, contacte a Help Desk.

## **Indhold**

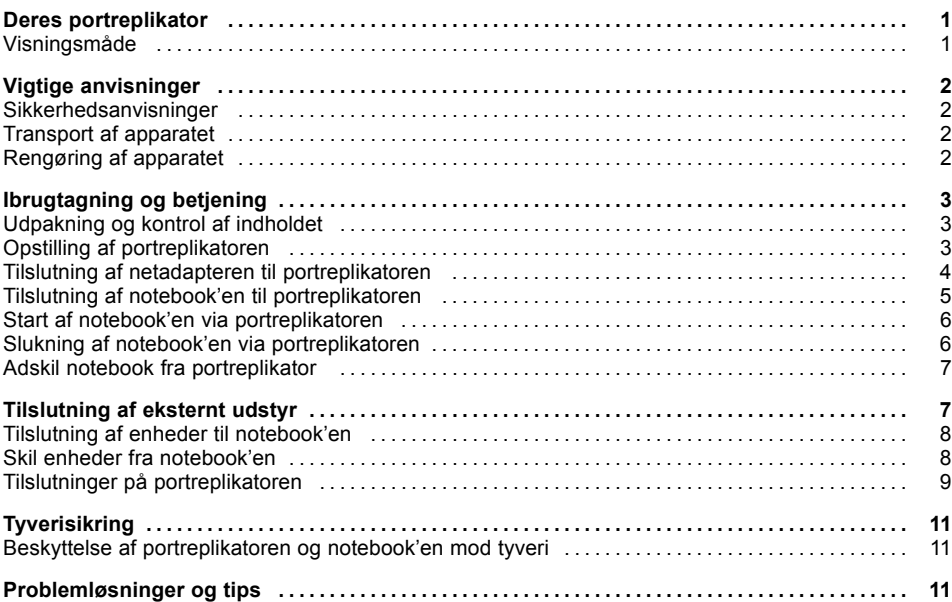

### <span id="page-92-0"></span>**Deres portreplikator**

...er en docking-enhed, med hvilken De hurtigt kan tilslutte Fujitsu Siemens notebooks til Deres periferi-udstyr (f.eks. skærm, printer osv.).

Portreplikatoren er bl.a. udstyret med standardtilslutninger til skærm, audio, mus og tastatur.

De skal blot koble notebook'en til for at arbejde med periferi-udstyret, yderligere ledninger er unødvendige.

#### **Visningsmåde**

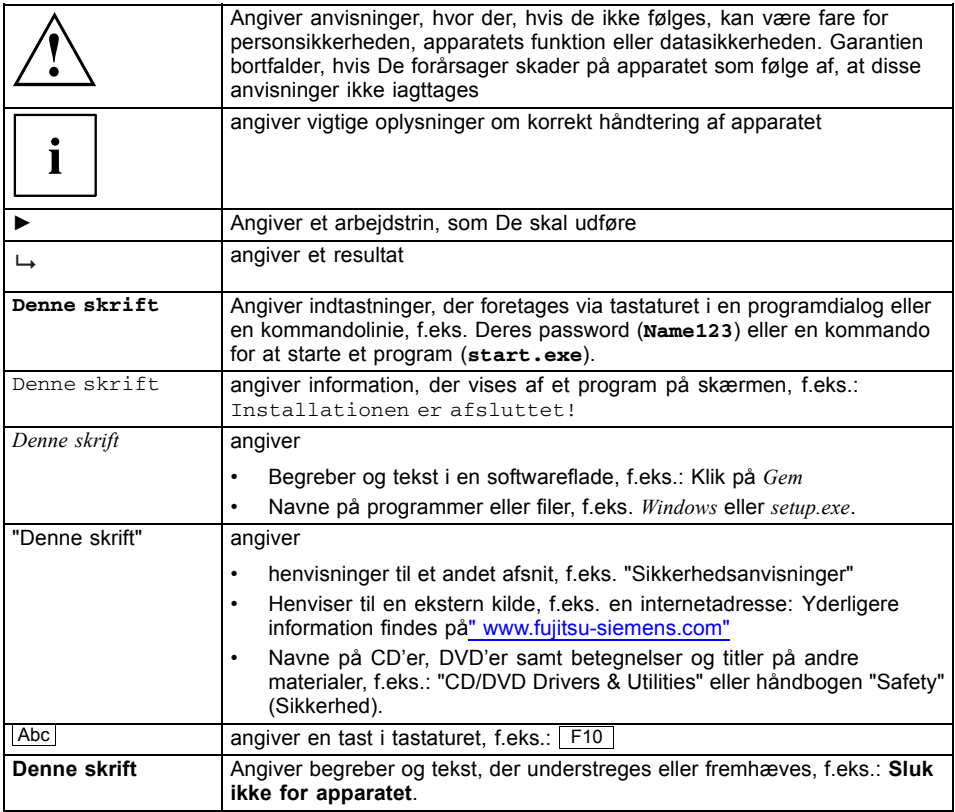

# <span id="page-93-0"></span>**Vigtige anvisninger**

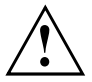

Iagttag sikkerhedsanvisningerne i håndbogen "Sikkerhed", i betjeningsvejledningen "Professional Notebook" samt sikkerhedsanvisningerne i denne håndbog.

#### **Sikkerhedsanvisninger**

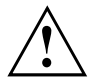

Iagttag sikkerhedsanvisningerne i håndbogen "Sikkerhed" og de efterfølgende sikkerhedsanvisninger.

Iagttag de afsnit i håndbogen, der er markeret med dette symbol.

- Følg ved opstilling og ibrugtagning af apparatet kapitlet ["Ibrugtagning](#page-94-0) og betjening", Side [3](#page-94-0).
- Læg også mærke til det, der siges om de omgivende forhold i kapitlet "Tekniske data" i håndbogen "EasyGuide" til Deres notebook.

#### **Transport af apparatet**

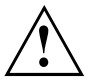

Transporter alle apparater enkeltvist og kun i deres originalemballage eller i en anden egnet emballage, som beskytter mod stød og slag.

Pak først apparatet ud på opstillingsstedet.

#### **Rengøring af apparatet**

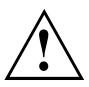

Sluk for apparatet og alt tilsluttet udstyr, og træk netstikket ud af den jordforbundne og HFI-beskyttede stikdåse.

Inden i kabinettet må der kun rengøres af autoriseret fagpersonale.

Pas på at der ikke kommer væske ind i apparatet.

Kabinetoverfladen kan rengøres med en tør klud. Er der meget snavs, kan der anvendes en klud, der er fugtet med vand og et mildt rengøringsmiddel og derefter vredet godt.

## <span id="page-94-0"></span>**Ibrugtagning og betjening**

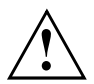

Iagttag sikkerhedsanvisningerne i kapitlet "Vigtige [anvisninger",](#page-93-0) Side [2.](#page-93-0)

#### **Udpakning og kontrol af indholdet**

- ► Udpak alle delene.
- ► Kontrollér indholdet for synlige transportskader.
- ► Kontrollér, om det leverede stemmer overens med angivelserne på følgesedlen.

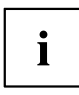

Hvis der er transportskader eller uoverensstemmelse mellem det leverede og følgesedlen, skal forhandleren straks informeres!

Det anbefales ikke at smide originalemballagen ud. Opbevar originalemballagen af hensyn til en eventuel returnering.

#### **Opstilling af portreplikatoren**

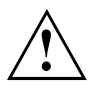

Før De opstiller Deres portreplikator, skal De vælge et egnet opstillingssted. Følg tillige følgende råd:

- Stil aldrig portreplikatoren på et blødt underlag (f.eks. tæppe, møbler, seng). Dette kan blokere ventilationen, hvilket kan resultere i skader som følge af overophedning.
- Placer portreplikatoren på et stabilt, jævnt og skridsikkert underlag. Bemærk, at portreplikatorens gummifødder kan efterlade aftryk på sarte overflader.
- Sæt aldrig portreplikatoren og netadapteren på et varmefølsomt underlag.
- Tildæk aldrig udluftningsslidserne på portreplikatoren og netadapteren.
- Portreplikatoren bør ikke udsættes for ekstreme ydre påvirkninger. Beskyt portreplikatoren mod støv, fugt og varme.

#### <span id="page-95-0"></span>**Tilslutning af netadapteren til portreplikatoren**

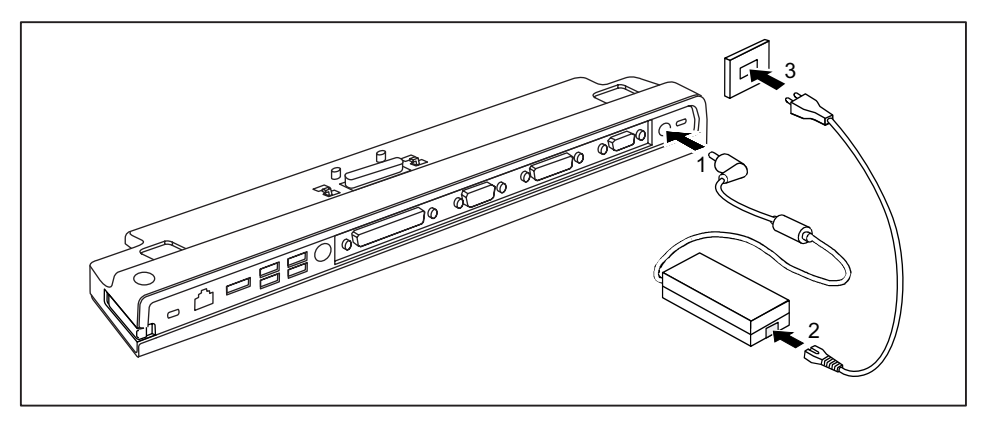

- ► Tilslut netadapterledningen til portreplikatorens jævnspændingsbøsning (DC IN) (1).
- Tilslut netledningen til netadapteren (2).
- Tilslut netledningen til stikdåsen (3).

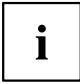

Hvis notebook'en tilsluttes til en portreplikator, opretter styresystemet en hardwareprofil for tilstanden "Tilkoblet". I denne profil gemmes f. eks. indstillingen for, på hvilken skærm der sidst blev vist noget. Denne profil indlæses, når notebook'en tilsluttes til en portreplikator af samme type.

#### <span id="page-96-0"></span>**Tilslutning af notebook'en til portreplikatoren**

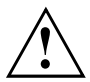

Hvis notebook'en sluttes til en portreplikator under driften, kan der opstå problemer. Derfor anbefales det at slukke notebook'en forinden.

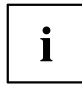

Når notebook'en er forbundet med portreplikatoren, skal De tilslutte netadapteren til portreplikatoren. Ellers fungerer nogle tilslutninger ikke.

Hvis notebook'en er sluttet til en portreplikator, virker kun audio-tilslutningerne på portreplikatoren.

Hvis notebook'en er tilsluttet portreplikatoren, anbefales det ikke at benytte notebook'en med lukket LCD-skærm. Den overophedning, der dermed kan opstå, kan medføre en effektnedgang og få den indbyggede ventilator til at arbejde mere.

- Sluk for notebook'en.
- Træk netadapterens netstik ud af stikkontakten.
- ► Træk netadapterledningen ud af notebook'ens jævnspændingsbøsning (DC IN).

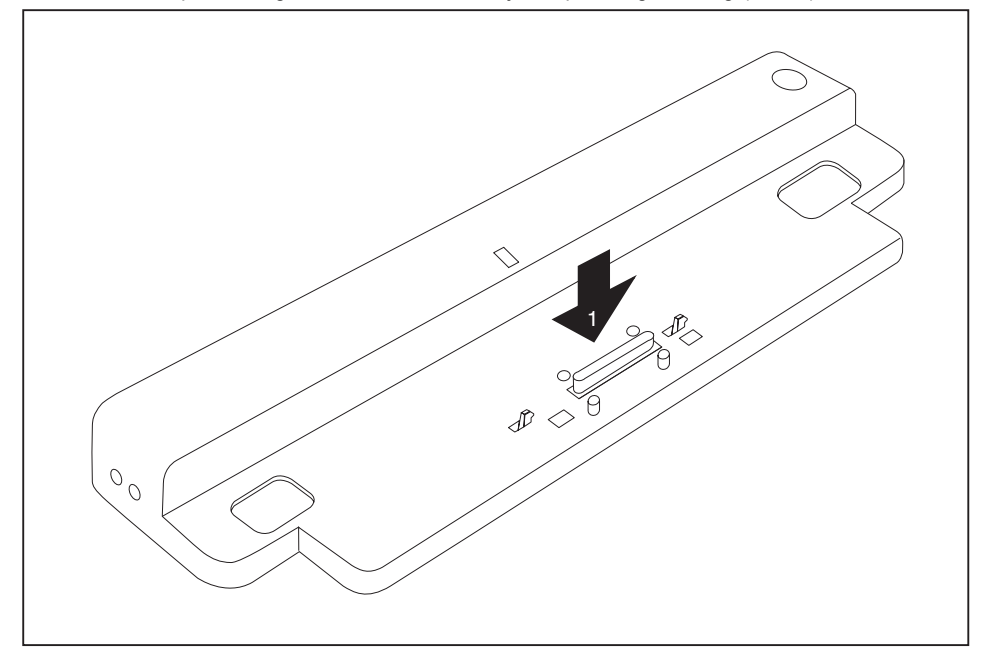

- ► Anbring notebook'en, så den ligger an på portreplikatorens bagkant.
- ► Læg den på portreplikatoren (1) og sørg for, at den klikker i hak.

#### <span id="page-97-0"></span>**Start af notebook'en via portreplikatoren**

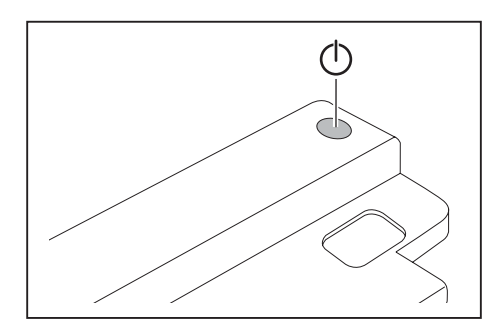

- ► Tryk på tænd-/slukkontakten på portreplikatoren for at tænde for notebook'en.
- Driftsindikatoren på portreplikatoren lyser op.

#### **Slukning af notebook'en via portreplikatoren**

► Luk alle applikationer og derefter styresystemet (se håndbogen til styresystem).

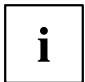

Hvis notebook'en ikke kan lukkes korrekt ned, så hold tænd-/slukkontakten til portreplikatoren nede i ca. 4 sekunder. Notebooken slukkes. Data, der ikke er blevet lagret, kan dog mistes.

#### <span id="page-98-0"></span>**Adskil notebook fra portreplikator**

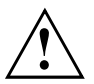

Hvis notebook'en adskilles fra portreplikatoren under driften, kan der opstå problemer. Det anbefales, at notebook'en forinden slukkes, eller at notebook'en frakobles via den relevante funktion i styresystemet.

Sluk for notebook'en.

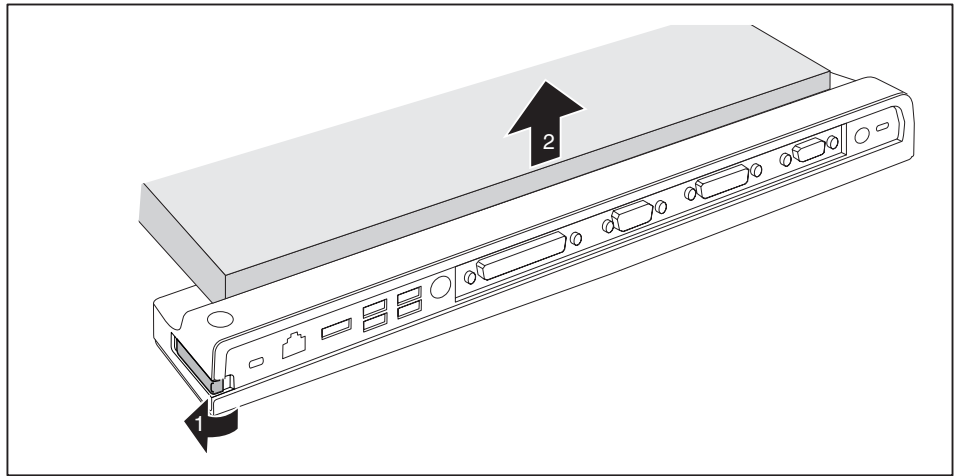

- ► Træk i udløsningen i pilens retning (1), til notebook'en løsner sig (skal kunne høres).
- ► Løft notebook'en af (2).

### **Tilslutning af eksternt udstyr**

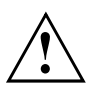

Overhold altid sikkerhedsanvisningerne i kapitlet "Vigtige [anvisninger",](#page-93-0) Side [2.](#page-93-0)

Før det eksterne apparat tilsluttes, skal den tilhørende dokumentation læses.

I tordenvejr må ledninger hverken tilsluttes eller frigøres.

Træk aldrig i ledningen, når den skal frigøres! Tag altid fat i stikket, når en ledning frigøres.

Overhold den nedenfor beskrevne rækkefølge, når der tilsluttes eksternt udstyr til notebook'en, eller når udstyret afbrydes fra notebook'en igen:

#### <span id="page-99-0"></span>**Tilslutning af enheder til notebook'en**

- 1. Sluk alle berørte apparater.
- 2. Træk netstikkene til alle berørte apparater ud af de HFI-beskyttede stikdåser.
- 3. Tilslut alle ledninger til notebook'en og det eksterne udstyr.
- 4. Tilslut alle dataoverførselsledninger til de dertil beregnede stik på datanettet.
- 5. Tilslut alle netstik til de HFI-beskyttede stikkontakter i husinstallationen.

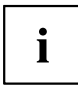

Bemærk venligst, at eksternt tilsluttede apparater kan aflade notebook'ens batteri, hvis der ikke tilsluttes en netadapter til portreplikatoren.

#### **Skil enheder fra notebook'en**

- 1. Sluk alle berørte apparater.
- 2. Træk netstikkene til alle berørte apparater ud af de HFI-beskyttede stikdåser.
- 3. Træk alle dataoverførselsledninger ud af datanettets stik.
- 4. Alle berørte ledninger til notebook'en og til periferi-udstyret fjernes.

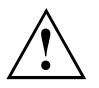

Information om tilslutningerne på notebook'en findes i den tilhørende EasyGuide.

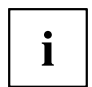

Håndbogen "Professional Notebook", som blev leveret sammen med notebook'en, indeholder et kapitel med titlen "Tilslutning af eksterne apparater". I dette kapitel kan De læse, hvordan De slutter periferi-udstyr (f.eks. mus, printer) til.

#### <span id="page-100-0"></span>**Tilslutninger på portreplikatoren**

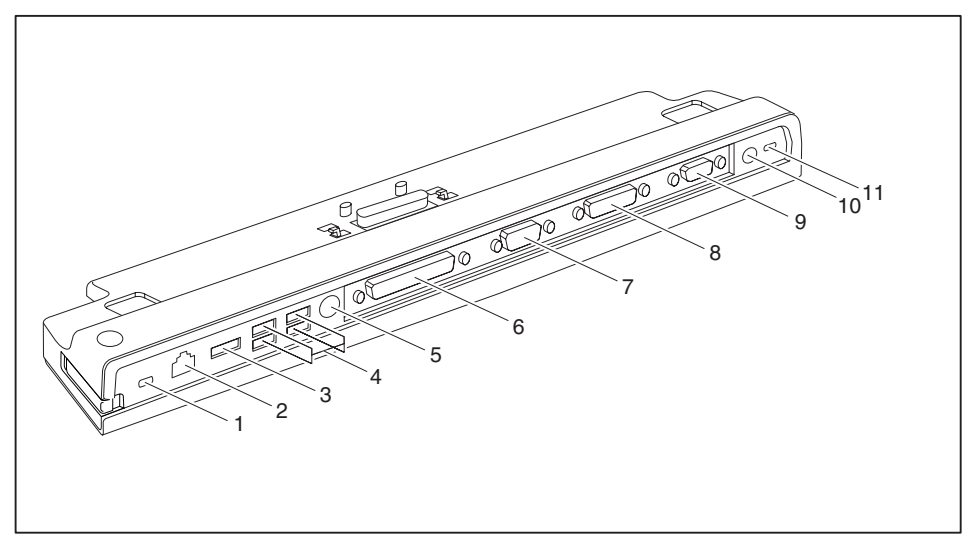

- 1 = Kensington låseenhed (portreplikator og tilkoblet apparat)
- 2 = LAN-tilslutning
- 3 = eSATA-tilslutning
- 4 = USB-tilslutninger
- 5 = PS/2-tilslutning
- 6 = Parallelt interface
- 7 = Serielt interface
- 8 = Digital DVI-D-skærmtilslutning
- 9 = VGA-skærmtilslutning
- 11 = Jævnspændingsbøsning (DC IN)
- 12 = Kensington låseenhed (portreplikator)

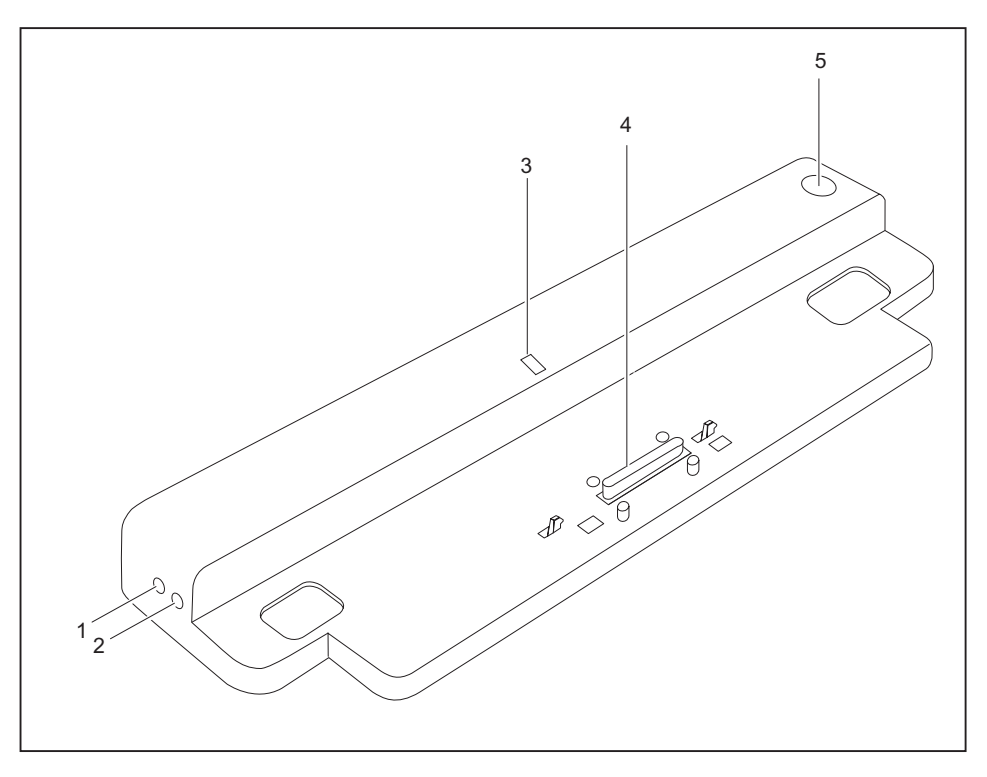

- 1 = Mikrofontilslutning
- 2 = Hovedtelefontilslutning
- 3 = Driftsindikator
- 4 = Stik på portreplikatoren til dockingforbindelsen på undersiden af notebook'en.
- 5 = Tænd-/slukkontakt

# <span id="page-102-0"></span>**Tyverisikring**

Portreplikatoren er udstyret med en Kensington låseenhed til Kensington MicroSaver. De kan beskytte Deres notebook og portreplikator mod tyveri med Kensington MicroSaver (et robust stålkabel). Kensington MicroSaver'en fås som tilbehør.

#### **Beskyttelse af portreplikatoren og notebook'en mod tyveri**

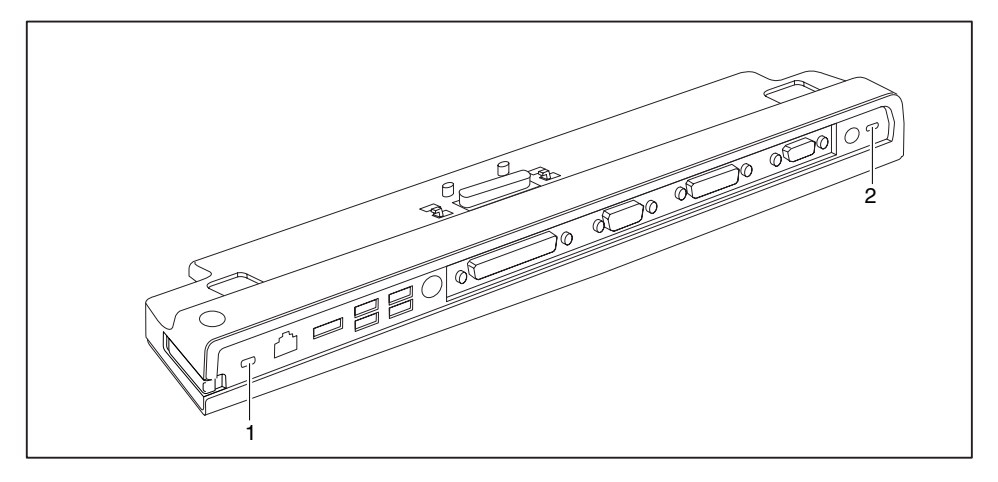

# i

Hvis De anbringer Kensington MicroSaver på Kensington låseenheden (1), er både portreplikatoren og det tilsluttede apparat beskyttet.

Hvis De anbringer Kensington MicroSaver på Kensington låseenheden (2), er det kun portreplikatoren, men ikke det tilsluttede apparat, der er beskyttet.

- ► Tilslut notebook'en til portreplikatoren.
- ► Anbring Kensington MicroSaver'en på en af Kensington låseenhederne på Deres portreplikator.

# **Problemløsninger og tips**

Håndbogen "Professional Notebook", som blev leveret sammen med notebook'en, indeholder et kapitel med titlen "Problemløsninger og tips". I dette kapitel beskrives de problemer, der kan optræde under arbejdet med apparatet. Sæt Dem i forbindelse med vores Help Desk, hvis De ikke selv kan løse problemet.

# **Innehåll**

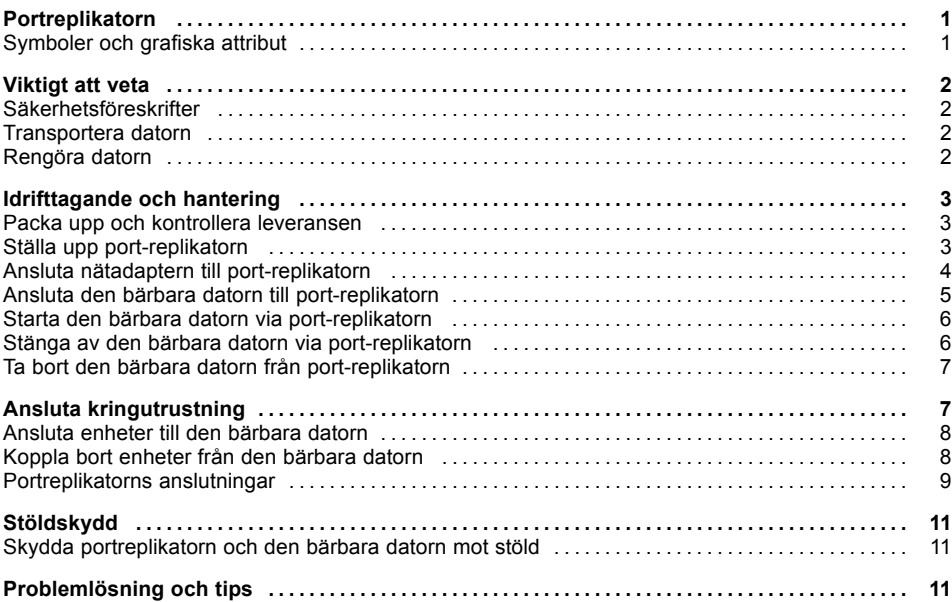

### <span id="page-106-0"></span>**Portreplikatorn**

...är en dockningsenhet med vilken du enkelt kan ansluta Fujitsu Siemens bärbara datorer till kringutrustningsenheter som bildskärm, skrivare etc.

För detta ändamål har portreplikatorn bland annat standardanslutningar för bildskärm, audio, mus och tangentbord.

Du behöver bara ansluta den bärbara datorn till dockningsenheten för att kunna arbeta med din periferiutrustning. Inga fler kablar behöver anslutas.

#### **Symboler och grafiska attribut**

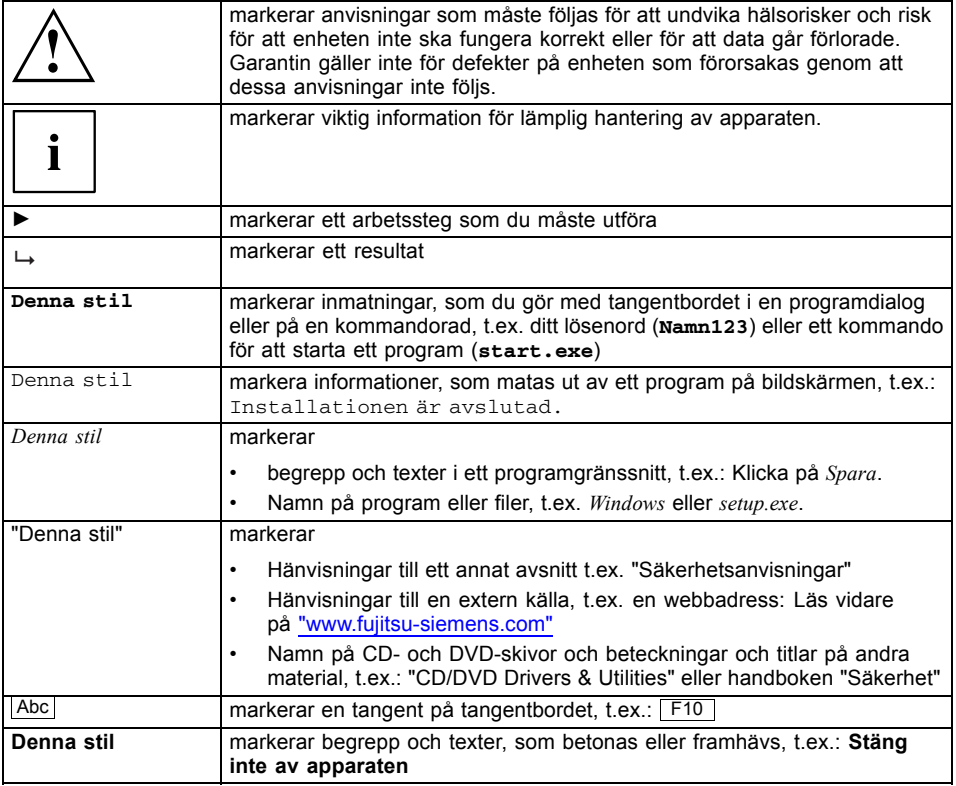

# <span id="page-107-0"></span>**Viktigt att veta**

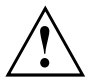

Observera säkerhetsföreskrifterna i handboken "Säkerhet", i användarmanualen "Professional Notebook" och säkerhetsföreskrifterna i denna handbok.

#### **Säkerhetsföreskrifter**

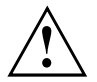

Observera säkerhetsföreskrifterna i handboken "Säkerhet" och följande säkerhetsföreskrifter.

Observera avsnitten i handboken som markeras med denna symbol.

- Observera kapitlet ["Idrifttagande](#page-108-0) och hantering", Sidan [3](#page-108-0) innan du ställer upp enheten och tar den i drift.
- Observera även hänvisningarna för miljövillkoren för din bärbara dator i kapitlet "Tekniska data" i handboken "EasyGuide".

#### **Transportera datorn**

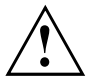

Transportera varje enhet separat i originalförpackningen eller i annan lämplig förpackning som skyddar mot slag och stötar.

Packa inte upp enheterna förrän allting är på plats.

#### **Rengöra datorn**

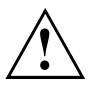

Stäng av enheten och alla anslutna kringutrustningsenheter och dra ut nätkontakten ur det jordade vägguttaget.

De inre delarna av datorn får bara rengöras av en auktoriserad fackman.

Se till att ingen vätska kommer in i datorn.

Kåpan kan rengöras med en torr trasa. Vid stark nedsmutsning, kan du använda en trasa som sköljts i vatten med milt diskmedel och sedan vridits ur ordentligt.
### **Idrifttagande och hantering**

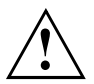

Observera säkerhetsföreskrifterna i kapitlet ["Viktigt](#page-107-0) att veta", Sidan [2](#page-107-0).

### **Packa upp och kontrollera leveransen**

- ► Packa upp alla delar.
- ► Kontrollera att inga skador har uppstått under transporten.
- ► Kontrollera packsedelns uppgifter så att allt finns med.

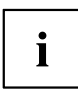

Om skador har uppstått under transporten eller om leveransen inte stämmer med packsedeln ska du kontakta återförsäljaren!

Kasta inte bort originalförpackningen. Spara originalförpackningen för eventuell returtransport.

### **Ställa upp port-replikatorn**

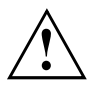

Innan du ställer upp port-replikatorn bör du välja en lämplig plats för den. Vi rekommenderar dig att följa dessa tips:

- Ställ aldrig port-replikatorn på ett mjukt underlag (t.ex. matta, stoppad möbel, säng). Ventilationen kan nämligen blockeras och till följd av detta kan överhettningsskador uppstå.
- Ställ port-replikatorn på en stabil, jämn och glidfri yta. Observera att port-replikatorns gummifötter kan lämna märken på känsliga ytor.
- Ställ aldrig port-replikatorn eller nätadaptern på värmekänsligt underlag.
- Port-replikatorns och nätadapterns ventilationsöppningar får inte täckas över.
- Port-replikatorn bör ej utsättas för extrema miljöer. Skydda port-replikatorn mot damm, fukt och värme.

### **Ansluta nätadaptern till port-replikatorn**

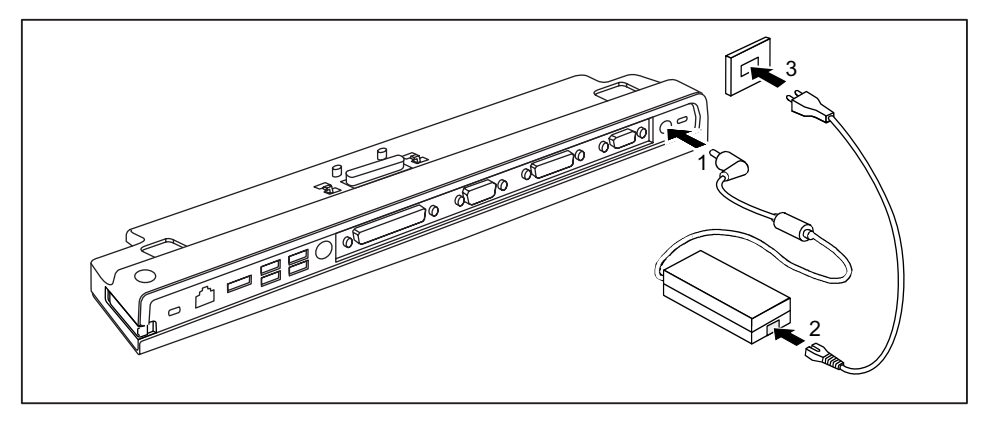

- ► Anslut nätadapterkabeln till likspänningsuttaget (DC IN) på port-replikatorn (1).
- ► Anslut nätkabeln till nätadaptern (2).
- ► Anslut nätkabeln till vägguttaget (3).

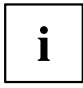

Om den bärbara datorn ansluts till en port-replikator skapar operativsystemet en maskinvaruprofil för läget "dockad". I denna profil sparas t. ex. inställningen, till vilken bildskärm utmatning senast har skett. Denna profil läses in, så snart som den bärbara datorn ansluts till en port-replikator av samma typ.

### **Ansluta den bärbara datorn till port-replikatorn**

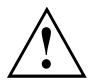

Det kan uppstå problem om du ansluter den bärbara datorn till port-replikatorn under löpande drift. Vi rekommenderar att du först stänger av den bärbara datorn.

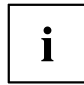

När den bärbara datorn är ansluten till port-replikatorn måste du ansluta nätadaptern till port-replikatorn. Annars fungerar en del kontaktuttag inte.

Om den bärbara datorn är ansluten till en portreplikator fungerar enbart audio-anslutningarna på portreplikatorn.

När den bärbara datorn är ansluten till port-replikatorn rekommenderar vi dig att inte använda den bärbara datorn med stängd LCD-skärm. Den överhettning som uppstår härigenom kan förorsaka sämre prestanda och en högre aktivitet hos den inbyggda fläkten.

- Stäng av den bärbara datorn.
- ► Dra ut nätadapterns stickkontakt ur eluttaget.
- ► Dra ut nätadapterkabeln ur den bärbara datorns likspänningsuttag (DC IN).

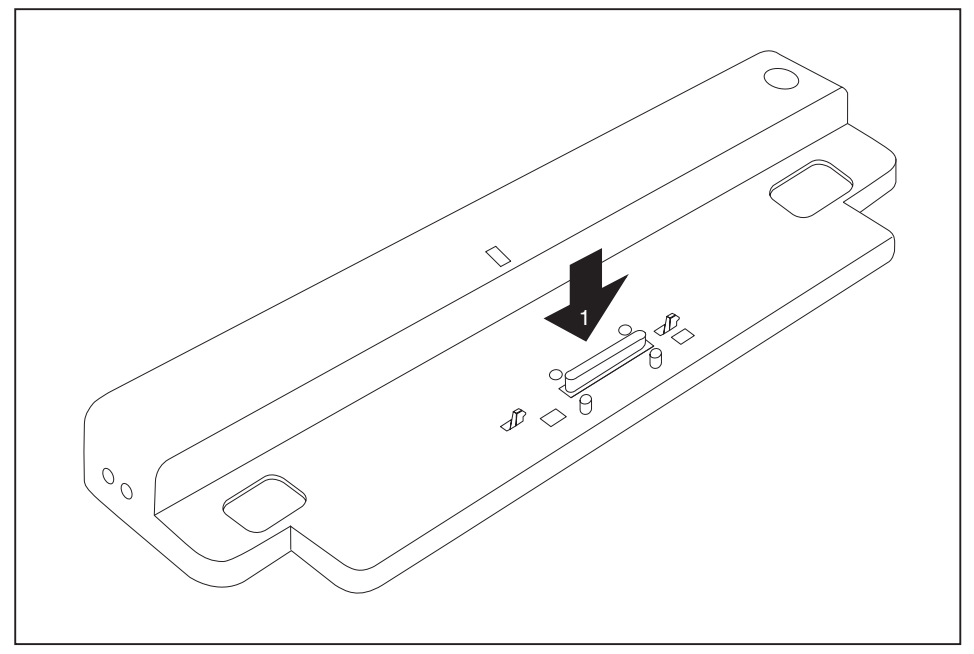

- ► Placera den bärbara datorn mot portreplikatorns bakkant.
- ► Lägg den på portreplikatorn (1) och kontrollera att den snäpper ordentligt på plats.

#### **Starta den bärbara datorn via port-replikatorn**

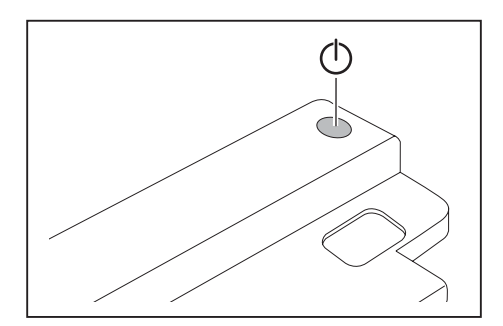

- ► Tryck på port-replikatorns Till-/Från-strömbrytare för att starta den bärbara datorn.
- Port-replikatorns driftindikator tänds.

### **Stänga av den bärbara datorn via port-replikatorn**

► Avsluta alla program och därefter även operativsystemet (se handbok om operativsystemet).

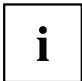

Om den bärbara datorn inte kan avslutas korrekt trycker du ca. fyra sekunder på port-replikatorns Till-/från-strömbrytare. Den bärbara datorn stängs av. Eventuellt kan data som inte sparats gå förlorade.

### **Ta bort den bärbara datorn från port-replikatorn**

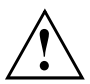

Det kan uppstå problem om du tar bort den bärbara datorn från port-replikatorn under löpande drift. Vi rekommenderar att du först stänger av den bärbara datorn eller kopplar ifrån den via motsvarande funktion i operativsystemet.

Stäng av den bärbara datorn.

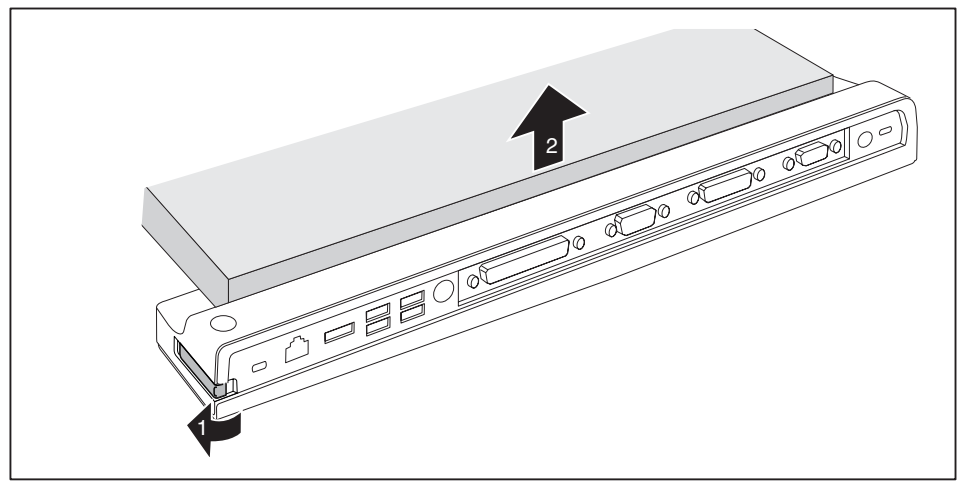

- ► Dra spärren i pilens riktning (1) tills det hörs att den bärbara datorn hakar ur.
- Lyft av den bärbara datorn (2).

## **Ansluta kringutrustning**

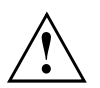

Observera säkerhetsföreskrifterna i kapitlet ["Viktigt](#page-107-0) att veta", Sidan [2](#page-107-0).

Läs dokumentationen till den externa enheten innan du ansluter den.

Du bör inte ansluta eller ta bort någon kabel under pågående åskväder.

Dra inte i sladden när du lossar en kabel! Ta alltid tag i själva kontakten när du drar ur en kabel.

Tillämpa nedanstående ordningsföljd när du ansluter externa enheter, eller kopplar loss dessa från den bärbara datorn:

### **Ansluta enheter till den bärbara datorn**

- 1. Stäng av alla enheter.
- 2. Dra ut nätkontakterna för alla berörda enheter ur vägguttagen.
- 3. Sätt i samtliga kablar i den bärbara datorn och kringutrustningsenheterna.
- 4. Sätt i alla nätverkskablar i respektive anslutningsdon.
- 5. Sätt i alla nätkontakter i vägguttagen.

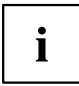

Observera att anslutna kringutrustningsenheter kan ladda ur den bärbara datorns batteri om ingen nätadapter är ansluten till portreplikatorn.

### **Koppla bort enheter från den bärbara datorn**

- 1. Stäng av alla enheter.
- 2. Dra ut nätkontakterna för alla berörda enheter ur vägguttagen.
- 3. Dra ut alla nätverksledningar ur anslutningsdonen.
- 4. Lossa alla kablar från den bärbara datorn och externa enheter.

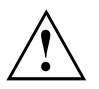

Information om datorns anslutningar hittar du i den tillhörande EasyGuide.

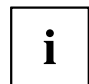

Handboken "Professional Notebook"som medföljer till den bärbara datorn innehåller ett kapitel med rubriken "Anslutning av externa enheter". I detta kapitel beskrivs hur externa enheter (t.ex. mus, skrivare) ansluts.

### **Portreplikatorns anslutningar**

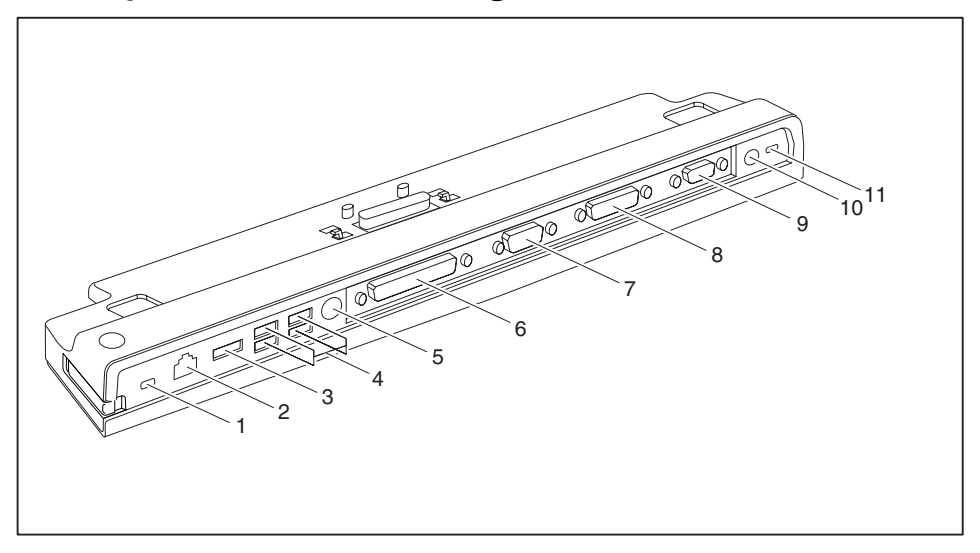

- 1 = Kensington-låsanordning (portreplikator och dockad enhet)
- $2 =$  LAN-uttag
- 3 = eSATA-uttag
- $4 = USB-uttag$
- $5 = PS/2$ -uttag
- 6 = Parallellt gränssnitt
- 7 = Seriellt gränssnitt
- 8 = Digitalt DVI-D-bildskärmsuttag
- 9 = Bildskärmsuttag (VGA)
- 11 = Likspänningsanslutning (DC IN)
- 12 = Kensington-låsanordning (portreplikator)

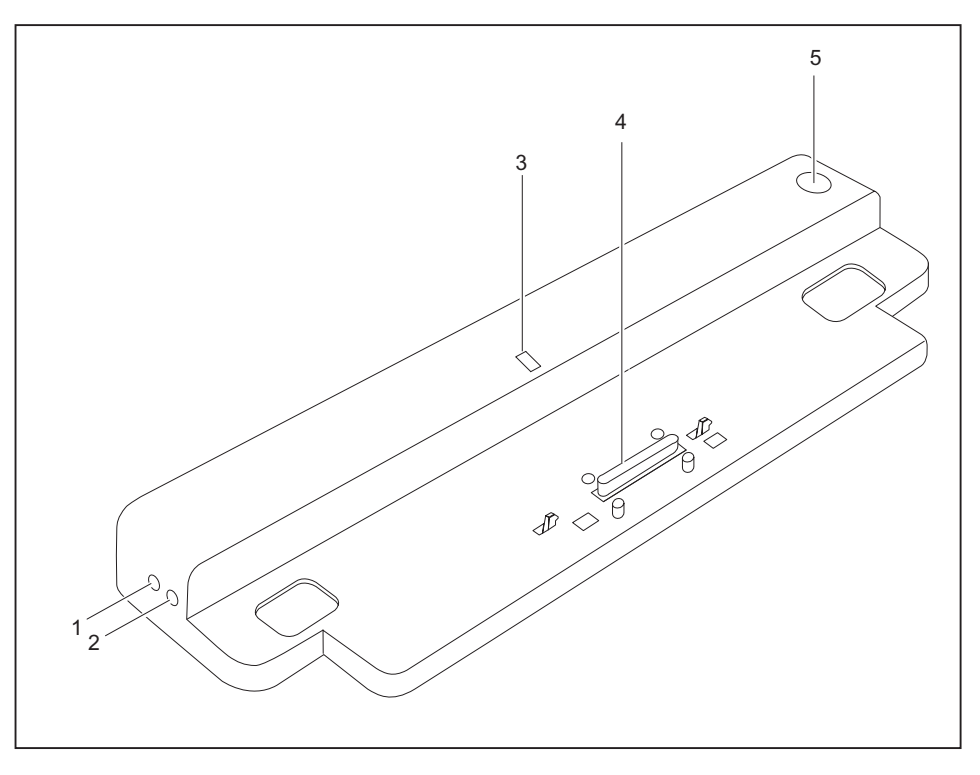

- 1 = Mikrofonanslutning
- 2 = Hörlursanslutning
- 3 = Driftindikator
- 4 = Portreplikatorns kontakt för dockning till den bärbara datorns undersida
- 5 = Till/Från-strömbrytare

# **Stöldskydd**

Portreplikatorn är försedd med en Kensington-låsanordning för Kensington MicroSaver. Med Kensington MicroSaver, en kraftig stålvajer, kan du stöldskydda datorn och portreplikatorn. Kensington MicroSaver finns som tillbehör.

### **Skydda portreplikatorn och den bärbara datorn mot stöld**

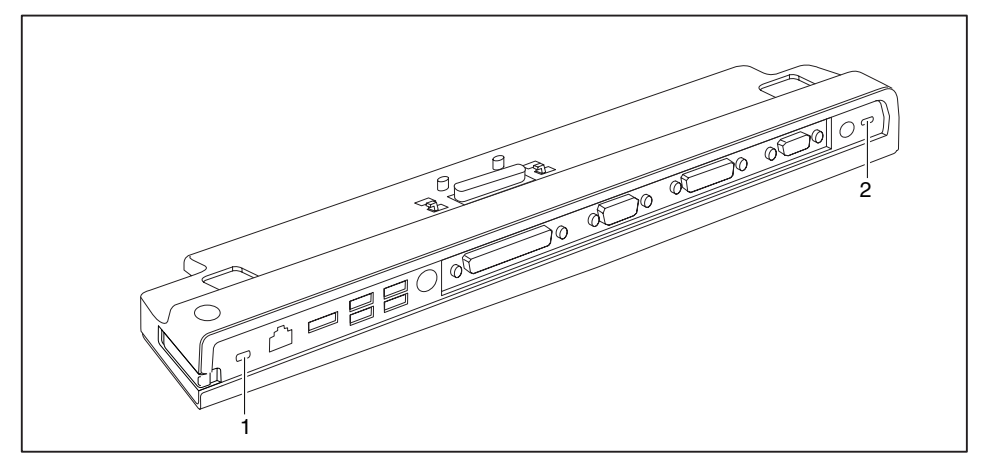

# i

När Kensington MicroSaver fästs i Kensington Lock-anordningen (1) är såväl portreplikatorn som den dockade enheten stöldskyddad.

När Kensington MicroSaver fästs i Kensington Lock-anordningen (2) är enbart portreplikatorn stöldskyddad, men inte den dockade enheten.

- ► Anslut den bärbara datorn till portreplikatorn.
- ► Sätt fast Kensington MicroSaver i en av portreplikatorns Kensington Lock-anordningar.

# **Problemlösning och tips**

Handboken "Professional Notebook"som medföljer till den bärbara datorn innehåller ett kapitel med rubriken "Problemlösning och tips". I detta kapitel beskrivs problem som kan uppstå då enheten används. Om du inte kan åtgärda problemet själv, ta kontakt med vår Help Desk.

# **Sisällys**

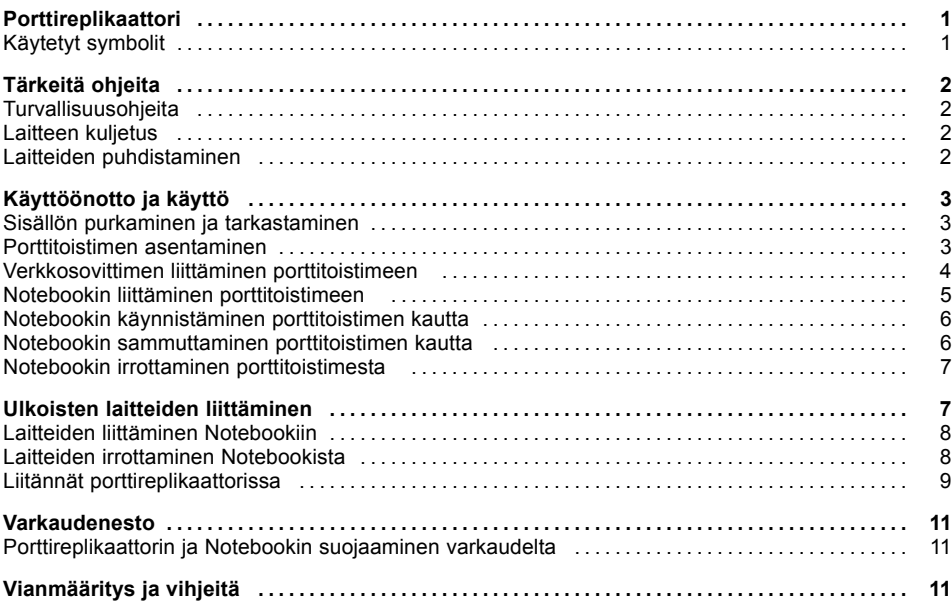

### <span id="page-120-0"></span>**Porttireplikaattori**

...on telakointiasema, jonka avulla voit nopeasti liittää Fujitsu Siemens Notebookin oheislaitteisiin, kuten näyttöön tai tulostimeen.

Tätä varten porttireplikaattorissa on muun muassa vakioliitännät näyttöä, audiota, hiirtä ja näppäimistöä varten.

Notebook tarvitsee ainoastaan kiinnittää telakointiasemaan, jolloin se toimii oheislaitteiden kanssa – ylimääräisiä johtoja ei tarvita.

### **Käytetyt symbolit**

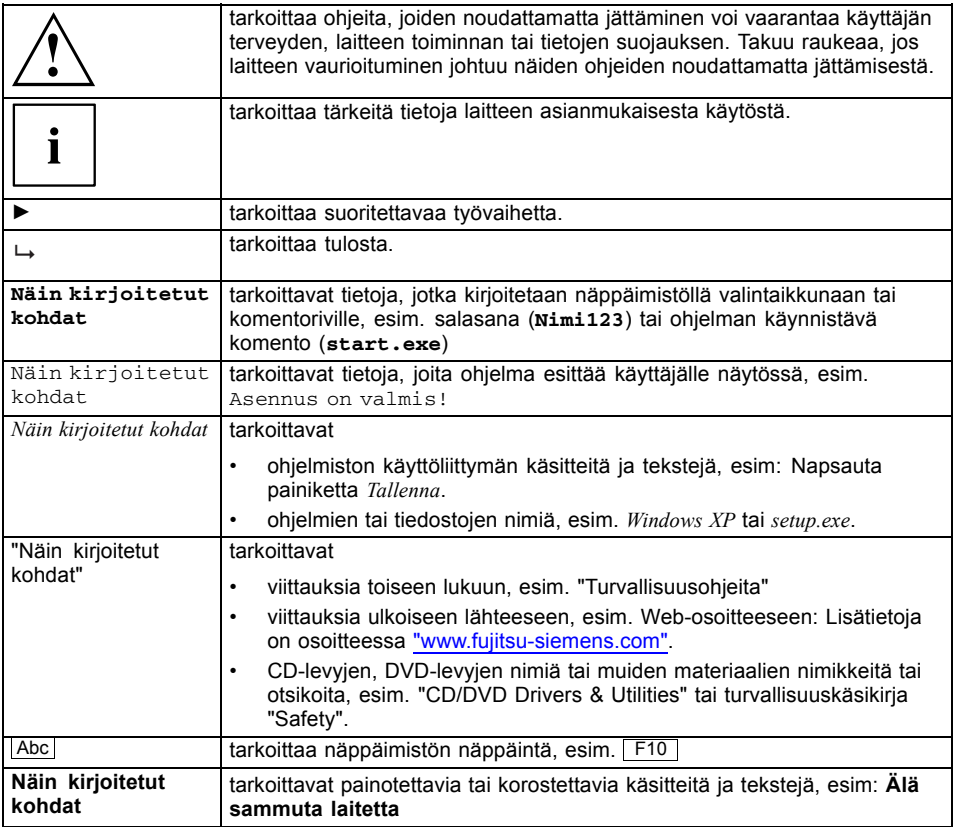

# <span id="page-121-0"></span>**Tärkeitä ohjeita**

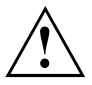

Noudata turvallisuuskäsikirjan "Safety" ja käyttöohjeen "Professional Notebook" sisältämiä turvallisuusohjeita sekä tässä käsikirjassa annettuja turvallisuusohjeita.

### **Turvallisuusohjeita**

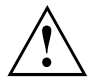

Noudata käsikirjan "Safety" (Turvallisuus) turvallisuusohjeita sekä seuraavia turvallisuusohjeita.

Huomaa oheisella symbolilla merkityt kohdat käsikirjassa.

- Noudata laitetta asennettaessa ja käyttöönotettaessa luvun ["Käyttöönotto](#page-122-0) ja käyttö", Sivulla [3](#page-122-0) ohjeita.
- Huomioi myös ympäristön olosuhteita koskevat ohjeet luvussa "Tekniset tiedot" Notebookin käsikirjassa "EasyGuide".

### **Laitteen kuljetus**

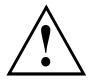

Kuljeta kaikki laitteet erikseen ja vain niiden alkuperäispakkauksessa tai muussa sopivassa pakkauksessa, joka suojaa laitetta kolhuilta ja iskuilta.

Pura laite pakkauksesta vasta asennuspaikalla.

### **Laitteiden puhdistaminen**

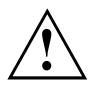

Sammuta laite ja kaikki siihen liitetyt laitteet ja vedä verkkopistoke maadoitetusta suojakosketuspistorasiasta.

Laitetta saa puhdistaa kotelon sisäpuolelta vain valtuutettu henkilöstö.

Varmista, että laitteen sisään ei pääse nestettä.

Kotelon pinta voidaan puhdistaa kuivalla liinalla. Jos lika on pinttynyttä, voidaan käyttää kosteaa riepua, joka on kastettu miedon astianpesuaineen ja veden liuokseen ja puristettu hyvin kuivaksi.

# <span id="page-122-0"></span>**Käyttöönotto ja käyttö**

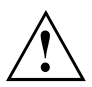

Noudata luvun ["Tärkeitä](#page-121-0) ohjeita", Sivulla [2](#page-121-0) turvallisuusohjeita.

### **Sisällön purkaminen ja tarkastaminen**

- ► Pura kaikki osat pakkauksesta.
- ► Tarkasta, etteivät osat ole vahingoittuneet kuljetuksen aikana.
- ► Tarkasta, vastaako toimitus lähetysluettelon tietoja.

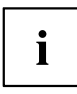

Jos kuljetuksesta aiheutuneita vaurioita on havaittavissa tai sisältö ei vastaa lähetysluetteloa, ilmoita siitä välittömästi myyjälle.

Suosittelemme säilyttämään alkuperäisen pakkauksen. Säilytä alkuperäispakkaus laitteen mahdollista palautuslähetystä varten.

### **Porttitoistimen asentaminen**

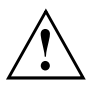

Ennen kuin asennat porttitoistimen, valitse porttitoistimelle sopiva sijoituspaikka. Noudata tällöin seuraavia ohjeita:

- Älä aseta porttitoistinta milloinkaan pehmeälle alustalle (esimerkiksi matolle, pehmustetuille huonekaluille tai sängylle) Ilmanvaihto voi estyä ja seurauksena voi olla laitteen ylikuumeneminen ja vaurioituminen.
- Aseta porttitoistin tukevalle, tasaiselle ja luistamattomalle alustalle. Ota huomioon, että porttitoistimen kumijalat voivat jättää jälkiä herkille huonekalupinnoille.
- Älä milloinkaan aseta porttitoistinta ja verkkosovitinta lämmönaralle alustalle.
- Porttitoistimen ja verkkosovittimen tuuletusaukkoja ei saa peittää.
- Porttitoistinta ei saa altistaa äärimmäisille olosuhteille. Suojaa porttitoistin pölyltä, kosteudelta ja kuumuudelta.

### <span id="page-123-0"></span>**Verkkosovittimen liittäminen porttitoistimeen**

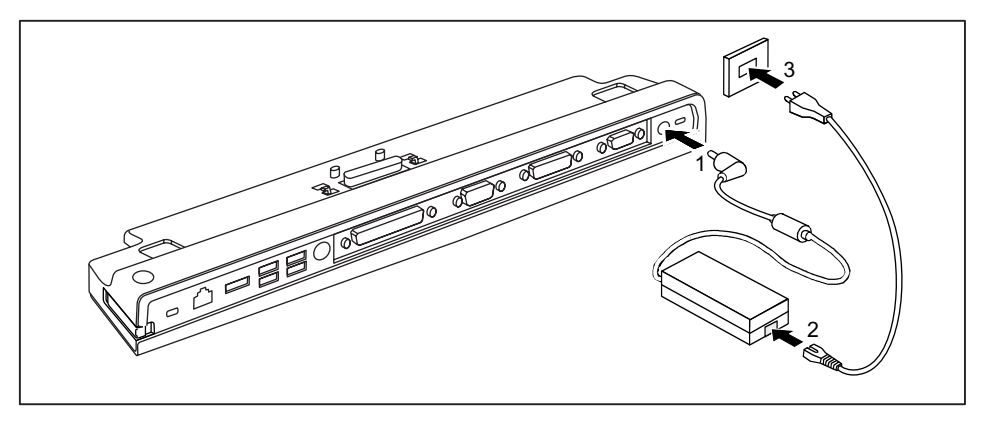

- ► Liitä verkkosovittimen johto porttitoistimeen (1) tasajänniteliitäntään (DC IN).
- ► Liitä verkkojohto verkkosovittimeen (2).
- ► Kytke verkkojohto pistorasiaan (3).

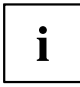

Jos Notebook liitetään porttitoistimeen, käyttöjärjestelmä laatii laitteistoprofiilin "Telakointi"-tilaa varten. Tähän profiiliin tallentuu esimerkiksi tieto viimeksi käytössä olleesta näytöstä. Tämä profiili ladataan, kun Notebook liitetään samantyyppiseen porttitoistimeen.

### <span id="page-124-0"></span>**Notebookin liittäminen porttitoistimeen**

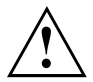

Jos liität Notebookin porttitoistimeen käytön aikana, voi ilmetä ongelmia. Suosittelemme Notebookin kytkemistä ensin pois päältä.

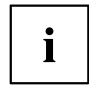

Jos Notebook on liitettynä porttitoistimeen, on verkkosovitin liitettävä porttitoistimeen. Muussa tapauksessa tietyt liitännät eivät toimi.

Jos Notebook on liitettynä porttireplikaattoriin, vain porttireplikaattorin audioliitännät toimivat.

Jos Notebook on liitetty porttitoistimeen, emme suosittele Notebookin käyttöä LCD-näytön ollessa suljettuna. Ylikuumeneminen voi heikentää suorituskykyä ja kiihdyttää sisäänasennettujen tuulettimien käyntiä.

- ► Sammuta Notebook.
- ► Irrota verkkosovittimen verkkopistoke pistorasiasta.
- ► Irrota verkkosovittimen johto Notebookin tasajänniteliitännästä (DC IN).

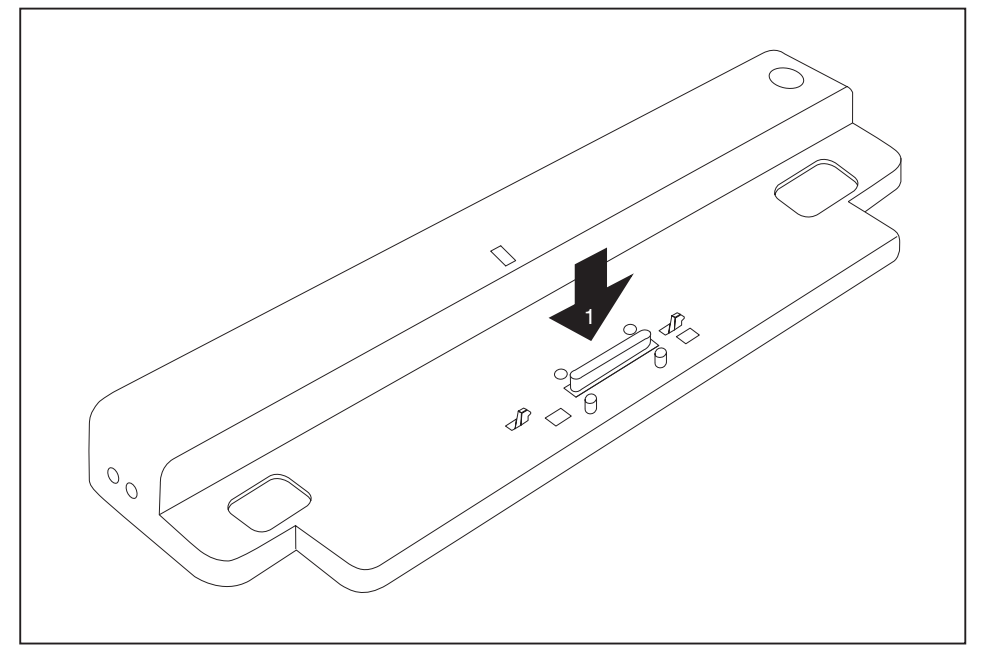

- ► Aseta Notebook siten, että se on porttireplikaattorin takareunaa vasten.
- ► Aseta se porttireplikaattoriin (1) ja tarkista, että se kytkeytyy paikalleen napsahtaen.

### <span id="page-125-0"></span>**Notebookin käynnistäminen porttitoistimen kautta**

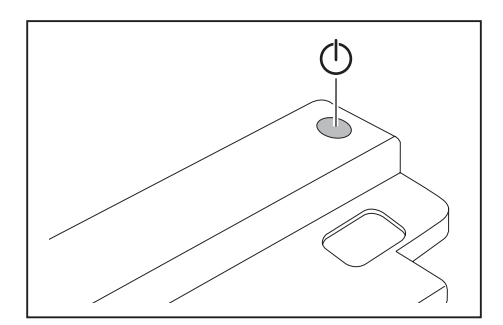

- ► Käynnistä Notebook painamalla porttitoistimen virtakytkintä.
- Porttitoistimen käytön merkkivalo palaa.

### **Notebookin sammuttaminen porttitoistimen kautta**

► Päätä kaikki toimenpiteet ja sen jälkeen käyttöjärjestelmä (katso käyttöjärjestelmän käyttäjän käsikirja).

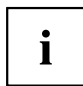

Jos et pysty sammuttamaan Notebookia asianmukaisesti, paina porttitoistimen virtakytkintä noin 4 sekunnin ajan. Notebook kytkeytyy pois päältä. Saatat kuitenkin menettää tallentamattomat tiedot.

### <span id="page-126-0"></span>**Notebookin irrottaminen porttitoistimesta**

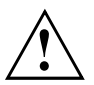

Jos erotat Notebookin porttitoistimesta käytön aikana, voi ilmetä ongelmia. Suosittelemme ensin sammuttamaan Notebookin tai poistamaan Notebookin telakointiasemasta käyttämällä käyttöjärjestelmän vastaavaa toimintoa.

Sammuta Notebook.

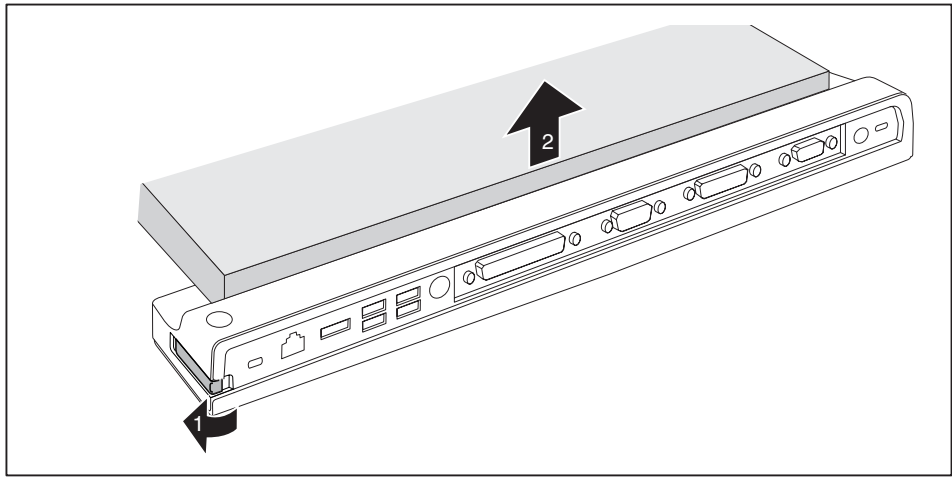

- ► Vedä lukituksenavausvipua nuolen suuntaan (1), kunnes Notebookin lukitus avautuu kuuluvasti.
- ► Nosta Notebook pois (2).

### **Ulkoisten laitteiden liittäminen**

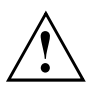

Noudata aina luvun ["Tärkeitä](#page-121-0) ohjeita", Sivulla [2](#page-121-0) turvallisuusohjeita. Lue ulkoisten laitteiden käyttöohjeet, ennen kuin liität ne tietokoneeseen. Ukkosella johtoja ei saa liittää tai irrottaa.

Älä vedä johdosta, kun irrotat sitä. Tartu johtoa irrottaessasi aina kiinni pistokeosasta.

Noudata alla kuvattua järjestystä, kun liität ulkoisia laitteita Notebookiin tai kun irrotat niitä Notebookista:

### <span id="page-127-0"></span>**Laitteiden liittäminen Notebookiin**

- 1. Sammuta kaikki asianomaiset laitteet.
- 2. Vedä kaikkien asianomaisten laitteiden verkkopistokkeet suojamaadoitetuista pistorasioista.
- 3. Liitä kaikki johdot Notebookiin ja ulkoisiin laitteisiin.
- 4. Kytke kaikki tiedonsiirtojohdot niitä varten varattuihin tiedonsiirtoverkon liitäntöihin.
- 5. Liitä kaikki verkkopistokkeet rakennuksen suojamaadoitettuihin pistorasioihin.

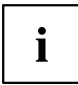

Huomaa, että ulkoiset liitetyt laitteet saattavat tyhjentää Notebookin akun, jos porttireplikaattoriin ei ole kytketty verkkosovitinta.

### **Laitteiden irrottaminen Notebookista**

- 1. Sammuta kaikki asianomaiset laitteet.
- 2. Vedä kaikkien asianomaisten laitteiden verkkopistokkeet irti suojamaadoitetuista pistorasioista.
- 3. Irrota kaikki tiedonsiirtojohdot tiedonsiirtoverkkojen liitännöistä.
- 4. Irrota kaikki johdot Notebookista ja ulkoisista laitteista.

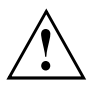

Katso tiedot Notebookin liitännöistä asiaankuuluvasta EasyGuide-käsikirjasta.

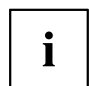

Käsikirjassa "Professional Notebook", joka toimitetaan Notebookin mukana, on luku "Ulkoisten laitteiden liittäminen". Tässä luvussa on kuvattu oheislaitteiden liittäminen (esim. hiiri, tulostin).

<span id="page-128-0"></span>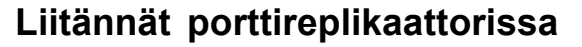

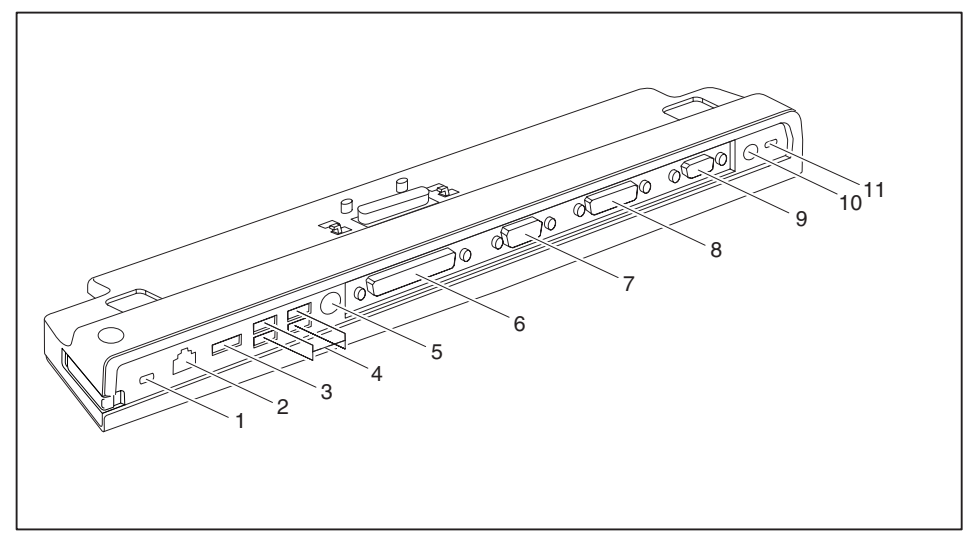

- 1 = Kensington Lock -lukituslaite (porttireplikaattori ja telakoitu laite)
- 2 = LAN-liitäntä
- 3 = eSATA-liitäntä
- 4 = USB-liitännät
- 5 = PS/2-liitäntä
- 6 = Rinnakkaisliitäntä
- 7 = Sarjaliitäntä
- 8 = Digitaalinen DVI-D-näyttöliitäntä
- 9 = VGA-näyttöliitäntä
- 11 = Tasajänniteliitäntä (DC IN)
- 12 = Kensington Lock -lukituslaite (porttireplikaattori)

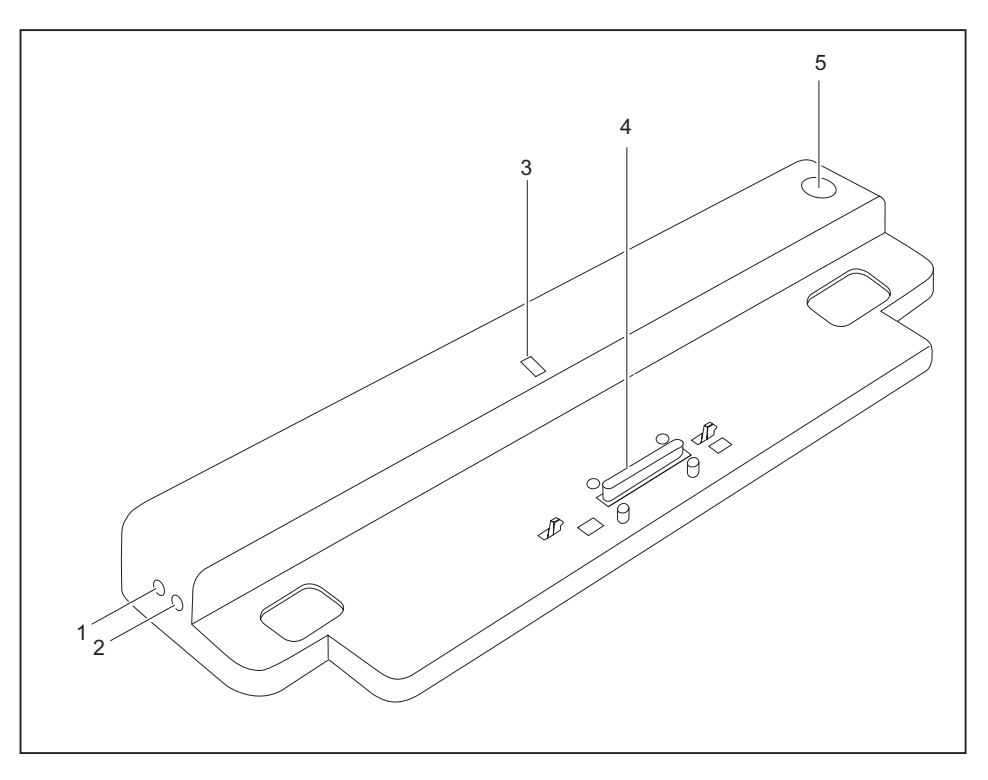

- 1 = Mikrofoniliitäntä
- 2 = Kuulokeliitäntä
- 3 = Käytön merkkivalo
- 4 = Porttireplikaattorin pistoke telakointiliitäntää varten Notebookin alasivulla
- 5 = Virtakytkin

## <span id="page-130-0"></span>**Varkaudenesto**

Porttireplikaattori on varustettu Kensington Lock -lukituslaitteella, jota käytetään Kensington MicroSaverin kanssa. Kensington MicroSaver, vahva teräskaapeli, suojaa Notebookin ja porttireplikaattorin varkaudelta. Kensington MicroSaver on tilattavissa lisävarusteena.

### **Porttireplikaattorin ja Notebookin suojaaminen varkaudelta**

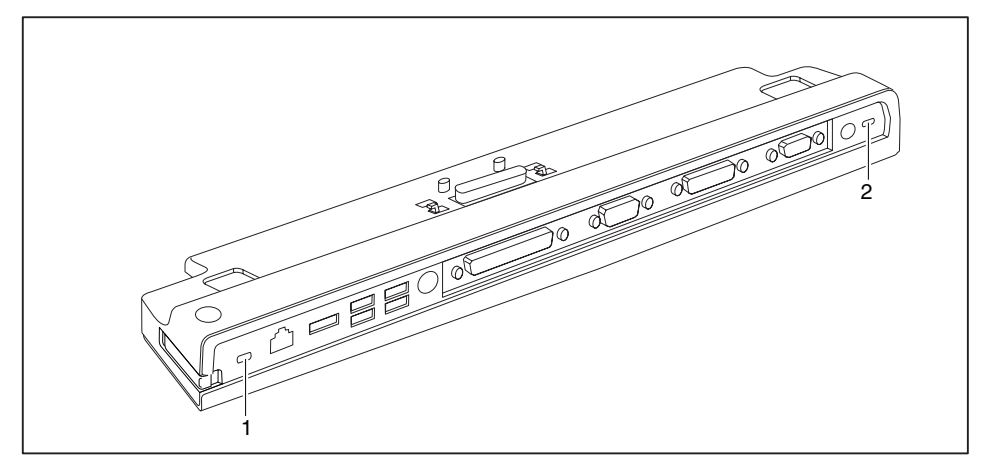

# i

Jos kiinnität Kensington MicroSaverin Kensington Lock -lukituslaitteeseen (1), sekä porttireplikaattori että siihen telakoitu laite on suojattu.

Jos kiinnität Kensington MicroSaverin Kensington Lock -lukituslaitteeseen (2), vain porttireplikaattori on suojattu, siihen telakoitu laite ei ole suojattu.

- ► Kytke Notebook porttireplikaattoriin.
- ► Kiinnitä Kensington MicroSaver porttireplikaattorin toiseen Kensington Lock -lukituslaitteeseen.

# **Vianmääritys ja vihjeitä**

Käsikirjassa "Professional Notebook", joka on toimitettu Notebookin mukana, on luku "Vianmääritys ja vihjeitä". Tässä luvussa on kuvattu laitteen käytön yhteydessä mahdollisesti esiintulevat ongelmat. Ellet pysty itse poistamaan vikaa, ota yhteys Help Deskiin.

# **Spis treści**

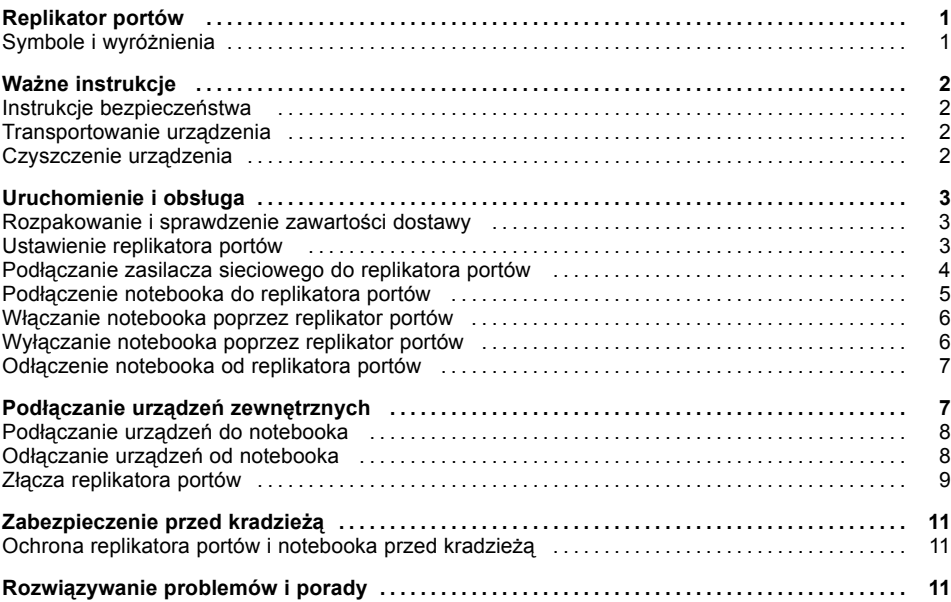

### <span id="page-134-0"></span>**Replikator portów**

... to urządzenie dokujące, umożliwiające szybkie podłączenie notebooka Fujitsu Siemens do urządzeń peryferyjnych, takich jak monitor, drukarka i inne.

W tym celu replikator portów został wyposażony w standardowe porty do monitora, urządzeń audio, myszy i klawiatury.

Pozostaje tylko zadokować notebooka, aby móc pracować z urządzeniami peryferyjnymi - żadne dodatkowe przewody nie są potrzebne.

### **Symbole i wyróżnienia**

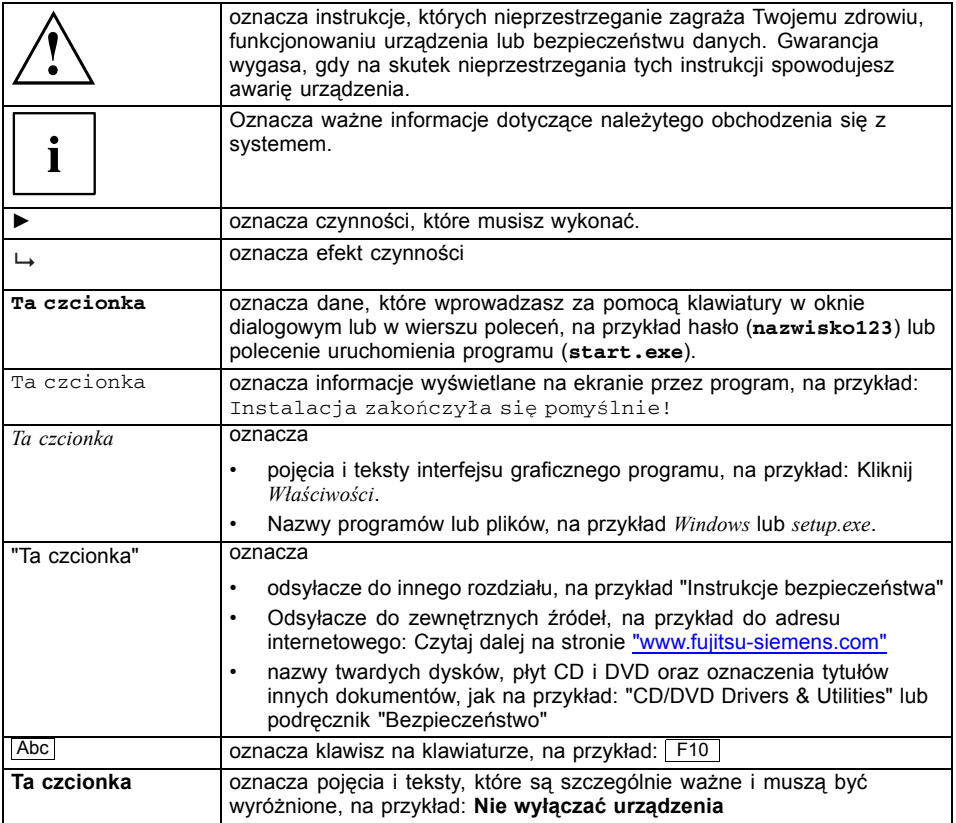

# <span id="page-135-0"></span>**Ważne instrukcje**

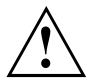

Przestrzegaj wskazówek bezpieczeństwa zawartych w podręczniku "Bezpieczeństwo", w instrukcji obsługi "Profesjonalny notebook" i w niniejszym podręczniku.

### **Instrukcje bezpieczeństwa**

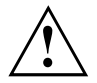

Należy bezwzględnie przestrzegać instrukcji bezpieczeństwa, zawartych w podręczniku "Bezpieczeństwo", oraz poniżej wymienionych instrukcji bezpieczeństwa.

Przestrzegaj wskazówek zawartych w rozdziałach podręcznika, które są oznaczone wskazanym obok symbolem.

- Przy ustawianiu i przed uruchomieniem urządzenia przestrzegaj wskazówek zawartych w rozdziale ["Uruchomienie](#page-136-0) i obsługa", Strona [3.](#page-136-0)
- Przestrzegaj również wskazówek dotyczących warunków otoczenia, które są zawarte w rozdziale "Dane techniczne" podręcznika "EasyGuide" do notebooka.

### **Transportowanie urządzenia**

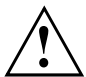

Wszystkie urządzenia należy transportować pojedynczo i wyłącznie w oryginalnych opakowaniach lub w innym opakowaniu, gwarantującym ochronę przed wstrząsami i uderzeniami.

Sprzęt należy rozpakowywać dopiero w miejscu ustawienia.

### **Czyszczenie urządzenia**

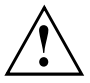

Wyłącz komputer oraz wszystkie podłączone do niego urządzenia i wyjmij wtyk sieciowy z gniazda zasilania ze stykiem uziemienia.

Wnętrze obudowy komputera może być czyszczone wyłącznie przez autoryzowany, wykwalifikowany personel.

Należy dopilnować, by żadne płyny nie przedostały się do wnętrza komputera.

Powierzchnię urządzenia możesz czyścić suchą szmatką. W przypadku silnego zabrudzenia można użyć wilgotnej szmatki, którą należy zanurzyć w wodzie z łagodnym środkiem do mycia naczyń i dobrze wykręcić.

### <span id="page-136-0"></span>**Uruchomienie i obsługa**

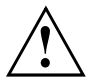

Przestrzegaj instrukcji bezpieczeństwa, zawartych w rozdziale "Ważne [instrukcje",](#page-135-0) Strona [2](#page-135-0).

### **Rozpakowanie i sprawdzenie zawartości dostawy**

- ► Wypakuj wszystkie części.
- ► Sprawdź zawartość opakowania pod kątem widocznych uszkodzeń w czasie transportu.
- ► Sprawdź, czy dostawa jest zgodna z treścią dowodu dostawy.

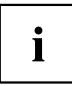

Jeśli stwierdzisz uszkodzenia, które powstały w czasie transportu lub niezgodności pomiędzy zawartością opakowania a dowodem dostawy, zawiadom bezzwłocznie punkt sprzedaży!

Zalecamy nie wyrzucać oryginalnego opakowania urządzenia. Zachowaj oryginalne opakowanie dla ewentualnej ponownej wysyłki.

### **Ustawienie replikatora portów**

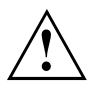

Przed ustawieniem replikatora portów należy wybrać stosowne do tego miejsce. Postępuj przy tym zgodnie z następującymi wskazówkami:

- Nigdy nie stawiaj replikatora portów na miękkim podłożu (np. dywan, meble wyściełane lub łóżko). Może to doprowadzić do blokowania wentylacji i spowodować uszkodzenia wskutek przegrzania.
- Ustaw replikator portów na stabilnym, płaskim i nieśliskim podłożu. Weź pod uwagę, że gumowe nóżki replikatora portów mogą pozostawiać odbicia na delikatnych powierzchniach.
- Nigdy nie stawiaj replikatora portów i zasilacza sieciowego na podłożu wrażliwym na temperaturę.
- Nigdy nie zasłaniaj szczelin wentylacyjnych replikatora portów i zasilacza sieciowego.
- Replikator portów nie powinien być narażony na żadne ekstremalne warunki otoczenia. Chroń replikator portów przed kurzem, wilgocią i wysokimi temperaturami.

### <span id="page-137-0"></span>**Podłączanie zasilacza sieciowego do replikatora portów**

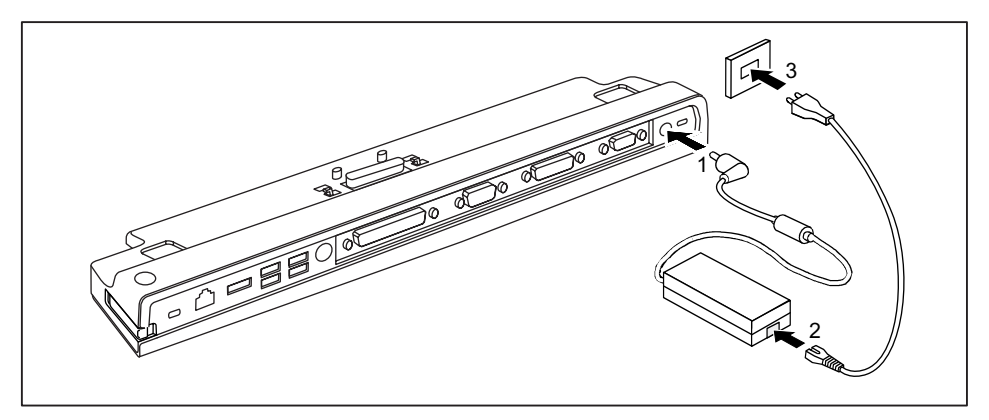

- ► Podłącz przewód zasilacza sieciowego do gniazda napięcia stałego (DC IN) replikatora portów (1).
- ► Podłącz przewód sieciowy do zasilacza sieciowego (2).
- ► Podłącz przewód sieciowy do gniazda zasilania elektrycznego (3).

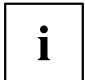

Gdy notebook jest podłączony do replikatora portów, system operacyjny tworzy profil sprzętowy "Zadokowany". W tym profilu zapamiętywane jest np. ustawienie, na którym monitorze pokazywany był ostatnio obraz z komputera. Ten profil jest ładowany, gdy tylko notebook zostanie podłączony do replikatora portów tego samego typu.

### <span id="page-138-0"></span>**Podłączenie notebooka do replikatora portów**

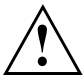

Podłączenie notebooka podczas pracy do replikatora portów może spowodować problemy. Zalecamy wcześniejsze wyłączenie notebooka.

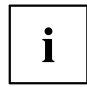

Jeśli notebook jest podłączony do replikatora portów, zasilacz sieciowy należy podłączyć również do replikatora portów. W przeciwnym razie niektóre złącza nie funkcjonują.

Gdy notebook jest podłączony do replikatora portów, działają tylko złacza audio w replikatorze portów.

Jeśli notebook jest podłączony do replikatora portów, zalecamy nie pracować z zamkniętym wyświetlaczem ciekłokrystalicznym notebooka. Powstające przez to przegrzanie może spowodować zmniejszenie wydajności i podwyższoną aktywność wbudowanych wentylatorów.

- ► Wyłącz notebook.
- ► Wyjmij wtyk zasilacza sieciowego z gniazda.
- ► Wyjmij przewód zasilacza sieciowego z gniazda napięcia stałego (DC IN) notebooka.

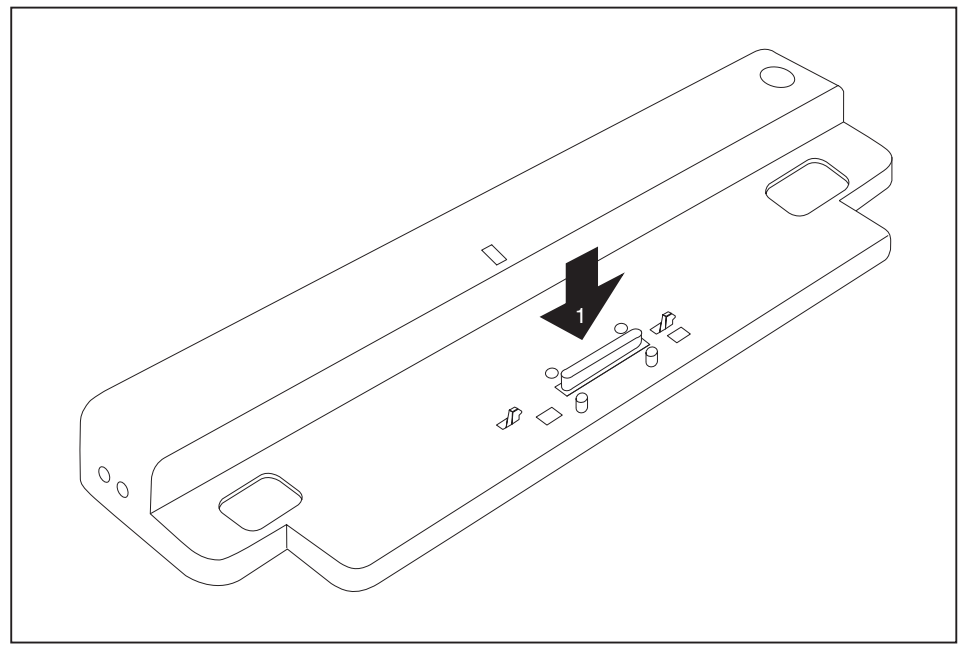

- ► Umieść notebook tak, by przylegał do tylnej krawędzi replikatora portów.
- ► Połóż go na replikatorze portów (1) i dociśnij tak, by usłyszeć wyraźne zatrzaśnięcie.

### <span id="page-139-0"></span>**Włączanie notebooka poprzez replikator portów**

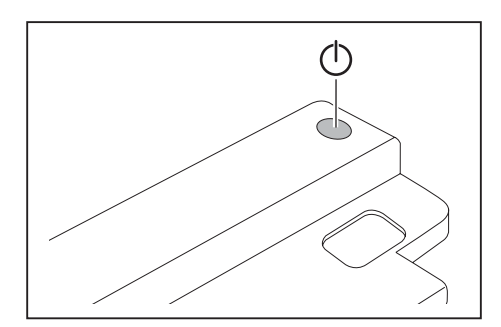

- ► Naciśnij włącznik/wyłącznik replikatora portów, aby włączyć notebook.
- Wskaźnik zasilania replikatora portów świeci się.

### **Wyłączanie notebooka poprzez replikator portów**

► Zakończ pracę wszystkich aplikacji, następnie zamknij system operacyjny (patrz podręcznik systemu operacyjnego).

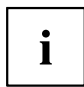

Jeżeli nie można poprawnie wyłączyć notebooka, należy nacisnąć i przytrzymać przez ok. 4 sekundy włącznik/wyłącznik replokatora portów. Notebook wyłączy się. Może to jednak spowodować utratę niezapisanych danych.

### <span id="page-140-0"></span>**Odłączenie notebooka od replikatora portów**

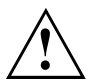

Odłączenie notebooka podczas pracy od replikatora portów może spowodować problemy. Zalecamy wcześniejsze wyłączenie notebooka lub wydokowanie go za pomocą odpowiedniej funkcji systemu operacyjnego.

► Wyłącz notebook.

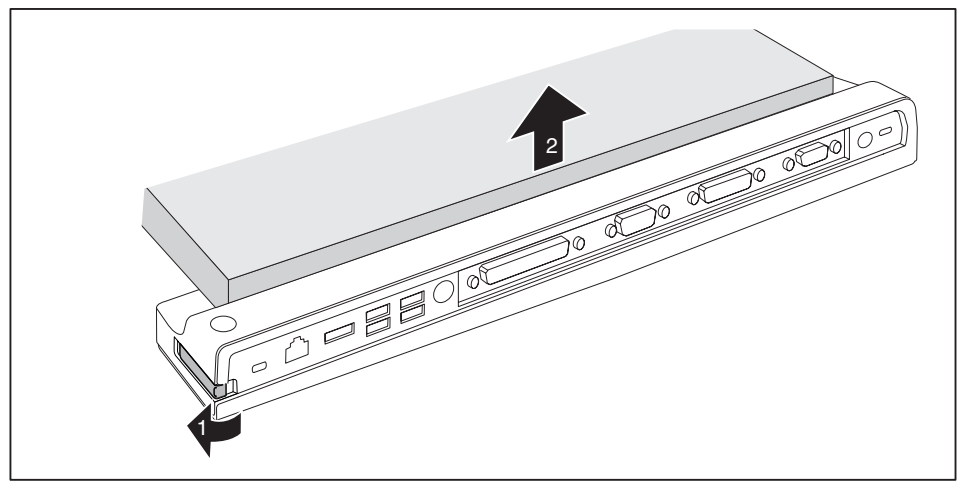

- ► Pociągnij dźwignię odryglowującą (1), aż do słyszalnego odryglowania notebooka.
- ► Zdejmij notebook (2).

### **Podłączanie urządzeń zewnętrznych**

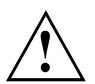

Bezwzględnie przestrzegaj instrukcji bezpieczeństwa podanych w rozdziale "Ważne [instrukcje",](#page-135-0) Strona [2.](#page-135-0)

Przed podłączeniem urządzenia zewnętrznego zapoznaj się z jego dokumentacją.

W czasie burzy nie należy podłączać ani odłączać przewodów.

Przy odłączaniu przewodu nie wolno ciągnąć za przewód! Przy odłączaniu przewodu chwytaj zawsze za wtyczkę.

Dotrzymuj poniżej opisanej kolejności, gdy podłączasz zewnętrzne urządzenia do notebooka lub gdy je od niego odłączasz.

### <span id="page-141-0"></span>**Podłączanie urządzeń do notebooka**

- 1. Wyłącz wszystkie urządzenia.
- 2. Wyjmij wtyki sieciowe wszystkich urządzeń z gniazdek wtykowych ze stykiem ochronnym.
- 3. Podłącz wszystkie przewody do notebooka i do urządzeń zewnętrznych.
- 4. Podłącz wszystkie wtyki przewodów danych do odpowiednich gniazdek urządzeń.
- 5. Wszystkie wtyki kabli zasilających podłącz do uziemionych gniazdek sieciowych.

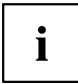

Uwaga: urządzenia zewnętrzne mogą doprowadzić do rozładowania akumulatora komputera, jeżeli do replikatora portów nie podłączono zasilacza.

### **Odłączanie urządzeń od notebooka**

- 1. Wyłącz wszystkie urządzenia.
- 2. Wyjmij wtyki sieciowe wszystkich urządzeń z gniazdek wtykowych ze stykiem ochronnym.
- 3. Wyciągnij wszystkie wtyczki przewodów danych z gniazdek urządzeń.
- 4. Odłącz od notebooka i urządzeń zewnętrznych wszystkie przewody.

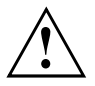

Informacje na temat złączy i gniazd notebooka znajdziesz w dołączonym do notebooka przewodniku EasyGuide.

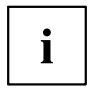

Podręcznik "Professional Notebook", który został Ci dostarczony wraz z notebookiem, zawiera rozdział "Podłączanie urządzeń zewnętrznych". Dany rozdział zawiera opis czynności, które muszą zostać wykonane w celu podłączenia urządzeń zewnętrznych (np. myszy, drukarki).

### <span id="page-142-0"></span>**Złącza replikatora portów**

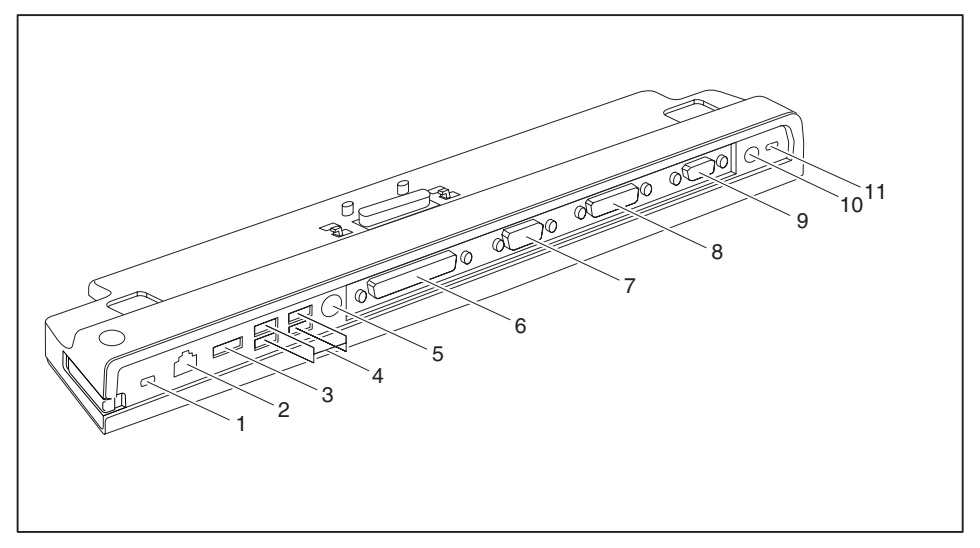

- 1 = Urządzenie Kensington Lock (replikator portów i zadokowany notebook)
- 2 = Gniazdo LAN
- $3 = Z$ łącze eSATA
- 4 = Porty USB
- $5$  = Złącze PS/2
- 6 = Port równoległy
- 7 = Port szeregowy
- 8 = Cyfrowe złącze monitora DVI-D
- 9 = Przyłącze monitora VGA
- 11 = Gniazdo zasilania prądem stałym (DC IN)
- 12 = Urządzenie Kensington Lock (replikator portów)

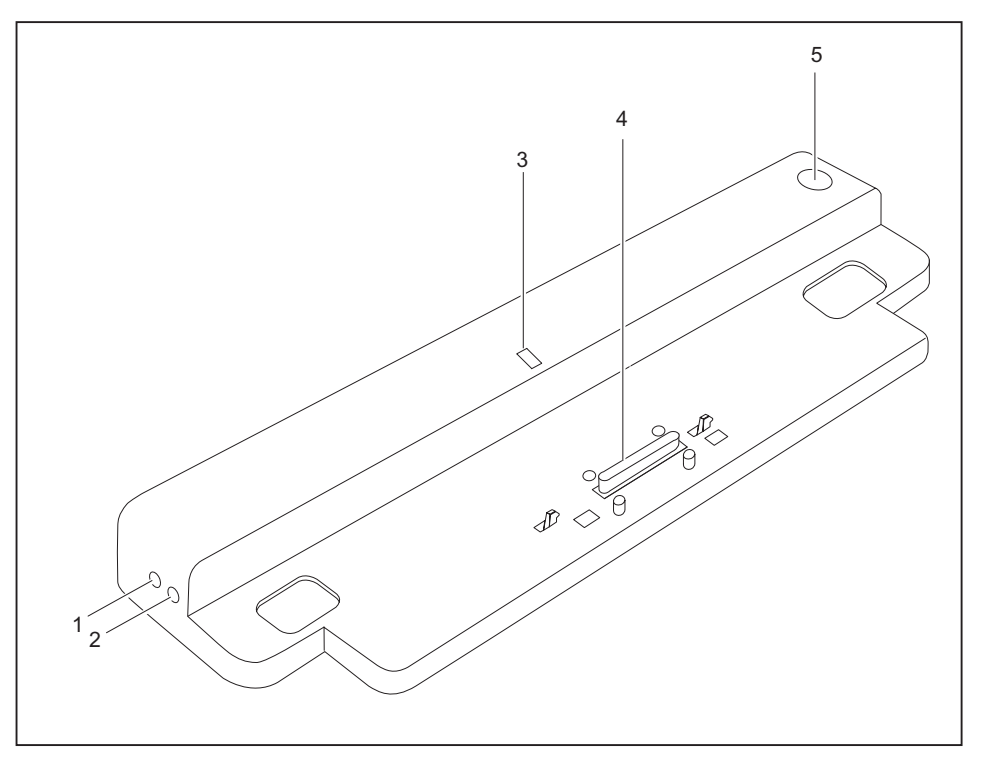

- 1 = Gniazdo mikrofonu
- 2 = Gniazdo słuchawek
- 3 = Lampka kontrolna zasilania
- 4 = Wtyk replikatora portów do portu dokowania na spodniej części notebooka
- 5 =Włącznik/wyłącznik
### **Zabezpieczenie przed kradzieżą**

Notebook jest wyposażony w gniazdo dla linki zabezpieczającej Kensington MicroSaver. Za pomocą Kensington MicroSaver, wytrzymałej linki stalowej, można ochronić notebook i replikator portów przed kradzieżą. Linka Kensington MicroSaver jest dostępna jako wyposażenie dodatkowe.

### **Ochrona replikatora portów i notebooka przed kradzieżą**

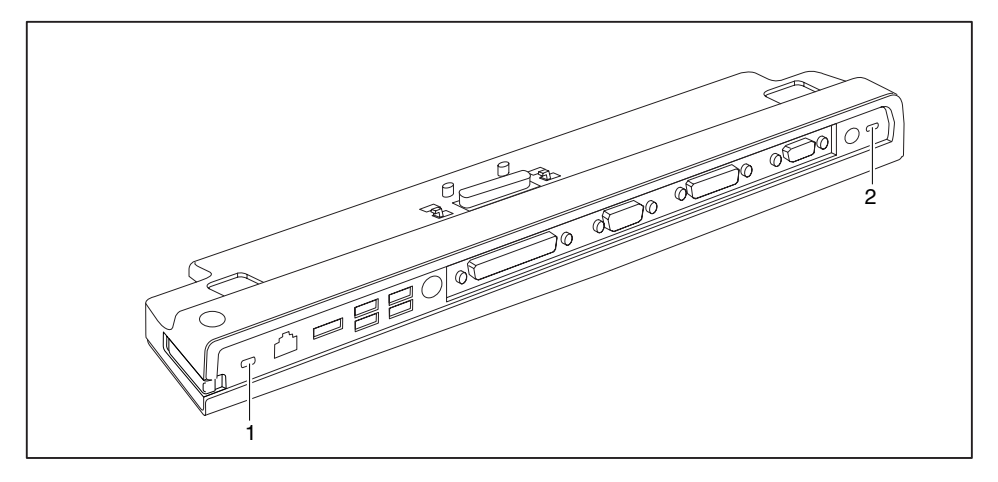

# i

Gdy podłączysz linkę Kensington MicroSaver do gniazda Kensington Lock (1), chroniony jest zarówno replikator portów, jak i znajdujący się w nim notebook.

Gdy podłączysz linkę Kensington MicroSaver do gniazda Kensington Lock (2), chroniony jest tylko replikator portów, ale nie znajdujący się w nim notebook.

- ► Podłącz notebook do replikatora portów.
- ► Umieść linkę Kensington MicroSaver w jednym z gniazd Kensington Lock replikatora portów.

## **Rozwiązywanie problemów i porady**

Podręcznik "Professional Notebook", który został Ci dostarczony wraz z notebookiem, zawiera rozdział "Rozwiązywanie problemów i porady". W rozdziale tym opisano problemy, które mogą wystąpić podczas pracy z notebookiem. Jeśli nie możesz usunąć usterki, skontaktuj się z naszym Centrum Obsługi Klienta.

### **Tartalom**

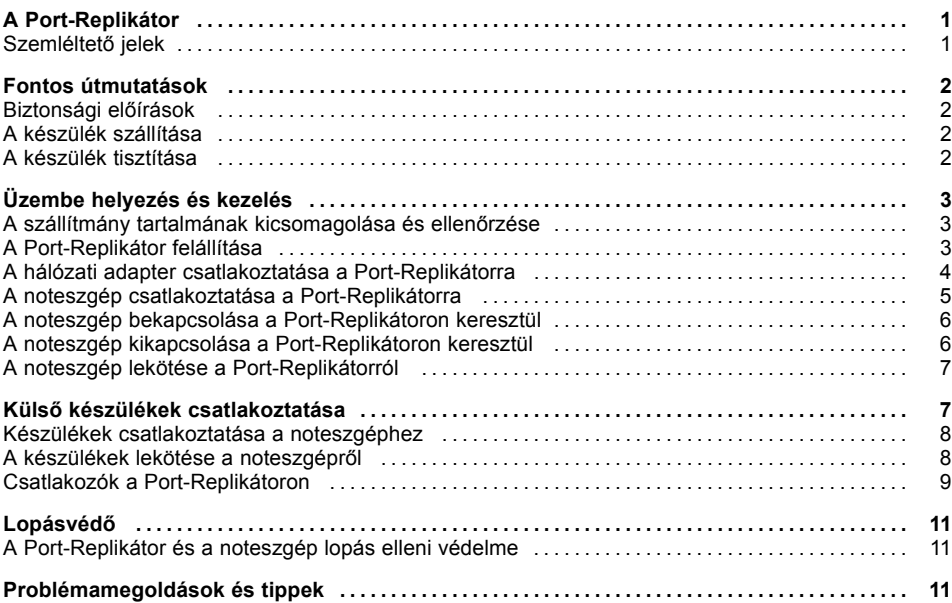

## <span id="page-148-0"></span>**A Port-Replikátor**

... olyan dokkoló készülék, amelynek segítségével gyorsan lehet csatlakoztatni a Fujitsu Siemens noteszgépeket a perifériákra, mint pl. monitorra, nyomtatóra stb.

Ehhez a Port-Replikátor standard csatlakozókkal rendelkezik többek között a monitorhoz, hangkártyához, egérhez és billentyűzethez.

Ha dolgozni szeretne a perifériákkal, ehhez csupán dokkolnia kell a noteszgépet a dokkoló készüléken, nem kell további vezetékeket csatlakoztatni.

### **Szemléltető jelek**

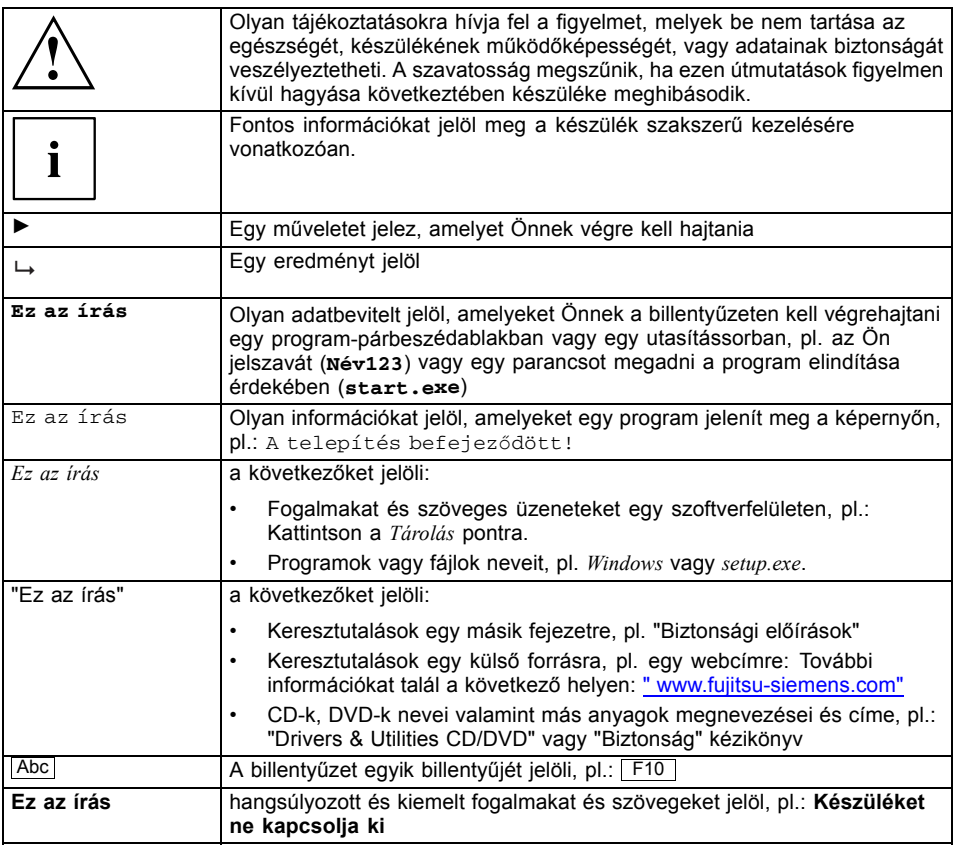

## <span id="page-149-0"></span>**Fontos útmutatások**

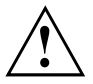

Feltétlenül tartsa be a "Safety" (Biztonság) kézikönyvben, valamint a "Professional Notebook" üzemeltetési útmutatóban és ebben a kézikönyvben található biztonsági előírásokat.

### **Biztonsági előírások**

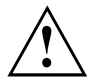

Feltétlenül tartsa be a "Safety" (Biztonság) kézikönyv előírásait és a következő biztonsági előírásokat.

Kövesse a kézikönyv felkiáltó jellel jelölt szakaszaiban mondottakat.

- A készülék elhelyezésénél és üzembe helyezésénél vegye figyelembe a ["Üzembe](#page-150-0) helyezés és kezelés", Oldal [3](#page-150-0) fejezetben leírtakat.
- Ugyancsak kövesse a noteszgépéhez mellékelt "EasyGuide" című kézikönyv "Műszaki adatok" fejezetének a környezeti feltételekre vonatkozó utasításait.

### **A készülék szállítása**

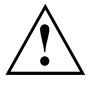

Valamennyi készüléket külön szállítsa és kizárólag az eredeti csomagolásukban, vagy más, erre alkalmas csomagolásban, amely ütéssel és rázkódással szemben megfelelő védelmet biztosít.

A készülékeket csak a felállításuk helyszínén csomagolja ki.

### **A készülék tisztítása**

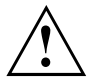

Kapcsolja ki a készüléket és az ahhoz csatlakoztatott összes készüléket, és húzza ki a hálózati csatlakozót a földelt védőérintkezős dugaszoló aljzatból.

A készülék házának belső terét csak erre felhatalmazott szakszemélyzet tisztíthatja.

Ügyeljen arra, hogy a készülékek belsejébe ne kerüljön folyadék.

A ház külsejét száraz ruhával tisztíthatja meg. Az erősebb szennyeződés eltávolítására használhat enyhe öblítőszeres vízbe mártott és jól kicsavart nedves ruhát is.

## <span id="page-150-0"></span>**Üzembe helyezés és kezelés**

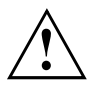

Ügyeljen a "Fontos [útmutatások",](#page-149-0) Oldal [2.](#page-149-0)című fejezetben ismertetett biztonsági előírásokra.

### **A szállítmány tartalmának kicsomagolása és ellenőrzése**

- ► Csomagolja ki valamennyi részegységet.
- ► Ellenőrizze, hogy a csomagok tartalmán nincsenek-e látható szállítási sérülések.
- ► Ellenőrizze, hogy a szállítmány tartalma egyezik-e a szállítólevélen feltüntetett adatokkal.

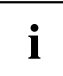

Amennyiben szállítási sérülést észlel, vagy azt állapítja meg, hogy a csomagok tartalma nem egyezik meg a szállítólevélen feltüntetettekkel, haladéktalanul tájékoztassa az elárusítóhelyet, ahonnan a készülékeket beszerezte!

Ajánlatos megőrizni a készülékek eredeti csomagolását. Az eredeti csomagolásnak egy esetleges visszaküldés alkalmával hasznát veheti.

### **A Port-Replikátor felállítása**

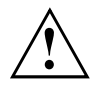

A Port-Replikátor elhelyezése előtt célszerű egy arra alkalmas helyet kiválasztani erre a célra. Ilyenkor fontolja meg néhány tanácsunkat:

- A Port-Replikátort soha ne használja puha alátéten (pl. szőnyegen, kárpitozott bútoron vagy ágyon). Emiatt megszűnhet a szellőzés és a jelentkező melegedés következtében károk keletkezhetnek.
- A Port-Replikátort állítsa stabil, sík- és csúszásmentes felületre. Vegye figyelembe, hogy a Port-Replikátor gumi lábai nyomot hagyhatnak az érzékeny felületeken.
- Sohase állítsa a Port-Replikátort és a hálózati adaptert hőre érzékeny alátétre.
- Tilos lefedni a Port-Replikátor és a hálózati adapter szellőzőnyílásait.
- A Port-Replikátort semmilyen esetben sem szabad szélsőséges környezeti feltételeknek kitenni. Védje a Port-Replikátort a portól, nedvességtől és hőtől.

### <span id="page-151-0"></span>**A hálózati adapter csatlakoztatása a Port-Replikátorra**

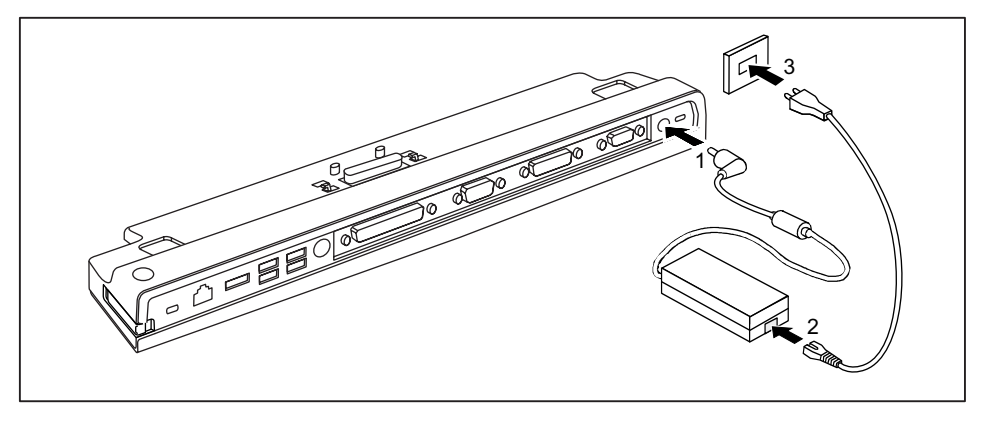

- ► Csatlakoztassa a hálózati adapter vezetékét a Port-Replikátor (DC IN) jelű egyenáramú csatlakozóalizatába (1).
- ► Csatlakoztassa a hálózati csatlakozó vezetéket a hálózati adapterbe (2).
- ► Dugja be a hálózati csatlakozó vezetéket a csatlakozóaljzatba (3).

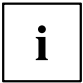

Ha a noteszgépet Port-Replikátorhoz csatlakoztatja, akkor az operációs rendszer a "csatlakoztatott" módhoz létrehoz egy hardverprofilt. Ebben a profilban tárolódik pl. az a beállítást, hogy melyik képernyőn volt utoljára látható a kijelzés. Ez a profil akkor töltődik be, ha a noteszgépet egy ugyanolyan típusú Port-Replikátorhoz csatlakoztatják.

### <span id="page-152-0"></span>**A noteszgép csatlakoztatása a Port-Replikátorra**

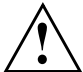

Ha működés közben csatlakoztatja a noteszgépet a Port-Replikátorra, problémák jelentkezhetnek. Ajánlatos előtte kikapcsolni a noteszgépet.

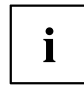

Ha a noteszgép csatlakoztatva van a Port-Replikátorhoz, a hálózati adaptert is a Port-Replikátorhoz kell csatlakoztatni. Ellenkező esetben nem működik néhány csatlakozó.

Ha a noteszgép csatlakoztatva van a Port-Replikátorra, csak a Port-Replikátoron levő audiocsatlakozók működnek.

Ha a noteszgép csatlakoztatva van a Port-Replikátorhoz, nem ajánlatos a noteszgépet csukott LCD monitorral működtetni. Az ezáltal okozott túlmelegedés a teljesítmény csökkenéséhez és a beépített ventilátor fokozott aktivitásához vezethet.

- ► Kapcsolja ki a noteszgépet.
- ► Húzza ki a hálózati adapter hálózati csatlakozóját a csatlakozóaljzatból.
- ► Húzza ki a hálózati adapter vezetékét a noteszgép egyenáramú csatlakozóaljzatából (DC IN).

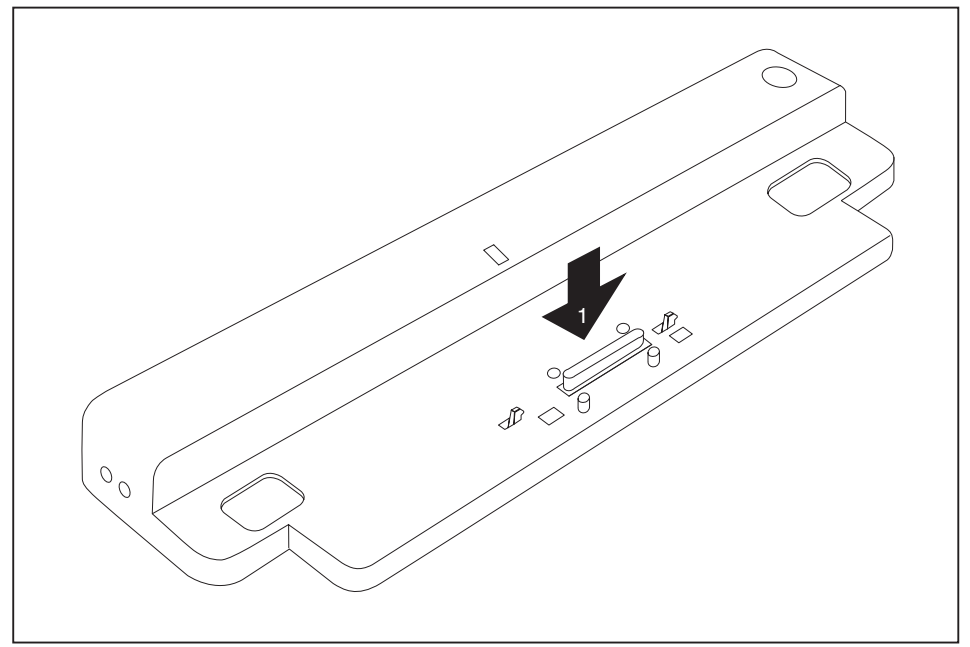

- ► Úgy helyezze el a noteszgépet, hogy az felfeküdjön a Port-Replikátor hátsó peremére.
- ► Helyezze fel a Port-Replikátorra (1) és ügyeljen arra, hogy érezhetően reteszelődjön.

### <span id="page-153-0"></span>**A noteszgép bekapcsolása a Port-Replikátoron keresztül**

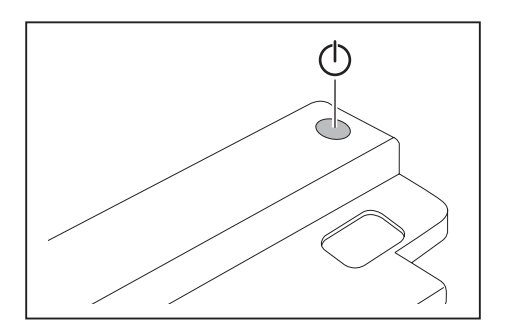

- ► A noteszgép bekapcsolásához nyomja meg a Port-Replikátor be-/kikapcsoló gombját.
- A Port-Replikátor működésjelző lámpája világít.

### **A noteszgép kikapcsolása a Port-Replikátoron keresztül**

► Zárjon be minden alkalmazást, majd az operációs rendszert (lásd az operációs rendszerhez adott kézikönyvet).

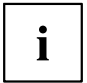

Ha a noteszgép nem kapcsolható ki szabályszerűen, tartsa lenyomva körülbelül négy másodpercig a Port-Replikátor be-/kikapcsoló gombját. A noteszgép kikapcsol. Azonban előfordulhat, hogy az el nem mentett adatok elvesznek.

### <span id="page-154-0"></span>**A noteszgép lekötése a Port-Replikátorról**

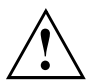

Ha a noteszgépet üzemelés közben húzza ki a Port-Replikátorból, problémák jelentkezhetnek. Ajánlatos a noteszgépet előzőleg kikapcsolni vagy az operációs rendszer megfelelő funkcióján keresztül lekötni.

► Kapcsolja ki a noteszgépet.

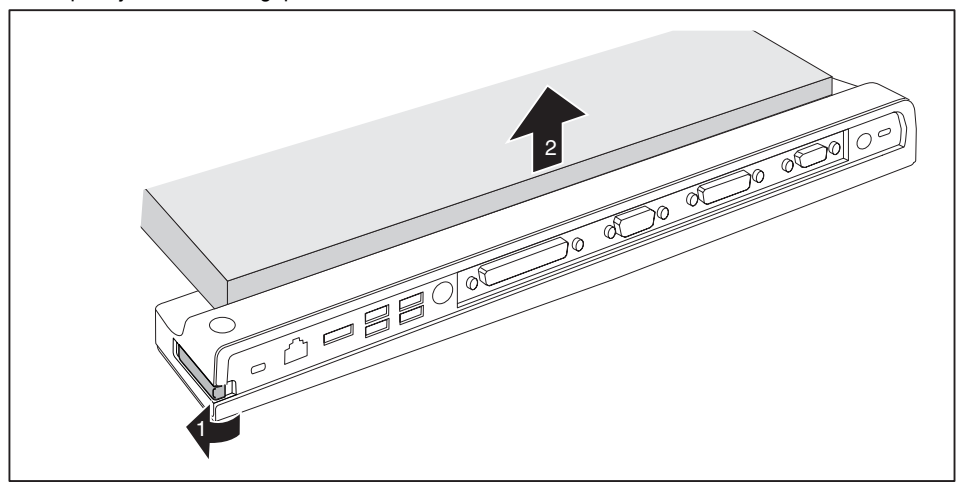

- ► Húzza a nyitókart a nyíl irányába (1) annyira, hogy hallható legyen a noteszgép reteszelés-oldása.
- Emelje le a noteszgépet (2).

## **Külső készülékek csatlakoztatása**

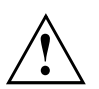

Feltétlenül tartsa be a "Fontos [útmutatások",](#page-149-0) Oldal [2](#page-149-0) című fejezet biztonsági előírásait. Olvassa el gondosan a külső készülék dokumentációját, mielőtt csatlakoztatja azt.

Zivatar esetén sem csatlakoztatni, sem lehúzni nem szabad a vezetékeket.

Ne a vezetéknél fogva húzza le a vezetéket! A vezetékek lehúzásakor mindig a dugót fogja meg.

Amikor külső készülékeket csatlakoztat a noteszgépre vagy távolít el a noteszgépről, tartsa be az alább közölt sorrendet:

### <span id="page-155-0"></span>**Készülékek csatlakoztatása a noteszgéphez**

- 1. Kapcsolja ki valamennyi érintett készüléket.
- 2. Húzza ki az összes érintett készülék hálózati csatlakozóját a védőérintkezős csatlakozóaljból.
- 3. Csatlakoztassa az összes vezetéket a noteszgéphez és a külső készülékekhez.
- 4. Az összes adatátviteli vezetéket dugja be az adathálózat erre a célra szolgáló csatlakoztató szerkezetébe.
- 5. Csatlakoztassa az összes hálózati csatlakozót az épület hálózatának védőérintkezős csatlakozóaljzatába.

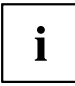

Ügyeljen arra, hogy a külső csatlakoztatású készülékek a noteszgép akkumulátorát lemeríthetik, ha nem csatlakoztatta a hálózati adaptert a Port-Replikátorhoz.

### **A készülékek lekötése a noteszgépről**

- 1. Kapcsolja ki valamennyi érintett készüléket.
- 2. Húzza ki az összes érintett készülék hálózati csatlakozóját a védőérintkezős csatlakozóaljból.
- 3. Az összes adatátviteli vezetéket húzza ki az adathálózatok csatlakoztató szerkezetéből.
- 4. Húzza le az összes érintett vezetéket a noteszgépről és a külső készülékekről.

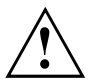

Az Ön noteszgépének csatlakozóira vonatkozóan információkat talál a mellékelt EasyGuide kézikönyvben.

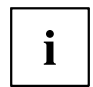

Az Ön noteszgépéhez mellékelt "Professional Notebook", kézikönyv tartalmaz egy "Külső készülékek csatlakoztatása".című fejezetet. Ebben a fejezetben olvasható a külső készülékek (pl. egér, nyomtató) csatlakoztatásának módja.

### <span id="page-156-0"></span>**Csatlakozók a Port-Replikátoron**

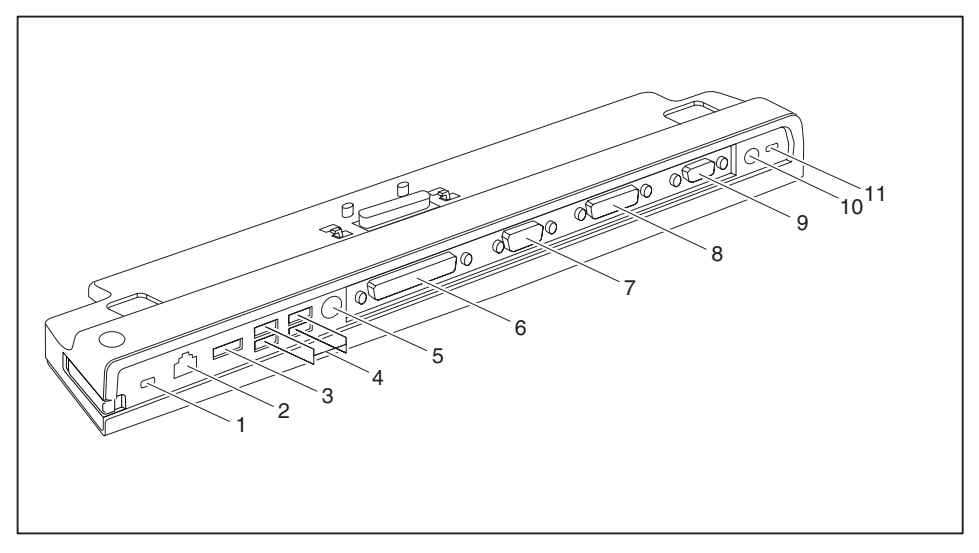

- 1 = Kensington Lock rögzítőszerkezet (Port-Replikátor és dokkolt készülék)
- 2 = LAN csatlakozó
- 3 = eSATA csatlakozó
- 4 = USB csatlakozók
- 5 = PS/2-csatlakozó
- 6 = Párhuzamos csatolóegység
- 7 = Soros csatolóegység
- 8 = Digitális DVI-D monitorcsatlakozó
- 9 = VGA monitorcsatlakozó
- 11 = Egyenáramú csatlakozóaljzat (DC IN)
- 12 = Kensington Lock rögzítőszerkezet (Port-Replikátor)

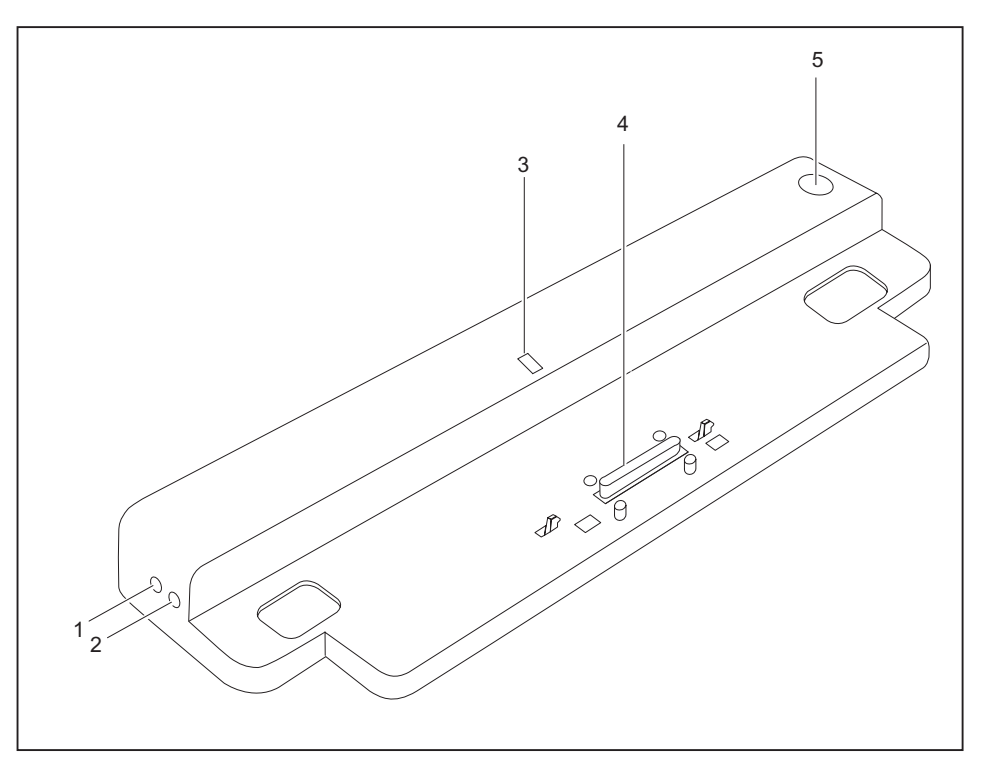

- 1 = Mikrofoncsatlakozó
- 2 = Fejhallgató csatlakozó
- 3 =Működésjelző lámpa
- 4 = Port-Replikátor csatlakozója, amelyet a noteszgép alján található dokkoló csatlakozóba kell bedugni
- 5 = Be-/kikapcsoló gomb

## <span id="page-158-0"></span>**Lopásvédő**

A Port-Replikátor Kensington Lock rögzítőszerkezettel rendelkezik a Kensington MicroSaverhez. A Kensington MicroSaver segítségével, amely egy erős acélkábel, megakadályozhatja, hogy a noteszgépet és a Port-Replikátort ellopják. A Kensington MicroSaver a noteszgép tartozékaként vásárolható meg.

### **A Port-Replikátor és a noteszgép lopás elleni védelme**

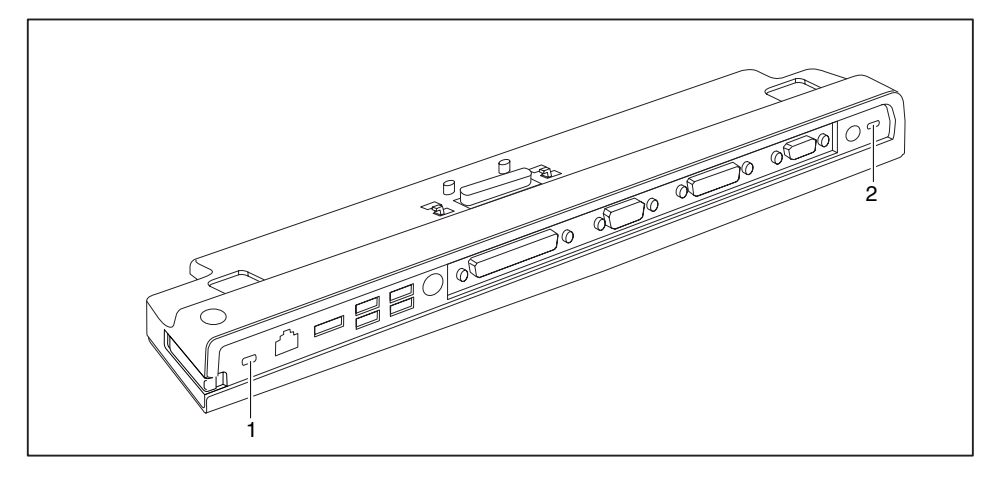

### i

Ha a Kensington MicroSavert az (1) jelű Kensington Lock rögzítőszerkezetre helyezi, akkor a Port-Replikátor és a hozzá csatlakoztatott készülékek védelme is biztosított.

Ha a Kensington MicroSavert a (2) jelű Kensington Lock rögzítőszerkezetre helyezi, akkor csak a Port-Replikátor védelme biztosított, a hozzá csatlakoztatott készülékek védelme azonban nem.

- Csatlakoztassa a noteszgépet a Port-Replikátorra.
- ► Helyezze fel a Kensington MicroSavert a Port-Replikátor egyik Kensington Lock rögzítőszerkezetére.

## **Problémamegoldások és tippek**

Az Ön noteszgépéhez mellékelt "Professional Notebook".kézikönyv tartalmaz egy "Problémamegoldások és tippek".című fejezetet. E fejezet olyan problémákat ismertet, amelyek készüléke használata közben felmerülhetnek. Ha nem tudja elhárítani a zavart, lépjen kapcsolatba Help Desk szolgálatunkkal.

### **Содержание**

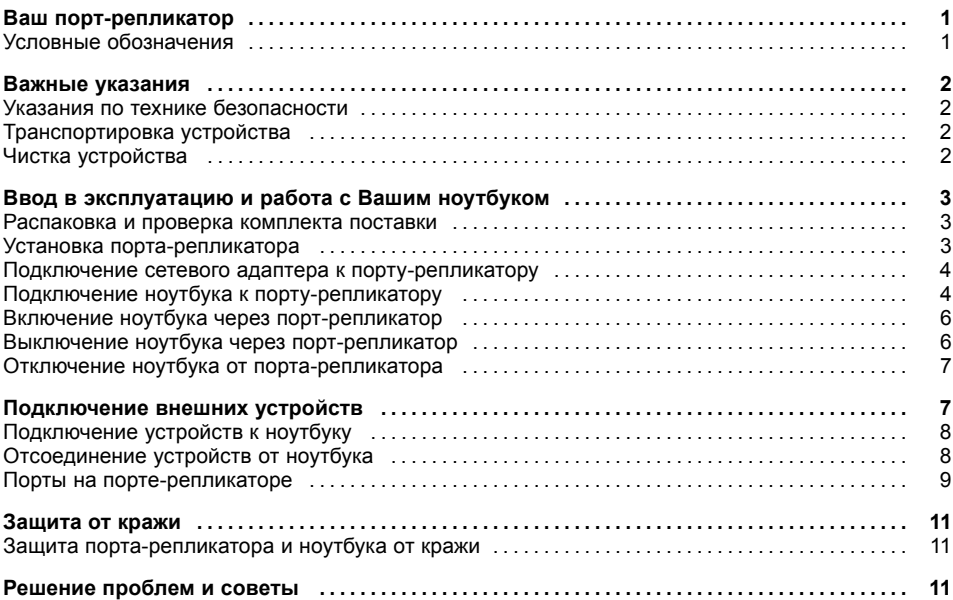

### <span id="page-162-0"></span>Ваш порт-репликатор

... является стыковочным устройством, при помощи которого возможно быстрое подключение ноутбука фирмы Fujitsu Siemens к Вашим периферийным устройствам: например, монитору, принтеру и т.д.

В этих целях порт-репликатор оснащен, в частности, стандартными портами для монитора, аудиоустройств, мыши и клавиатуры.

Для работы с периферийными устройствами Вам нужно только пристыковать ноутбук - подсоединение дополнительных кабелей не требуется.

#### Условные обозначения

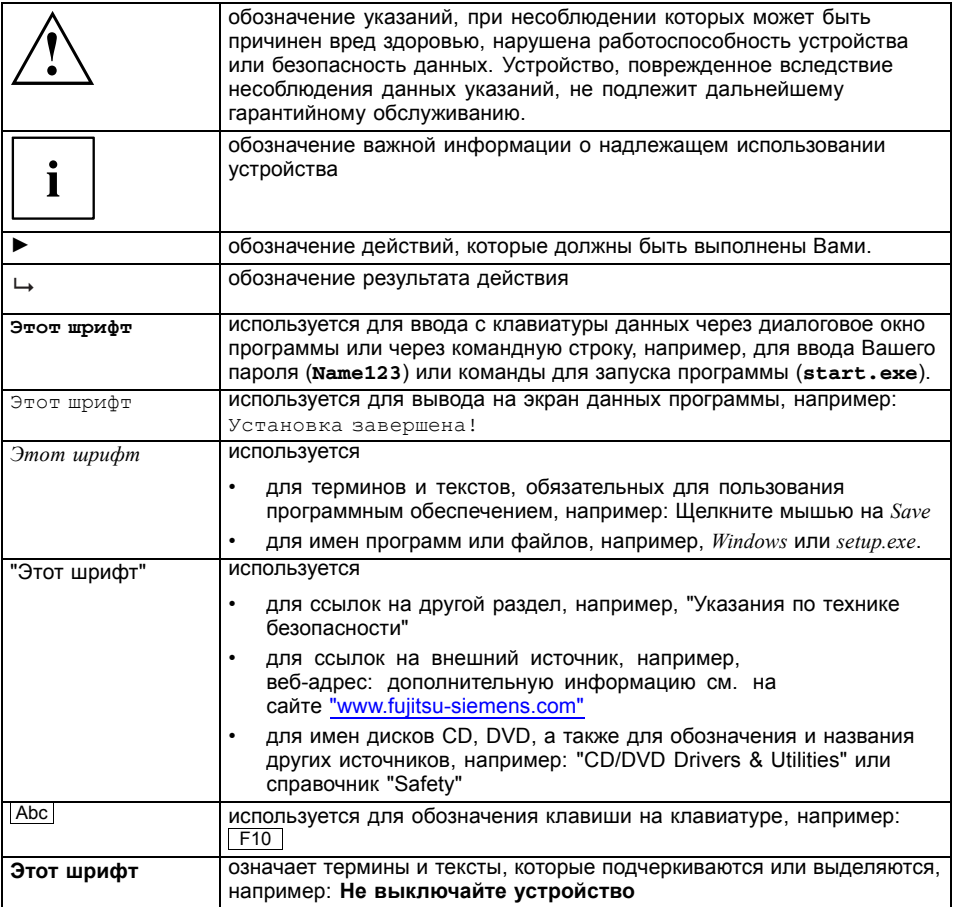

### <span id="page-163-0"></span>**Важные указания**

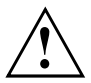

Cоблюдайте указания по технике безопасности, изложенные в справочнике "Безопасность", в руководстве по эксплуатации "Professional Notebook" и указания по технике безопасности в настоящем справочнике.

#### **Указания по технике безопасности**

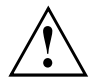

Соблюдайте указания по технике безопасности, приведенные в справочнике "Safety" (Безопасность) и следующие указания по технике безопасности.

Соблюдайте указания, содержащиеся в разделах, обозначенных условным знаком, показанным рядом с текстом.

- При установке устройства и при подготовке его к вводу в эксплуатацию необходимо соблюдать указания, приведенные в главе "Ввод в [эксплуатац](#page-164-0)ию и работа с Вашим ноутбуком", Сторона [3.](#page-164-0)
- Соблюдайте также указания касательно условий окружающей среды, приведенные в разделе "Технические данные" справочника "EasyGuide" для Вашего ноутбука.

### **Транспортировка устройства**

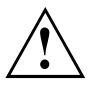

Транспортировка всех устройств допускается только по отдельности и только в оригинальной или иной пригодной упаковке, обеспечивающей защиту от толчков и ударов.

Распаковывайте устройства только на месте их установки.

### **Чистка устройства**

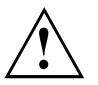

Выключите устройство, а также все подсоединенные к нему устройства и выньте вилку сетевого кабеля из заземленной розетки с защитным контактом.

Чистка внутреннего пространства устройства допускается только специальным авторизованным персоналом.

Проследите за тем, чтобы внутрь устройства не попадала жидкость.

Поверхность корпуса можно очистить сухой тряпкой. При сильных загрязнениях Вы можете использовать влажную тряпку, смоченную в воде с небольшим добавлением средства для мытья посуды и тщательно отжатую.

### <span id="page-164-0"></span>**Ввод в эксплуатацию и работа с Вашим ноутбуком**

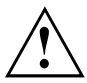

Соблюдайте указания по технике безопасности, приведенные в главе "Важные [указания](#page-163-0)", Сторона [2](#page-163-0).

#### **Распаковка и проверка комплекта поставки**

- ► Распакуйте все элементы.
- ► Проверьте содержимое упаковки на наличие видимых повреждений, полученных при транспортировке.
- ► Проверьте, соответствует ли комплект поставки данным в накладной.

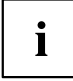

В случае обнаружения повреждений при транспортировке или несоответствия содержимого упаковки данным в накладной незамедлительно сообщите об этом продавцу!

Мы рекомендуем Вам не выбрасывать упаковку, в которой был поставлен товар. Сохраните упаковку на случай возможного возврата товара.

#### **Установка порта-репликатора**

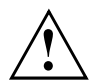

Перед установкой Вашего порта-репликатора необходимо выбрать подходящее для этого место. Следуйте при этом следующим указаниям:

- Никогда не устанавливайте порт-репликатор на мягкую поверхность (например, на ковер, на мягкую мебель или же на кровать). Это может привести к блокировке вентиляционных отверстий и повреждению ноутбука вследствие перегрева.
- Ставьте порт-репликатор на прочную, ровную и нескользкую поверхность. Помните, что резиновые ножки порта-репликатора могут оставлять отпечатки на чувствительных поверхностях.
- Ни в коем случае не устанавливайте порт-репликатор и сетевой адаптер на теплочувствительную подкладку.
- Никогда не закрывайте вентиляционные отверстия порта-репликатора и сетевого адаптера.
- Порт-репликатор следует предохранять от нежелательных воздействий окружающей среды. Защищайте порт-репликатор от пыли, влаги и тепла.

### <span id="page-165-0"></span>**Подключение сетевого адаптера к порту-репликатору**

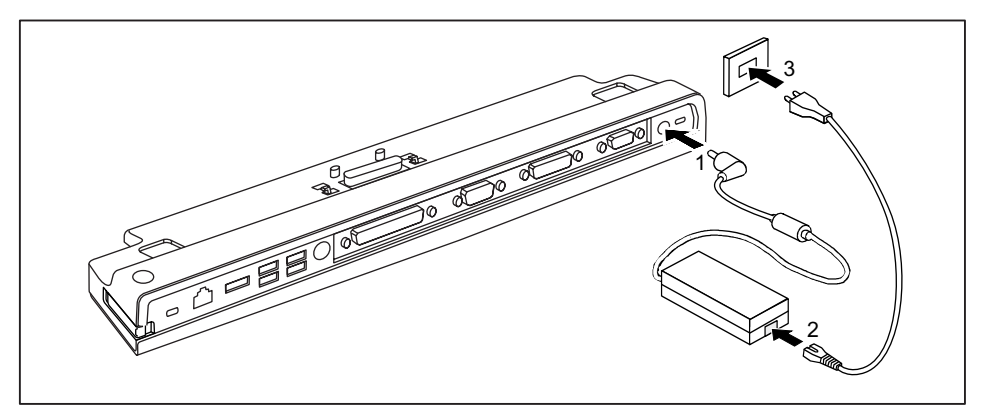

- ► Подключите кабель сетевого адаптера к гнезду постоянного тока (DC IN) порта-репликатора (1).
- ► Подключите сетевой кабель к сетевому адаптеру (2).
- ► Подключите кабель питания к розетке (3).

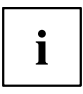

Если ноутбук будет подключен к порту-репликатору, то операционная система создает профиль технического обеспечения для режима "Docked" ("подсоединен"). В этом профиле, например, сохраняется установка о том, на каком дисплее произошел последний вывод данных. Данный профиль загружается сразу же после подключения ноутбука к порту-репликатору того же самого типа.

### **Подключение ноутбука к порту-репликатору**

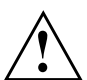

В случае подключения включенного ноутбука к порту-репликатору могут возникнуть проблемы. Рекомендуем Вам предварительно выключить ноутбук.

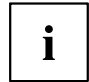

Если ноутбук подключен к порту-репликатору , необходимо подключить к порту-репликатору сетевой адаптер. В противном случае некоторые подсоединения не будут работать.

Если ноутбук подключен к порту-репликатору, на порте-репликаторе работают только аудио-порты.

Если ноутбук подключен к порту-репликатору, мы рекомендуем Вам не пользоваться ноутбуком с закрытым жидкокристаллическим дисплеем. Возникающий вследствие этого перенагрев может привести к снижению производительности, а также к повышенной активности встроенного вентилятора.

- **•** Выключите ноутбук.
- Выньте штекер сетевого адаптера из розетки.
- Отсоедините кабель сетевого адаптера от гнезда постоянного тока (DC IN) ноутбука.

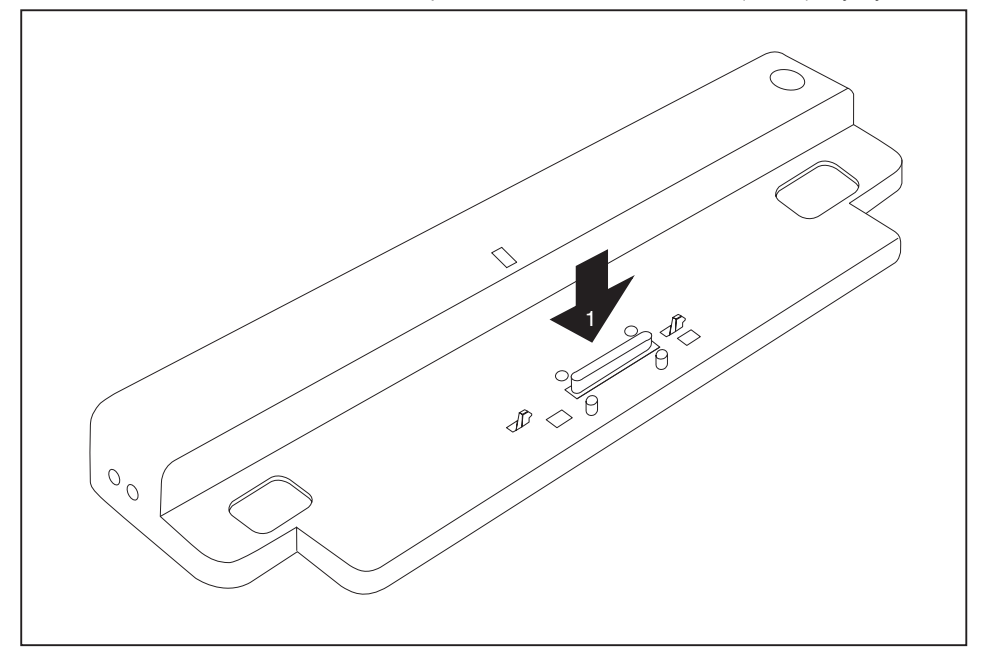

- Установите ноутбук таким образом, чтобы его задняя кромка прилегала к порту-репликатору.
- Положите ноутбук на порт-репликатор (1) и проследите за тем, чтобы он зафиксировался с чувствительным щелчком.

#### <span id="page-167-0"></span>Включение ноутбука через порт-репликатор

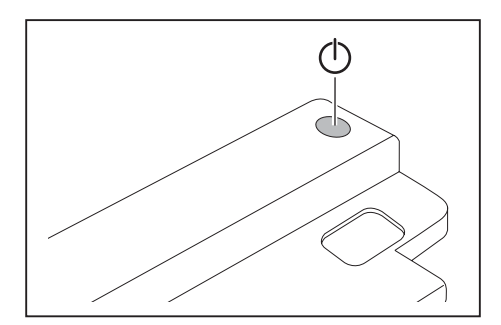

- Нажмите на кнопку сетевого выключателя порта-репликатора для включения ноутбука.
- → Индикатор работы порта-репликатора горит.

#### Выключение ноутбука через порт-репликатор

• Завершите работу всех прикладных программ, а затем операционной системы (см. руководство по операционной системе).

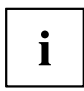

Если ноутбук не выключается надлежащим образом, нажмите клавишу сетевого выключателя порта-репликатора и придержите ее в нажатом положении в течение примерно четырех секунд. Ноутбук выключается. Однако это может привести к потере не сохраненных данных.

#### <span id="page-168-0"></span>Отключение ноутбука от порта-репликатора

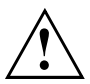

В случае отключения включенного ноутбука от порта-репликатора могут возникнуть проблемы. Мы рекомендуем Вам предварительно выключить ноутбук или же произвести отсоединение ноутбука от порта-репликатор посредством соответствующей функции в операционной системе.

Выключите ноутбук.

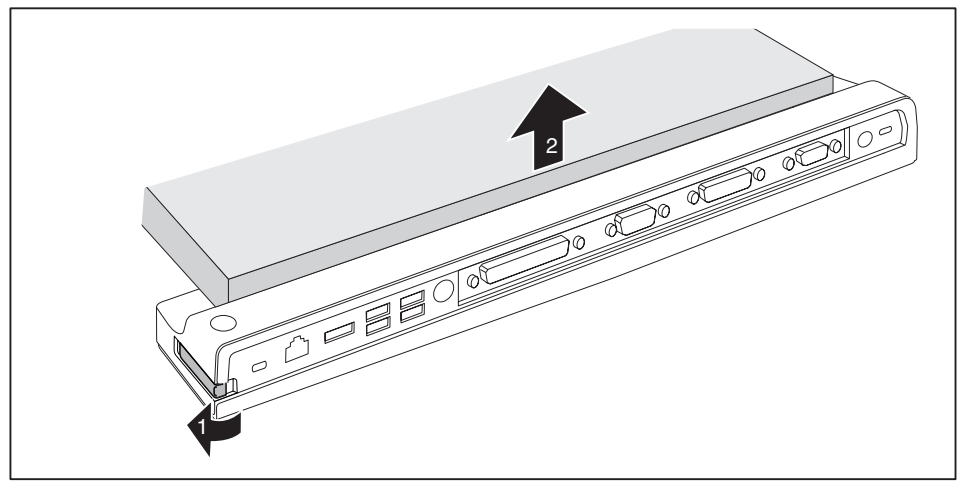

- Потяните за рычажок блокиратора в направлении, указанном стрелкой (1), до тех пор, пока не будет обеспечена слышимая расфиксация ноутбука.
- Снимите ноутбук (2).

### Подключение внешних устройств

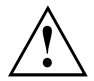

Во всех случаях соблюдайте указания по технике безопасности, приведенные в главе "Важные указания", Сторона 2.

Перед подключением ознакомьтесь с документацией на внешнее устройство.

Во время грозы не допускается подсоединение и отсоединение кабелей.

Не тяните за кабель, если Вам требуется отсоединить его! При отсоединении кабеля всегда дотрагивайтесь до штекера.

Если Вы желаете подключить к Вашему ноутбуку или отсоединить от него внешние устройства, соблюдайте описанную ниже последовательность действий:

### <span id="page-169-0"></span>**Подключение устройств к ноутбуку**

- 1. Выключите все соответствующие устройства.
- 2. Выньте вилки соединительных кабелей всех соответствующих устройств из розеток с заземленным контактом.
- 3. Присоедините все кабели к ноутбуку и внешним устройствам.
- 4. Вставьте все кабели передачи данных в предусмотренные для этого соединительные разъемы сетей передачи данных.
- 5. Вставьте вилки всех соединительных кабелей в розетки с заземленным контактом домашней проводки.

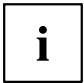

Помните о том, что внешние подключенные устройства могут разрядить аккумулятор ноутбука, если Вы не подключили к порту-репликатору сетевой адаптер.

#### **Отсоединение устройств от ноутбука**

- 1. Выключите все соответствующие устройства.
- 2. Выньте вилки соединительных кабелей всех соответствующих устройств из розеток с заземленным контактом.
- 3. Отсоедините все кабели для передачи данных от соединительных разъемов сетей передачи данных.
- 4. Отсоедините соответствующие кабели от ноутбука и внешних устройств.

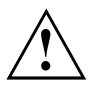

Информацию о портах Вашего ноутбука Вы найдете в соответствующем справочнике EasyGuide.

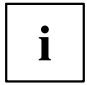

Справочник "Professional Notebook", поставляемый вместе с Вашим ноутбуком, включает в себя главу "Подключение внешних устройств". В этой главе описано, каким образом следует производить подключение внешних устройств (например, мыши, принтера).

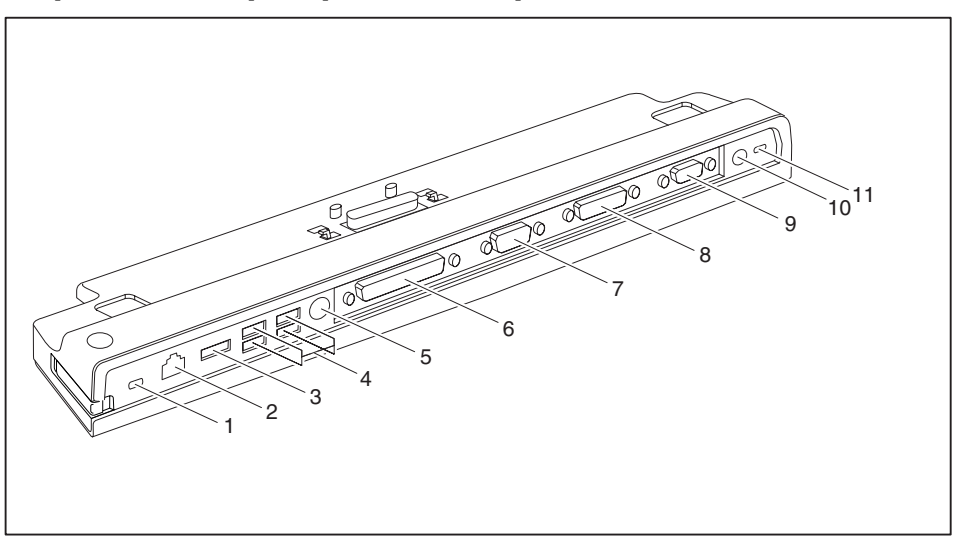

<span id="page-170-0"></span>**Порты на порте-репликаторе**

- 1 = Устройство Kensington Lock (порт-репликатор и пристыкованное устройство)
- $2 = \text{floor}$  LAN
- 3 = Разъем eSATA
- 4 = Порты USB
- 5 = Порт PS/2
- 6 = Параллельный интерфейс
- 7 = Последовательный интерфейс
- 8 = Цифровой порт для подключения монитора DVI-D
- 9 = Порт монитора (VGA)
- 11 = Гнездо постоянного тока (DC IN)
- 12 = Устройство Kensington Lock (порт-репликатор)

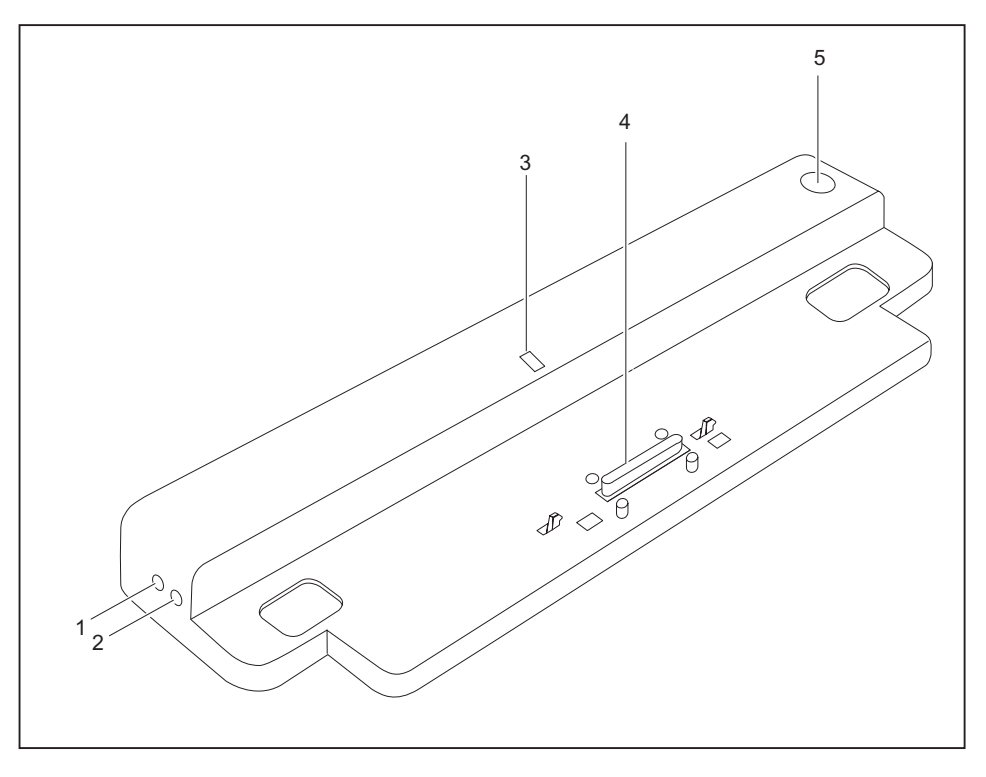

- 1 = Гнездо для подключения микрофона
- 2 = Гнездо для подключения наушников
- 3 = Индикатор питания
- 4 = Штекер порта-репликатора для стыковочного порта с нижней стороны ноутбука
- 5 = Сетевой выключатель

### <span id="page-172-0"></span>**Защита от кражи**

Порт-репликатор имеет приспособление Kensington Lock для Kensington MicroSaver. При помощи приспособления Kensington MicroSaver, прочного стального кабеля, Вы можете защитить Ваши ноутбук и порт-репликатор от кражи. Приспособление Kensington MicroSaver может быть поставлено в качестве принадлежности.

#### **Защита порта-репликатора и ноутбука от кражи**

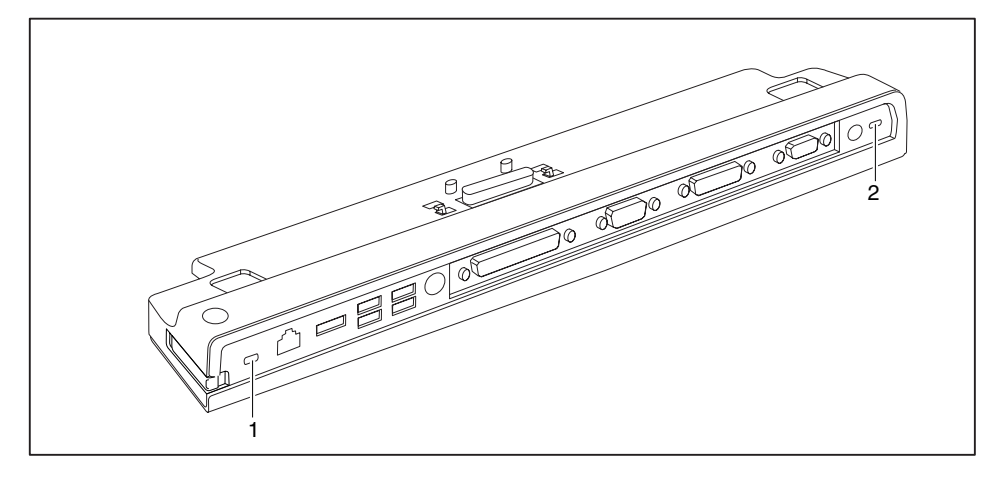

# i

Если вы закрепляете Kensington MicroSaver в приспособлении Kensington Lock (1), вы защищаете как порт-репликатор, так и пристыкованный к нему ноутбук.

Если вы закрепляете Kensington MicroSaver в приспособлении Kensington Lock (2), вы защищаете только порт-репликатор, но не пристыкованный к нему ноутбук.

- ► Подключите ноутбук к порту-репликатору.
- ► Закрепите Kensington MicroSaver в одном из приспособлений Kensington Lock Вашего порта-репликатора.

### **Решение проблем и советы**

Справочник "Professional Notebook", поставленный вместе с Вашим ноутбуком, включает в себя главу "Решение проблем и советы". В этой главе описаны проблемы, которые могут возникнуть при работе с Вашим устройством. Если Вы не можете самостоятельно устранить неисправность, свяжитесь с нашей интерактивной системой помощи Help Desk.